### **TM-U590/U590P Information Manual** CONFIDENTIAL

### **Using this online information guide**

The words on the left side of this screen are **bookmarks** for all the topics in this guide.

Use the **scroll bar** next to the bookmarks to find any topic you want. Click a bookmark to instantly jump to its topic. (If you wish, you can increase the size of the bookmark area by dragging the dividing bar to the right.)

Use the **scroll bar** on the right side of this screen to move through the text.

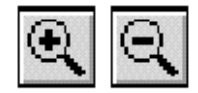

Use the **zoom** tools to magnify or reduce the page display.

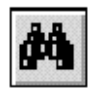

Click the **Find** button if you want to search for a particular term. (However, using the bookmarks is usually quicker.)

Complete online documentation for Acrobat Reader is located in the Help directory for Acrobat Reader.

**Return to main menu**

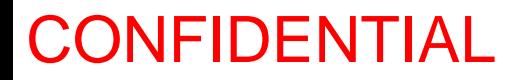

# **EPSON ®**

# ESC/POS<sup>®</sup> **Information Manual**

# Guide to **TM-U590/U590P**

**SEIKO EPSON CORPORATION**

## **Confidential**

### **CONFIDENTIALITY AGREEMENT**

**BY USING THIS DOCUMENT, YOU AGREE TO ABIDE BY THE TERMS OF THIS AGREEMENT. PLEASE RETURN THIS DOCUMENT IMMEDIATELY IF YOU DO NOT AGREE TO THESE TERMS.** 

- 1. This document contains confidential, proprietary information of Seiko Epson Corporation or its affiliates. You must keep such information confidential. If the user is a business entity or organization, you must limit disclosure to those of your employees, agents and contractors who have a need to know and who are also bound by obligations of confidentiality.
- 2. On the earlier of (a) termination of your relationship with Seiko Epson, or (b) Seiko Epson's request, you must stop using the confidential information. You must then return or destroy the information, as directed by Seiko Epson.
- 3. If a court, arbitrator, government agency or the like orders you to disclose any confidential information, you must immediately notify Seiko Epson. You agree to give Seiko Epson reasonable cooperation and assistance in resisting disclosure.
- 4. You may use confidential information only for the purpose of operating or servicing the products to which the document relates, unless you obtain the prior written consent of Seiko Epson for some other use.
- 5. Seiko Epson warrants that it has the right to disclose the confidential information. SEIKO EPSON MAKES NO OTHER WARRANTIES CONCERNING THE CONFIDENTIAL INFORMATION OR ANY OTHER INFORMATION IN THE DOCUMENT, INCLUDING (WITHOUT LIMITATION) ANY WARRANTY OF TITLE OR NON-INFRINGEMENT. Seiko Epson has no liability for loss or damage arising from or relating to your use of or reliance on the information on the document.
- 6. You may not reproduce, store or transmit the confidential information in any form or by any means (electronic, mechanical, photocopying, recording, or otherwise) without the prior written permission of Seiko Epson.
- 7. Your obligations under this Agreement are in addition to any other legal obligations. Seiko Epson does not waive any right under this Agreement by failing to exercise it. The laws of Japan apply to this Agreement.

**SEIKO EPSON CORPORATION SYSTEM DEVICE DIVISION** 2070 Kotobuki Koaka, Matsumoto-shi, Nagano-ken 399, Japan

### *Introduction*

### *ESC/POS*

The market for store automation equipment is changing rapidly with the widespread introduction of POS (point of sale) terminals. These terminals are now appearing even in small retail stores and specialty shops. They occupy a secure position in the range of applications available for personal computers.

As more personal computers come to be used as POS terminals, the demand for matching standardized peripheral devices is expected to rise. At present, however, many of the competing POS terminal printer displays on the market employ mutually incompatible command sets. This imposes limits on the expandability and range of applications possible with PC-based systems. There is a need for a new command set designed to provide the expandability and universal applicability demanded by the market.

To meet this need, Seiko Epson Corporation proposes the adoption of a newly developed command set to standardize POS terminal peripheral devices: ESC/POS (Epson Standard Code for Point of Sale).

The aim when developing ESC/POS was to create a set of control codes that could be used to operate any output device connected to a POS terminal. These new codes are intended to replace the mutually incompatible command sets previously in use.

TM/DM series models already support ESC/POS, and they have been evaluated highly in the marketplace.

Seiko Epson Corporation plans to produce new models in the TM/DM series offering ESC/POS support and to continue to work for the standardization of the entire POS environment to promote the dissemination of ESC/POS.

### *About This Manual*

- ❏ **Chapter 1** contains a table of supported commands, descriptions of all the commands [arranged by function with program examples and print samples, and character code tables.](#page-7-0)
- ❏ **Chapter 2** [contains an example showing several commands used in a program for issuing a](#page-57-0)  coupon containing bar codes.
- ❏ **Chapter 3** [contains a table of the commands listed by function type and a table showing](#page-59-0)  which commands are supported by various EPSON printers.

### *Features*

The TM-U590/U590P is a high-quality POS printer that can print on slip paper. This specification applies the following models of the TM-U590 series printer.

The printer has the following features:

- $\Box$  Wide slip paper capability (maximum characters per line: 88 with  $7 \times 9$  font).
- ❏ Copy printing is possible.
- ❏ Optional Magnetic Ink Character Recognition (MICR) reader that enables the printer to perform consecutive reading and processing of MICR characters and printing endorsements.
- ❏ High throughput using bidirectional, minimum distance printing.
- ❏ EPSON customer display series connection (DM-D).
- $\hfill\Box$  Command protocol based on the  $\text{ESC/POS}^{\text{TM}}$  standard.
- ❏ Automatic Status Back (ASB) function that automatically transmits changes in the printer status.
- ❏ Selectable receive buffer size (69 bytes or 4K bytes).

### *Options*

- ❏ EPSON power supply unit, PS-170.
- ❏ MICR reader (factory-installed option).
- ❏ Direct connection customer display (DM-D102/DM-D203).

### *Specifications*

❏ Printing specifications

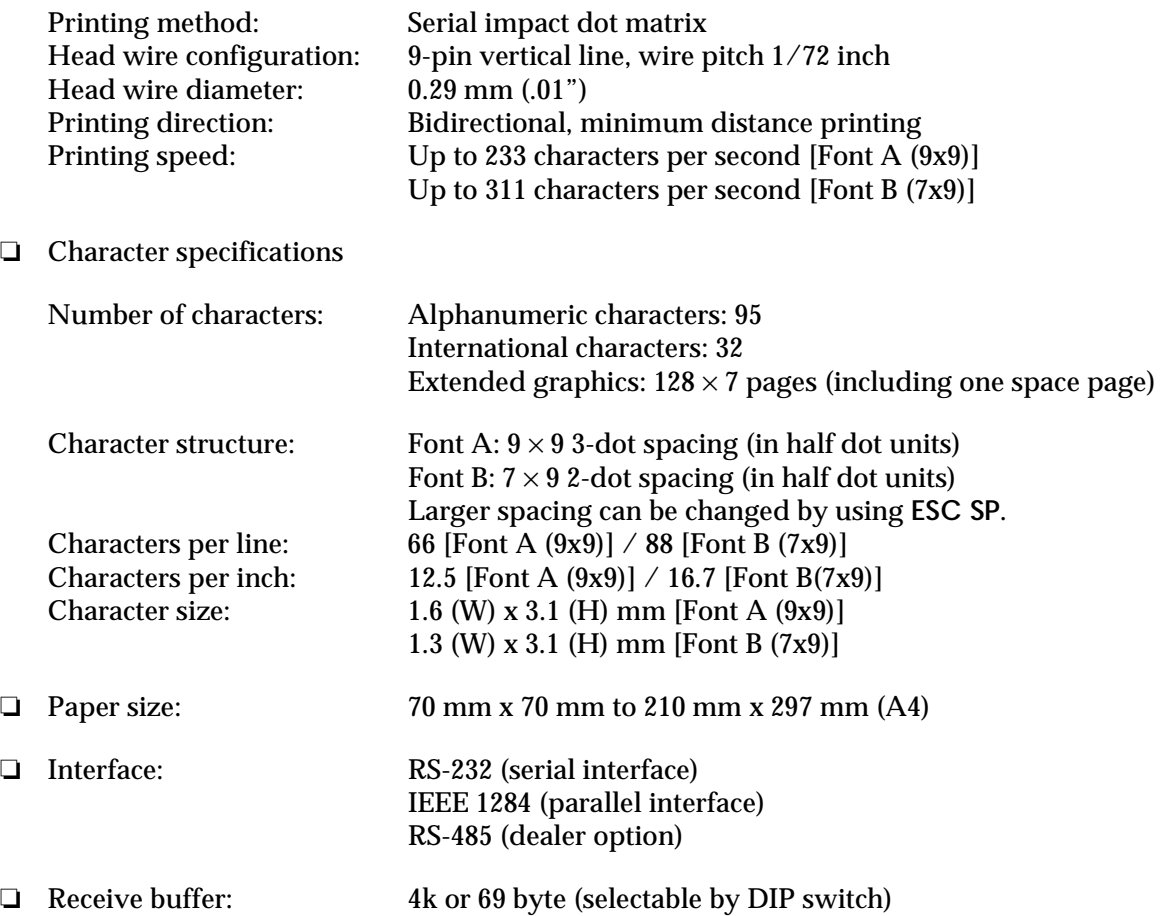

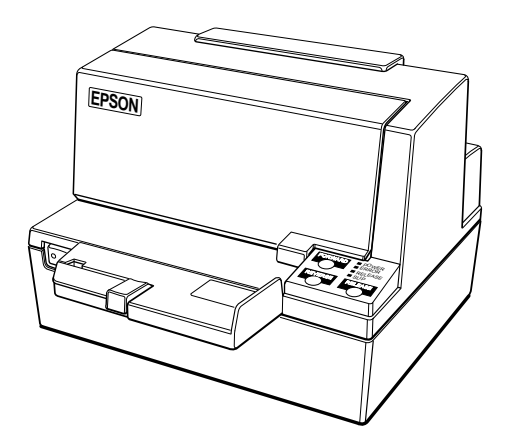

### <span id="page-7-0"></span>*Chapter 1 Command Descriptions*

Following this table are all the commands organized by function and described with program examples and print samples. The print samples are images of the printing results of the program examples; they do not represent actual printing.

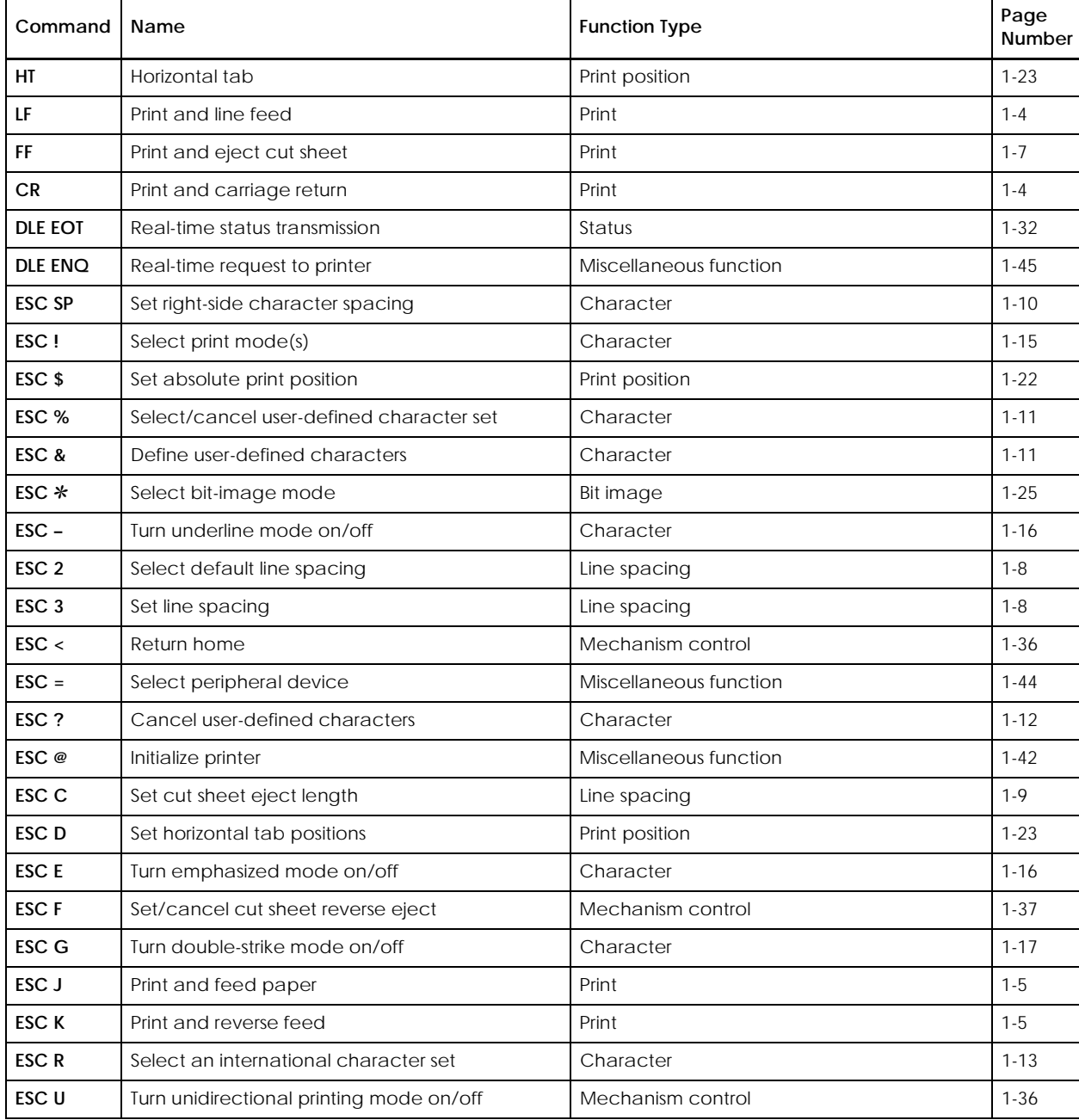

### **Supported Commands**

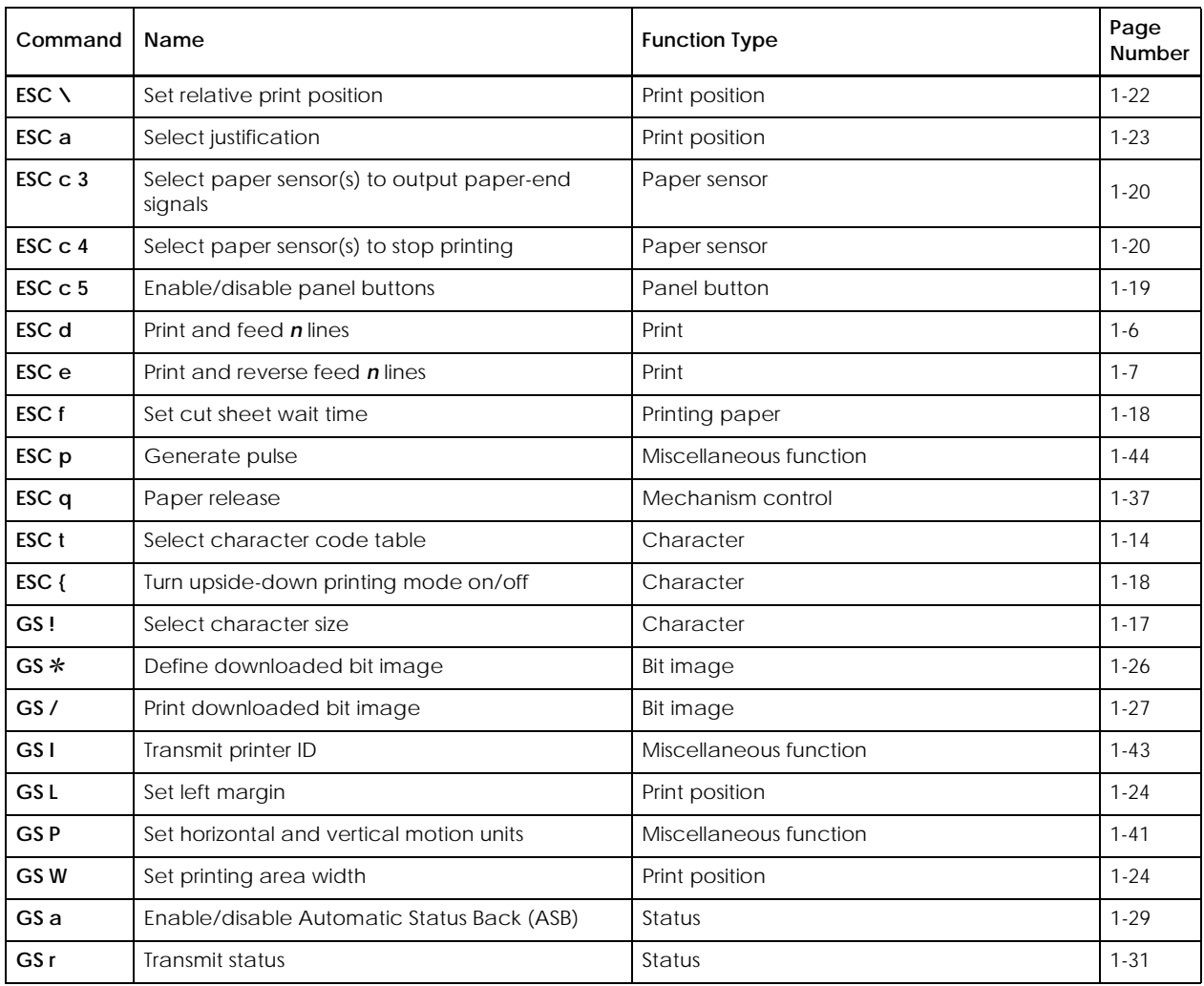

The following commands are supported only by the TM-U590/U590P with the optional Magnetic Ink Character Recognition (MICR) reader. (The MICR reader is a factory-installed option.)

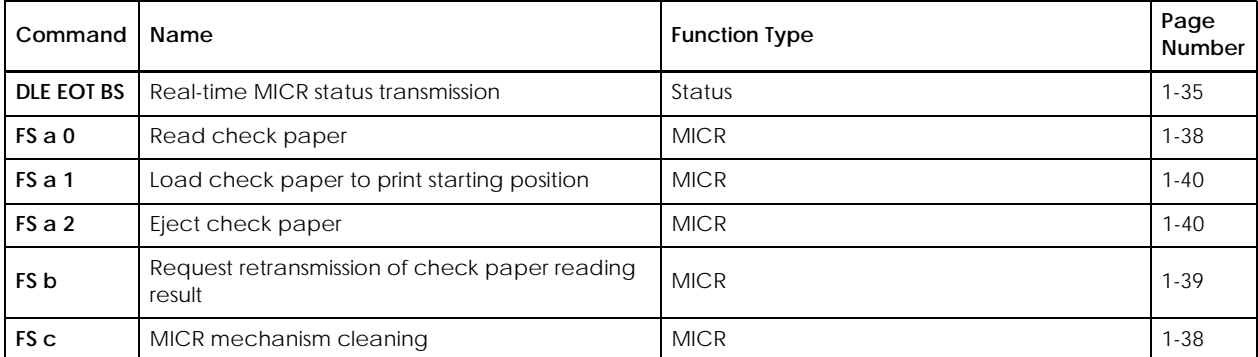

### *Using Bit Value Tables*

For each command that has a complex method of determining the variable *n*, there is a table showing how to calculate the variable in three numbering systems: binary, hexadecimal, and decimal.

When you look at the table, first find the value of each component of the variable. Then add the values of the components together to determine the value of the variable *n*.

For example, here is how you would use the table below, which selects the print mode, to combine double height, double width, and underline. In the table, you see that bit 4 on (or hex 10 or decimal 16) turns on double height, bit 5 on (or hex 20 or decimal 32) turns on double width, and bit 7 on (or hex 80 or decimal 128) turns on underline mode.

To combine all three, turn on bits 4, 5, and 7, which is 10110000 in binary. Or you can add the hex values 10, 20, and 80 for the hex sum of B0, or you can add the decimal values 16, 32, and 128 for the decimal value of 176.

Therefore, you send the following to turn on double height, double width, and underline, depending on the numbering system used:

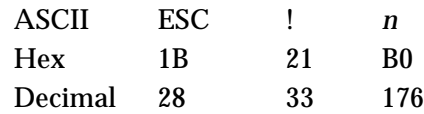

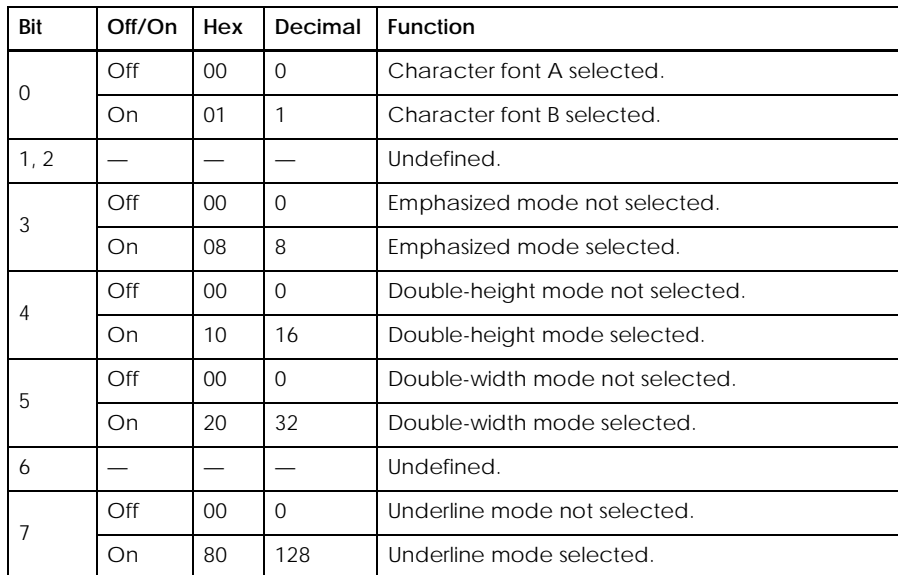

Note that the program examples throughout this chapter use decimal numbers, but binary, decimal, and hexadecimal numbers all have the same printing results.

### <span id="page-10-0"></span>*Print Commands*

The TM-U590/U590P supports the following commands for printing characters and advancing paper.

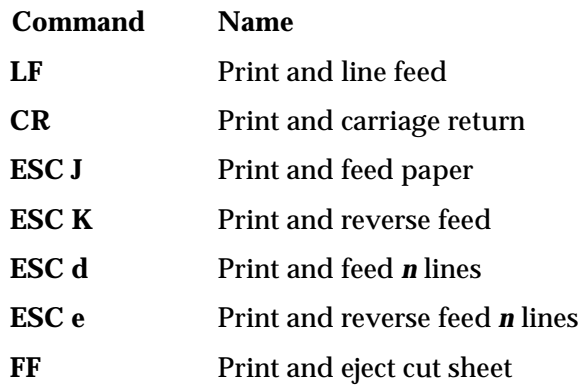

**LF**

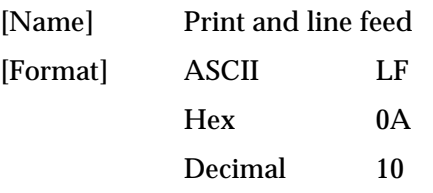

LF prints the data in the print buffer and feeds one line. The amount of paper fed per line is based on the value set using the line spacing command. The default setting is 1/6 inch.

### **Program Example 2018 Print Sample Print Sample**

```
PRINT #1, "AAAAA"; CHR$(&HA); | | | | | AAAAA
PRINT #1, "BBBBB"; CHR$(&HA); PRINT #1, "BBBBB"
```
#### **CR**

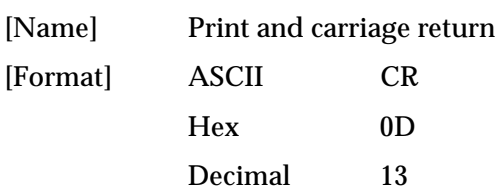

When auto line feed is enabled, **CR** functions in the same way as **LF**. When auto line feed is disabled, **CR** prints the data in the print buffer and does not feed the paper. With a serial interface, auto line feed is disabled. With a parallel interface, whether enabling or disabling the auto line feed can be selected by DIP switch 1-1.

<span id="page-11-0"></span>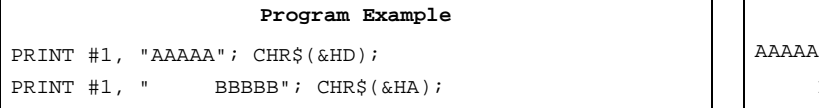

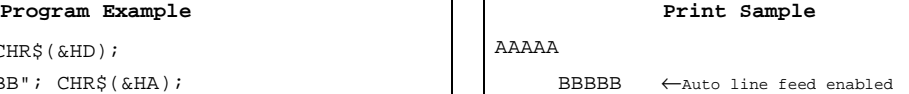

AAAAABBBBB ←Auto line feed disabled

#### **ESC J** *n*

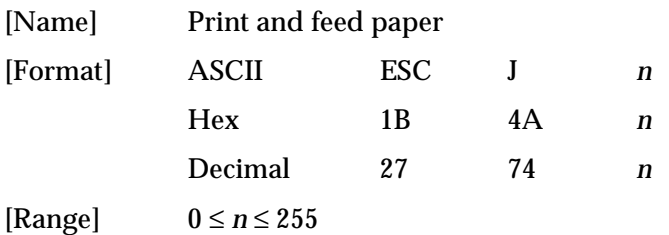

**ESC J** *n* prints the data in the print buffer and feeds the paper *n* × vertical motion unit. This command is used to temporarily feed a specific length without changing the line spacing set by other commands. The maximum paper feed amount is 40 inches. The vertical motion unit set by **GS P** is used. The default value of the vertical motion unit is 1/144 inch.

```
PRINT #1, CHR$(&H1D);"P";CHR$(150);CHR$(144);
PRINT #1, "AAAAA"; CHR$(&HA);
PRINT #1, "BBBBB"; CHR$(&H1B);"J";CHR$(72);
PRINT #1, "CCCCC"; CHR$(&HA);
PRINT #1, "DDDDD"; CHR$(&HA)
```
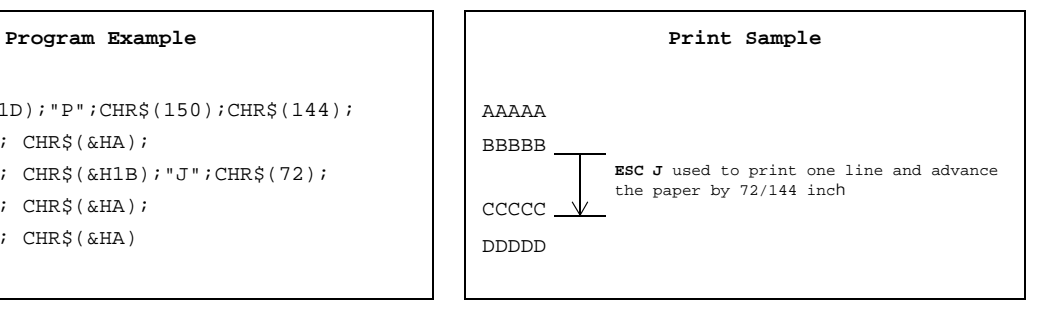

**ESC K** *n*

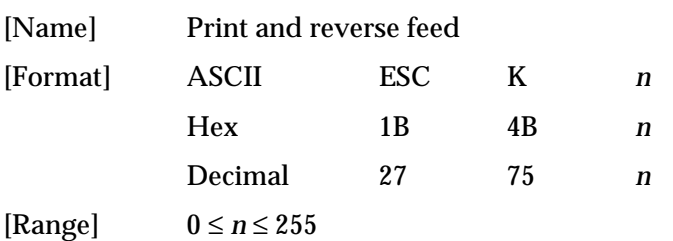

**ESC K***n* prints the data in the print buffer and feeds the paper  $n \times$  vertical motion unit in the reverse direction. This command is used to temporarily feed a specific length without changing the line spacing set by other commands. In the reverse direction, the maximum paper feed amount is 40 inches. The vertical motion unit set by **GS P** is used. The default value of the vertical motion unit is 1/144 inch.

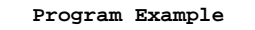

```
PRINT #1, CHR$(&H1D);"P";CHR$(150);CHR$(144);
PRINT #1, "AAAAA"; CHR$(&HA);
PRINT #1, "BBBBB"; CHR$(&H1B); "K"; CHR$(24);
PRINT #1, " CCCCC"; CHR$(&HA);
```
#### Print Sample

AAAAACCCCC \_<br>BBBBB \_\_ **BBBBB ESC K** used to print one line and then reverse feed the paper by 24/144 inch

**ESC d** *n*

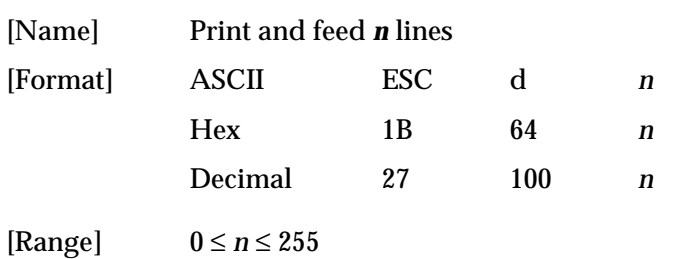

**ESC d** *n* prints the data in the print buffer and feeds *n* × line spacing. The amount of paper fed per line is based on the value set using **ESC 2** or **ESC 3**. The maximum paper feed amount is 40 inches. The default setting of the paper feed amount is 1/6 inch.

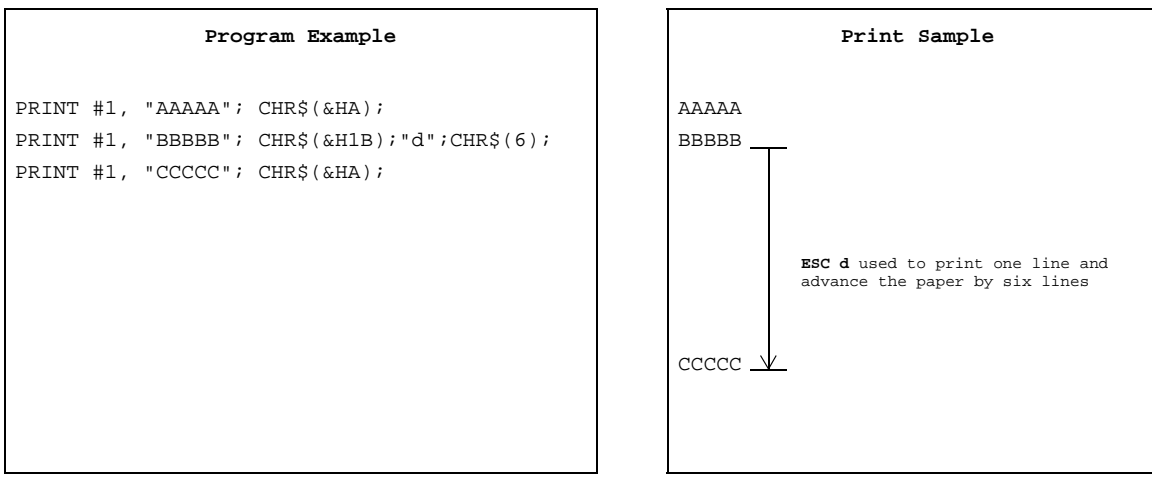

### *TM–U590/U590P Information Manual*

<span id="page-13-0"></span>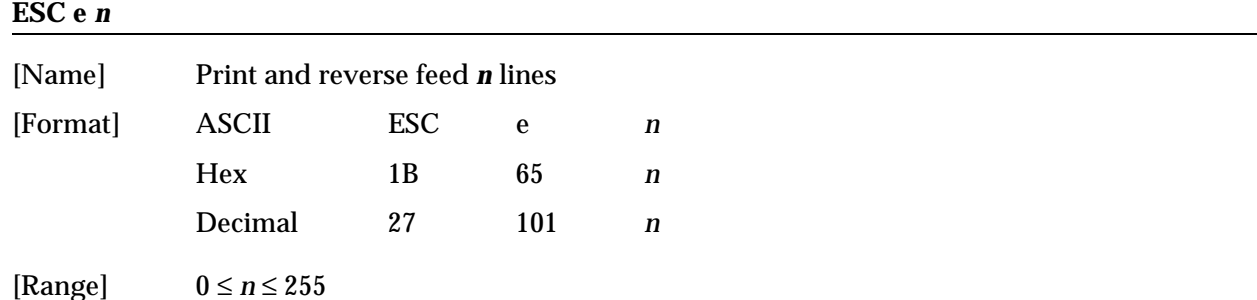

**ESC e** *n* prints the data in the print buffer and feeds *n* × line spacing in the reverse direction. The amount of paper fed per line is based on the value set using **ESC 2** or **ESC 3**. The maximum reverse paper feed amount is 40 inches. The default setting of the paper feed amount is 1/6 inch.

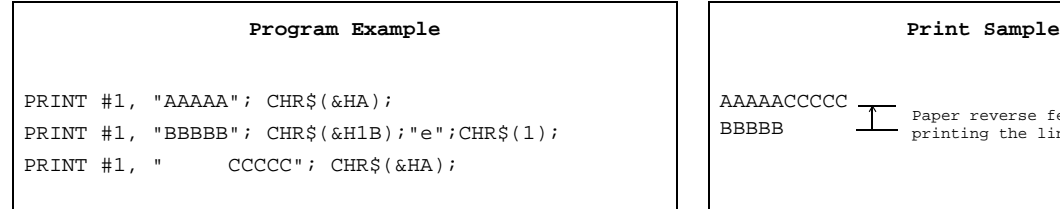

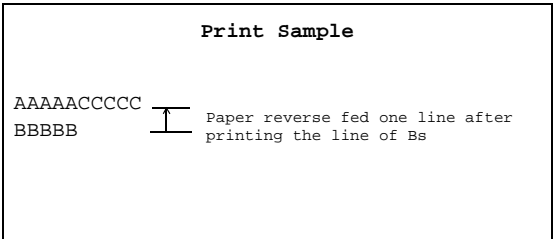

**FF**

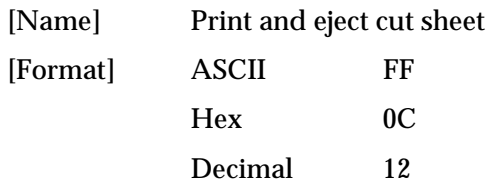

**FF** prints the data in the print buffer and ejects the slip paper. The amount of paper fed is based on the value set using **ESC C**. The slip is ejected in the direction specified by **ESC F**.

#### Program Example

```
PRINT #1, "AAAAA"; CHR$(&HA); \begin{array}{|c|c|c|c|c|}\n\hline\n\end{array} A
PRINT #1, "BBBBB"; CHR$(&HC); \Big| B
```
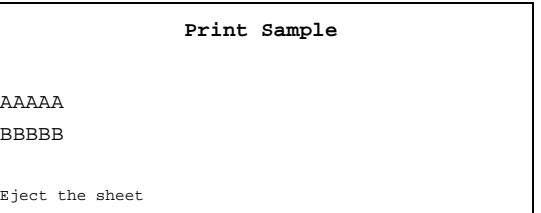

### <span id="page-14-0"></span>*Line Spacing Commands*

The TM-U590/U590P supports the following commands for setting line spacing. These commands only set the line spacing; they do not actually advance the paper. The line spacing set using these commands affects the results of **LF**, or **ESC d**, or **FF** is executed and paper feed using the FORWARD or REVERSE button.

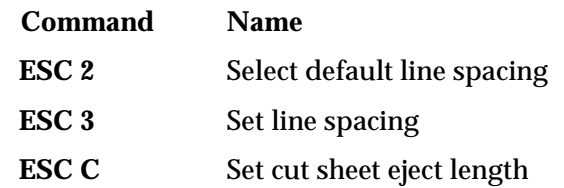

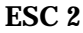

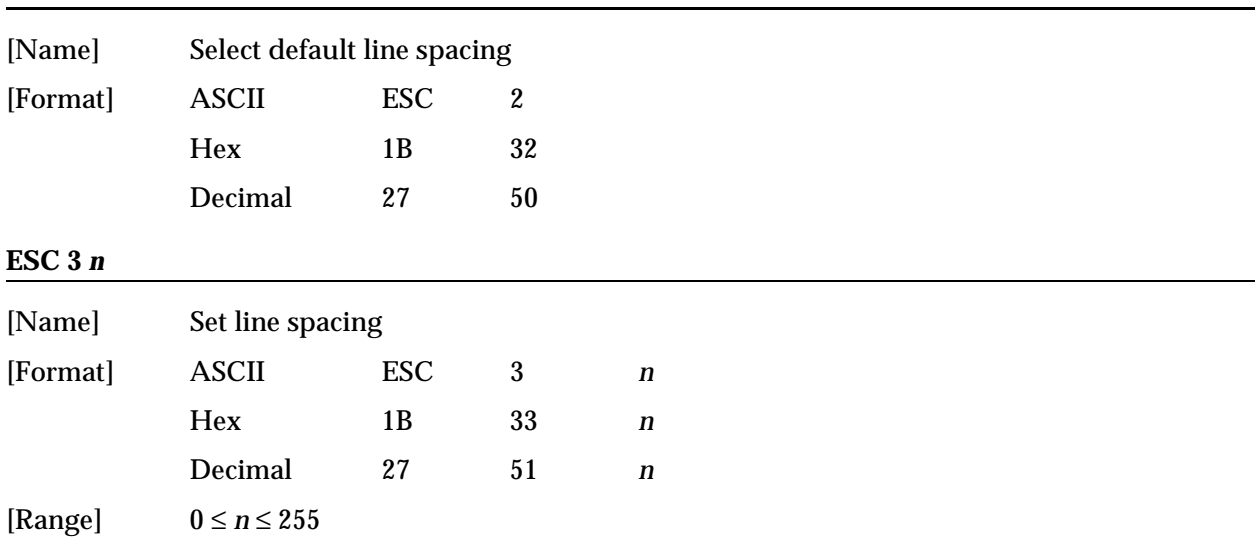

**ESC 2** sets the line spacing to 1/6 inch. This is equivalent to 12 dots.

**ESC 3** *n* sets the line spacing to  $n \times$  vertical motion unit. The default setting of the paper feed amount is  $1/6$  inch  $(n = 24)$ . The maximum line spacing amount is 40 inches. The vertical motion unit set by **GS P** is used. The default setting of the vertical motion unit is 1/144 inch.

```
PRINT #1, CHR$(&H1D);"P";CHR$(150);CHR$(144);
FOR n=20 TO 44 STEP 6
  PRINT #1, CHR$(&H1B); "3"; CHR$(n); \leftarrow Set line spacing
  PRINT #1, "AAAAA"; CHR$(&HA);
NEXT n
PRINT #1, CHR$(&H1B); "2"; \leftarrow Set the default
PRINT #1, "BBBBB"; CHR$(&HA);
PRINT #1, "CCCCC"; CHR$(&HA);
```
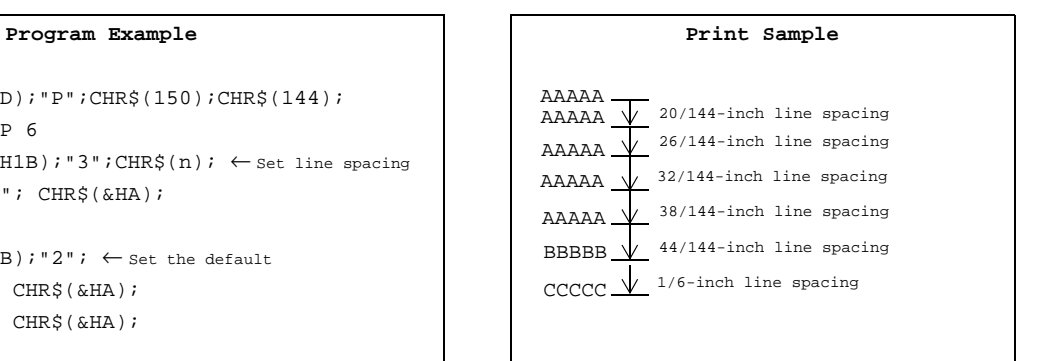

### *TM–U590/U590P Information Manual*

<span id="page-15-0"></span>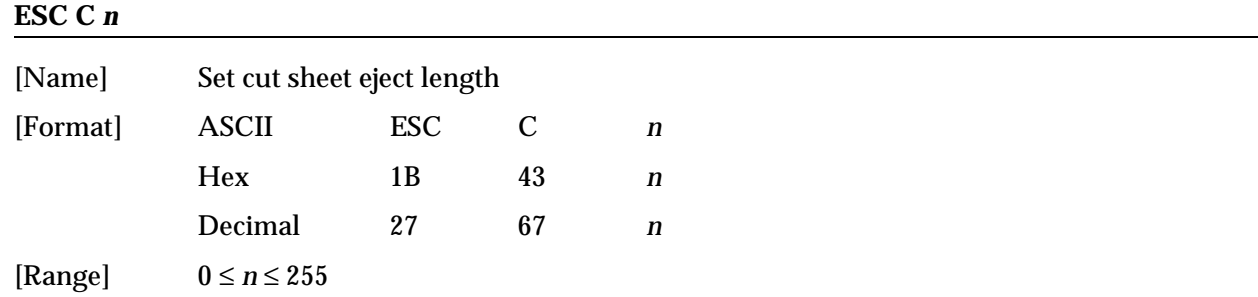

**ESC C** *n* sets the eject length for slip paper to *n* × line spacing. The maximum eject length is 17.72 inches. The default setting of the eject length is  $\mathbf{n} = 0$ . No eject length is set if  $\mathbf{n} = 0$ . When  $\mathbf{n} = 0$ , the paper is fed until it can be ejected.

If the printer cannot detect the edge of the sheet after feeding the sheet for maximum value (17.72 inches), it is a slip ejection error (recoverable error).

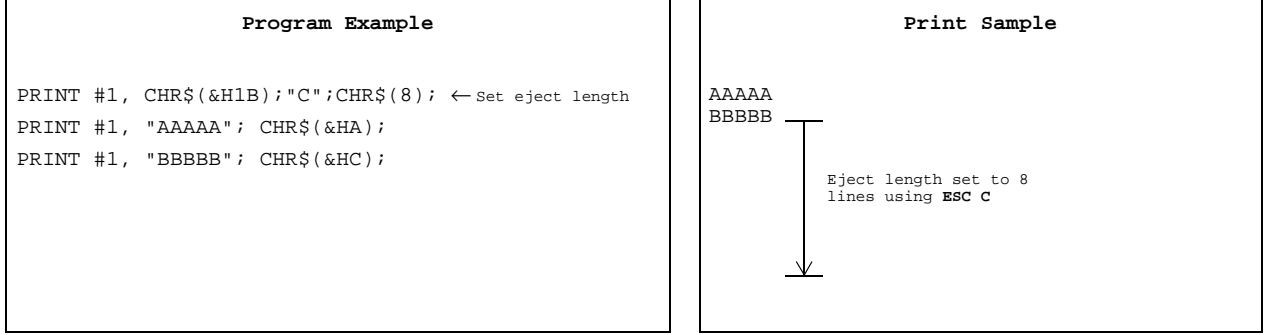

### <span id="page-16-0"></span>*Character Commands*

The TM-U590/U590P supports the following commands for setting character font and size:

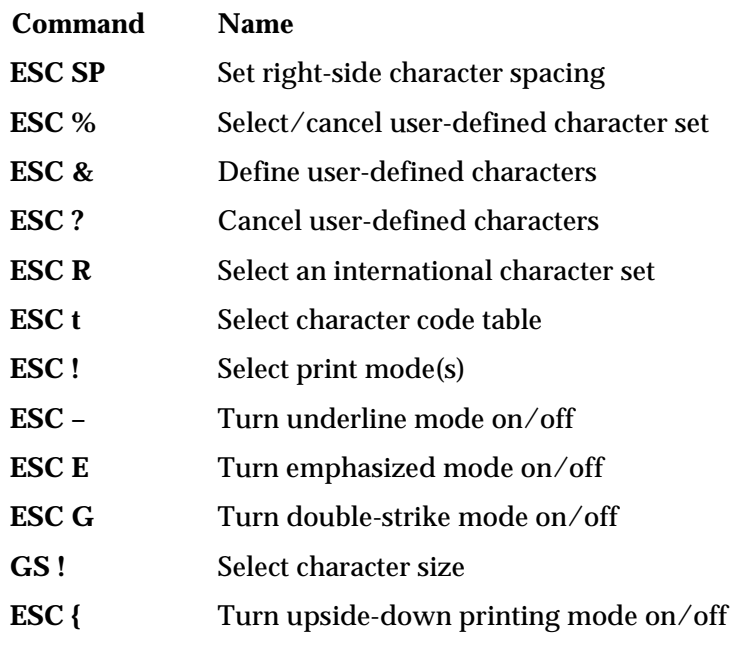

#### **ESC SP** *n*

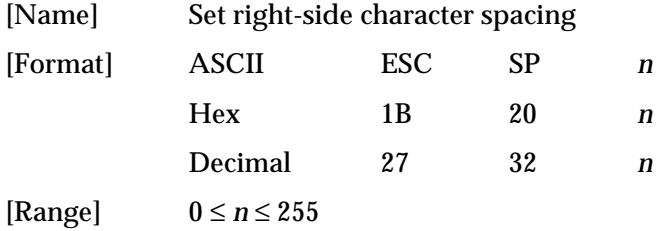

**ESC SP** *n* sets the right-side character spacing to *n* × horizontal motion unit. It is used to change the spacing between characters. The default setting is *n*=0. The horizontal motion unit set by **GS P** is used. The default setting of the horizontal motion unit is 1/150 inch.

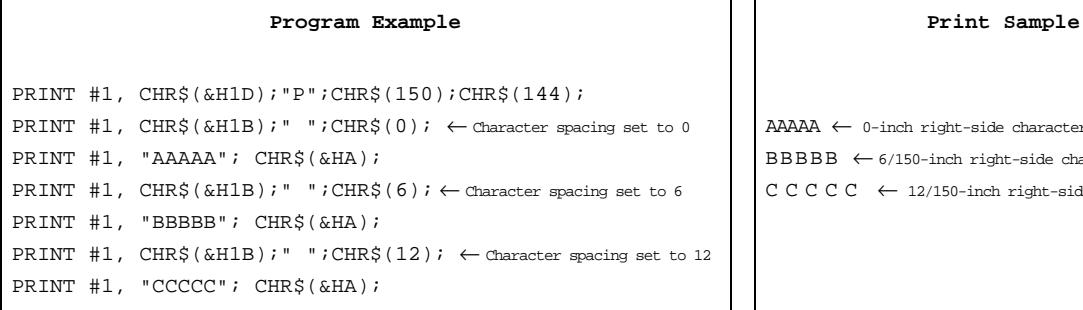

AAAAA ← 0-inch right-side character spacing  $\texttt{BBBB} \ \leftarrow \texttt{6/150-inch right-side character spacing}$ C C C C ← 12/150-inch right-side character spacing

<span id="page-17-0"></span>**ESC %** *n*

### *TM–U590/U590P Information Manual*

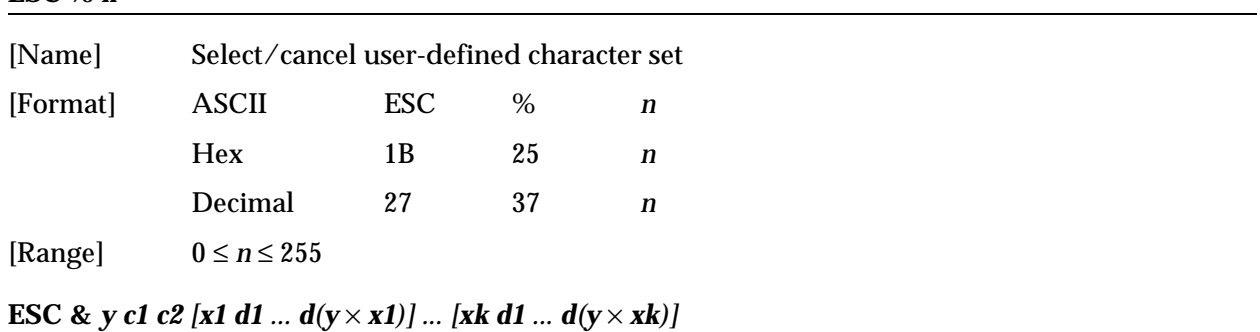

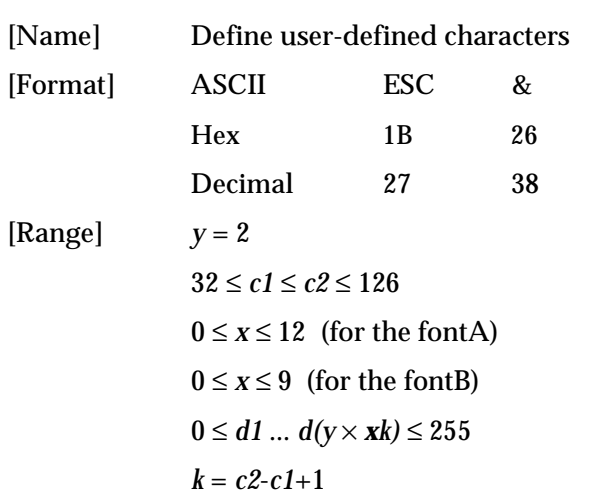

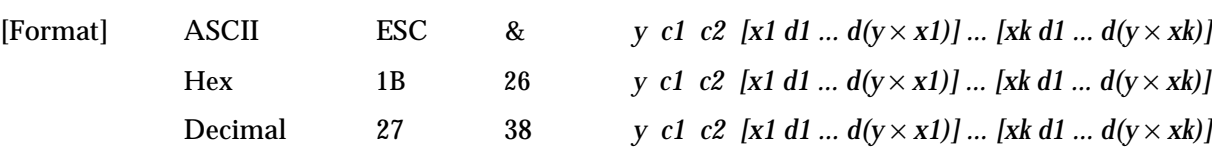

#### <span id="page-18-0"></span>**ESC ?** *n*

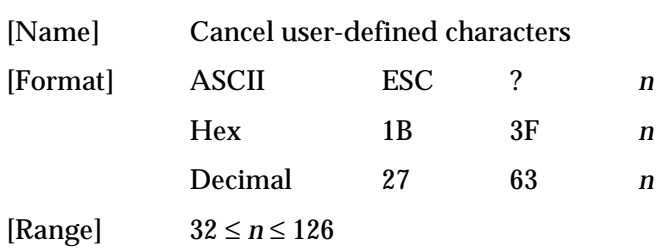

**ESC %** *n* selects or cancels the user-defined character set. When the LSB (least significant bit) of *n* is 1, the user-defined character set is selected. When it is 0, the internal character set is selected; this is the default setting.

**ESC & y c1 c2 [x1 d1 ... d(y × x1)] ... [xk d1 ... d(y × xk)]** defines user-defined characters from character code *c1* to *c2*. *y* and *x* are the configuration of a user-defined character. *y* specifies the number of bytes in the vertical direction. *x* specifies the number of dots in the horizontal direction. Character codes from the alphanumeric characters (20H (decimal 32) to 7EH (decimal 126)) can be defined by *c1* and *c2*. Data (*d*) specifies a bit printed to 1 and not printed to 0. The most significant bit is available for even number of bits of *d*. Adjacent dots cannot be set. As the default, user-defined characters are not defined and the internal character set is printed. Once the user-defined characters have been defined, they are available until **ESC ?**, or **GS** ✻, or **ESC @** is executed; the user-defined characters are redefined; the power is turned off; or the printer is reset. When this command is executed, the downloaded bit image is cleared.

**ESC ?** *n* cancels the user-defined characters defined for the character code *n*. After the user-defined characters are canceled, the internal character set is printed.

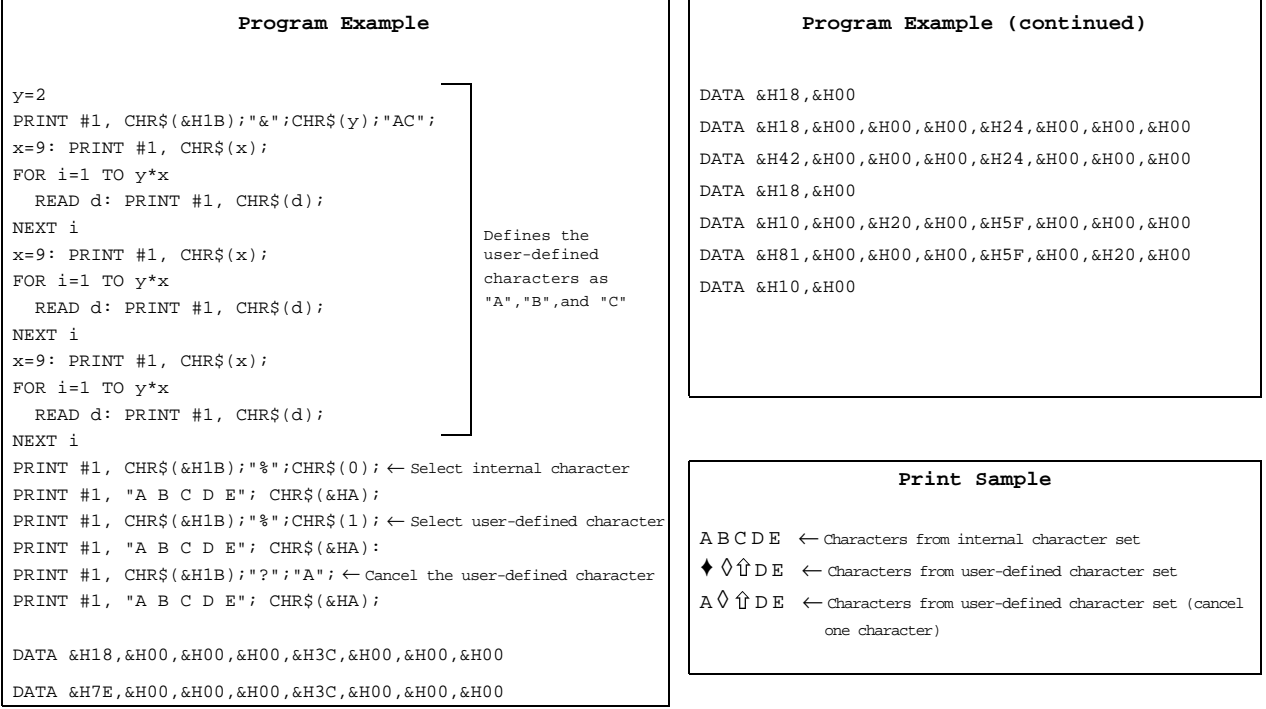

### *TM–U590/U590P Information Manual*

<span id="page-19-0"></span>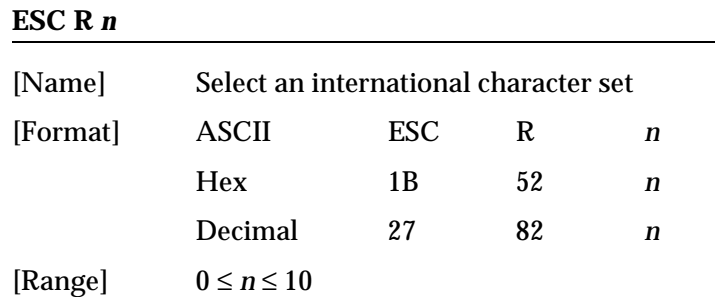

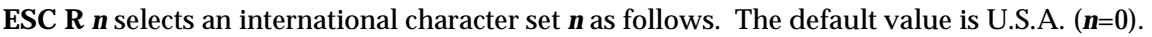

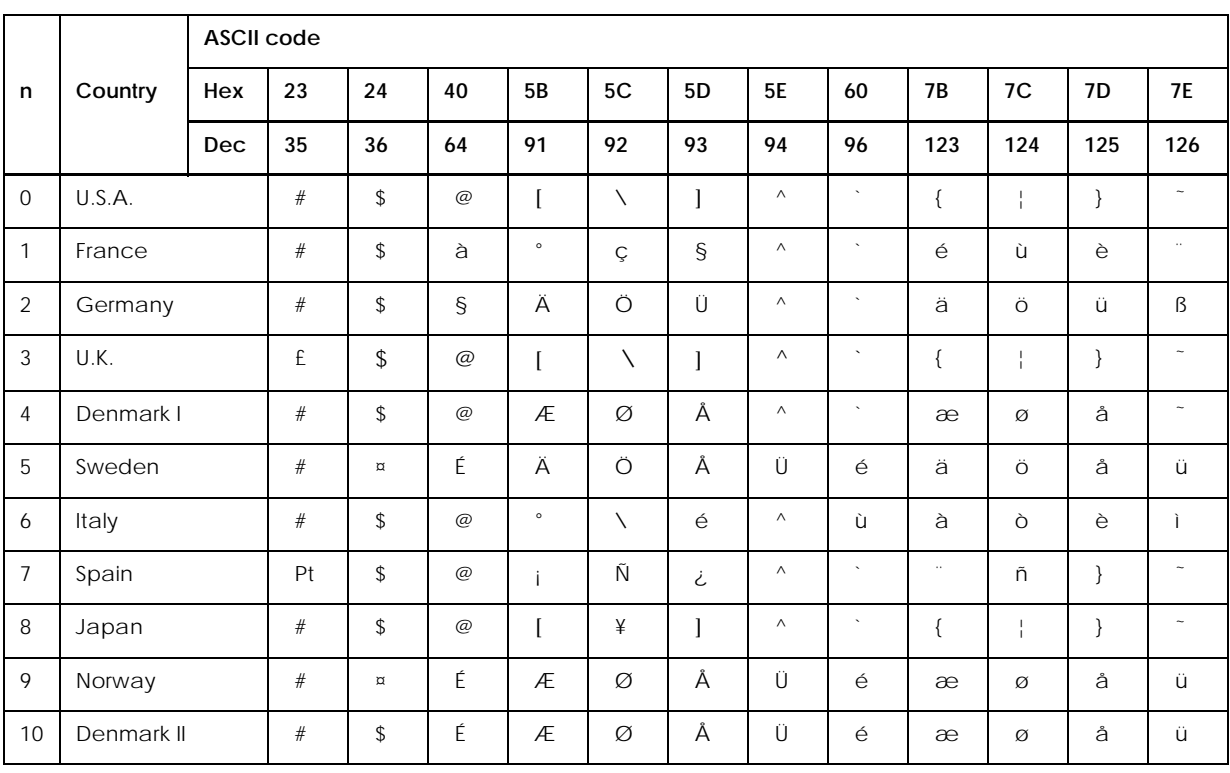

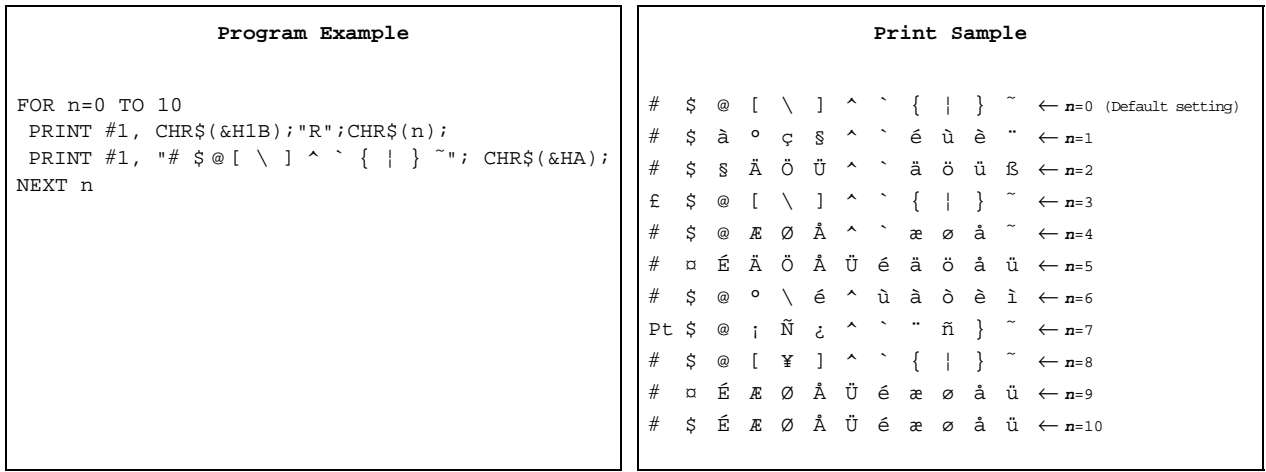

<span id="page-20-0"></span>**ESC 1** 

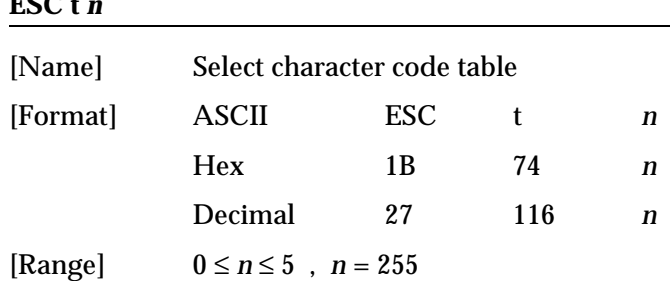

**ESC t** *n* selects a page *n* from the character code table as follows. The alphanumeric characters (20H (decimal 32) to 7FH (decimal 127)) are the same for each page. The extended characters (80H (decimal 128) to FFH (decimal 255)) are different for each page. The default setting is page 0 (*n*=0). For page 255, font A and font B support different characters.

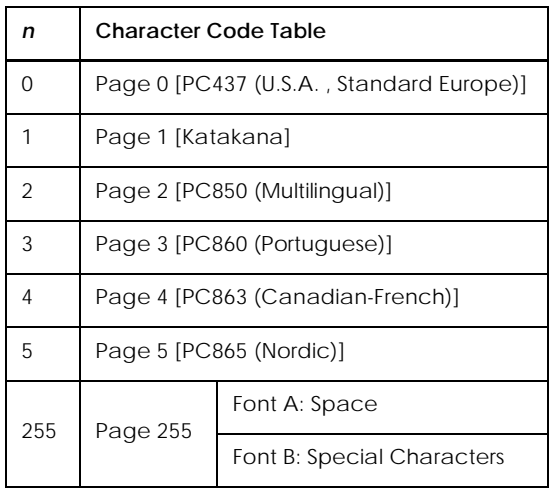

```
PRINT #1, CHR$(&H1D);"P";CHR$(150);CHR$(144);
PRINT #1, CHR$(&H1D);"W";CHR$(248);CHR$(1);
PRINT #1, CHR$(&H1B);"t";CHR$(0); \leftarrow Select page 0
GOSUB printing
PRINT #1, CHR$(&H1B)$; "t"iCHR$(1); <math>\leftarrow</math> Select page 1GOSUB printing
END
printing:
   FOR i=&H20 TO &H7F
    PRINT #1, CHR$(i);
   NEXT i
   PRINT #1, CHR$(&HA);
   FOR i=&H80 TO &HFF
    PRINT #1, CHR$(i);
   NEXT i
  PRINT #1, CHR$(&HA);
   RETURN
```
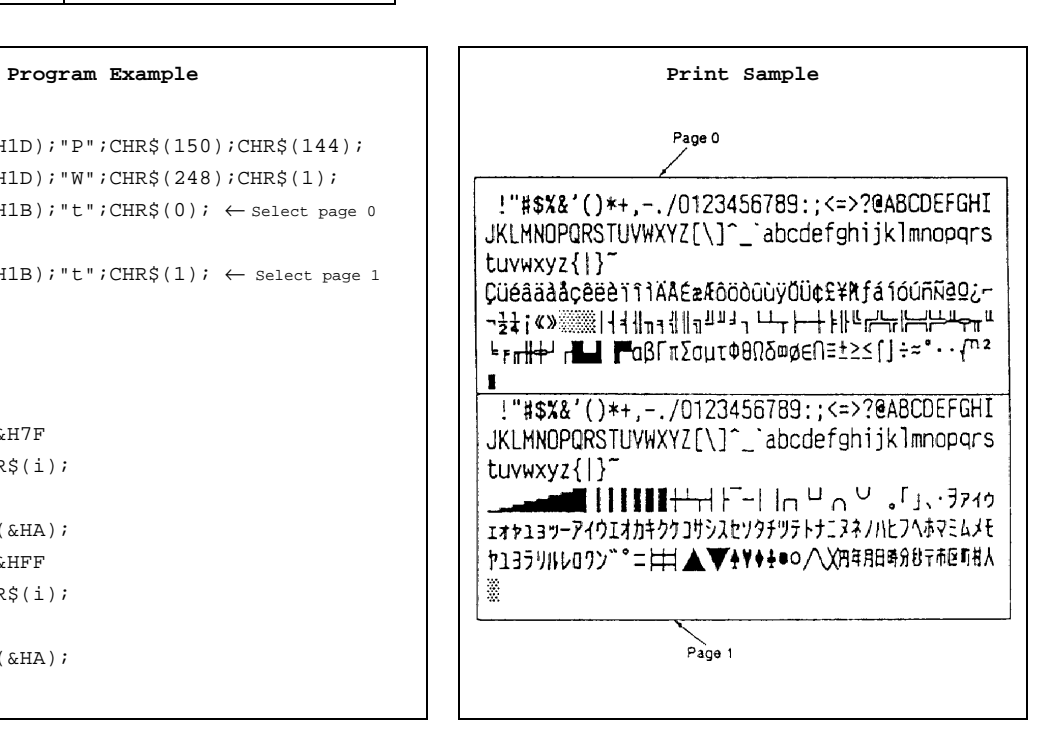

### *TM–U590/U590P Information Manual*

<span id="page-21-0"></span>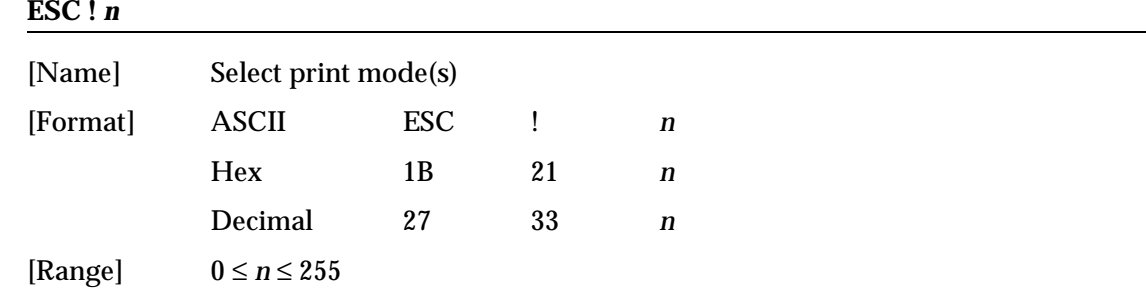

**ESC !** *n* selects or cancels print modes collectively using *n* as follows. The default setting is *n*=0.

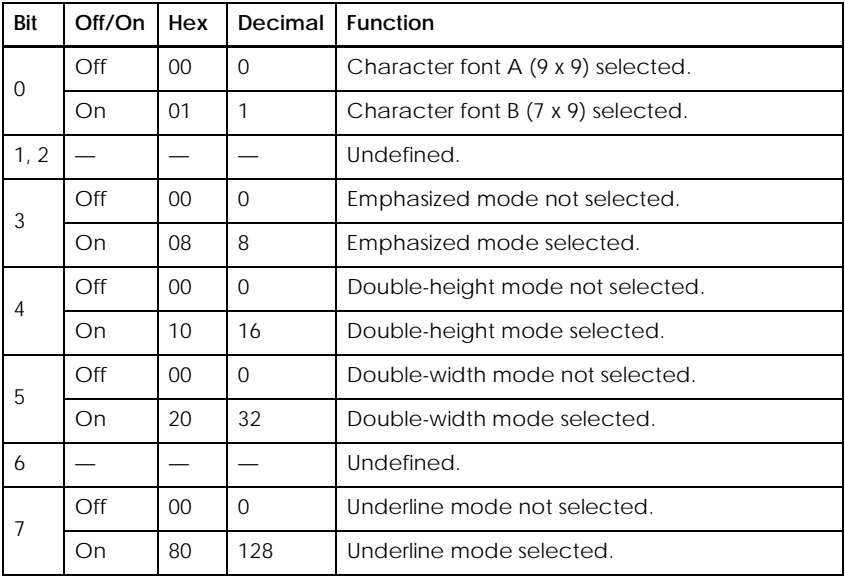

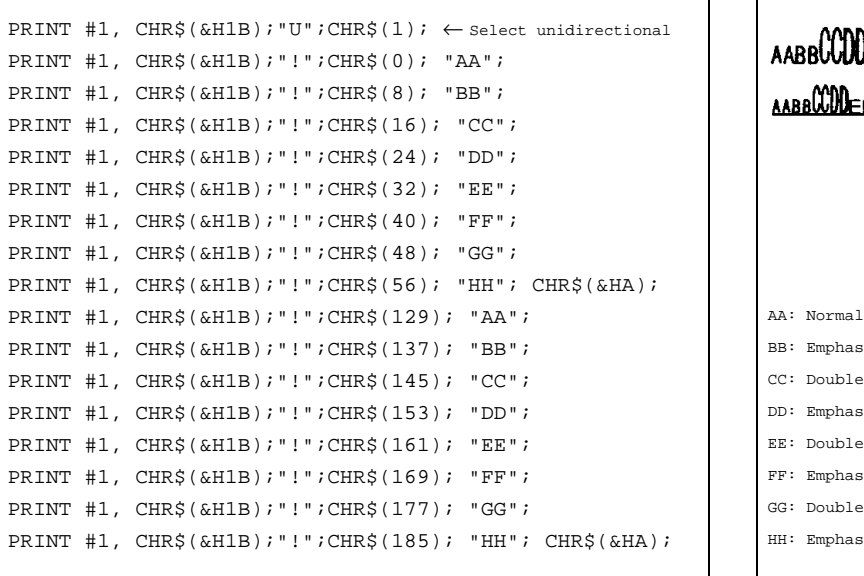

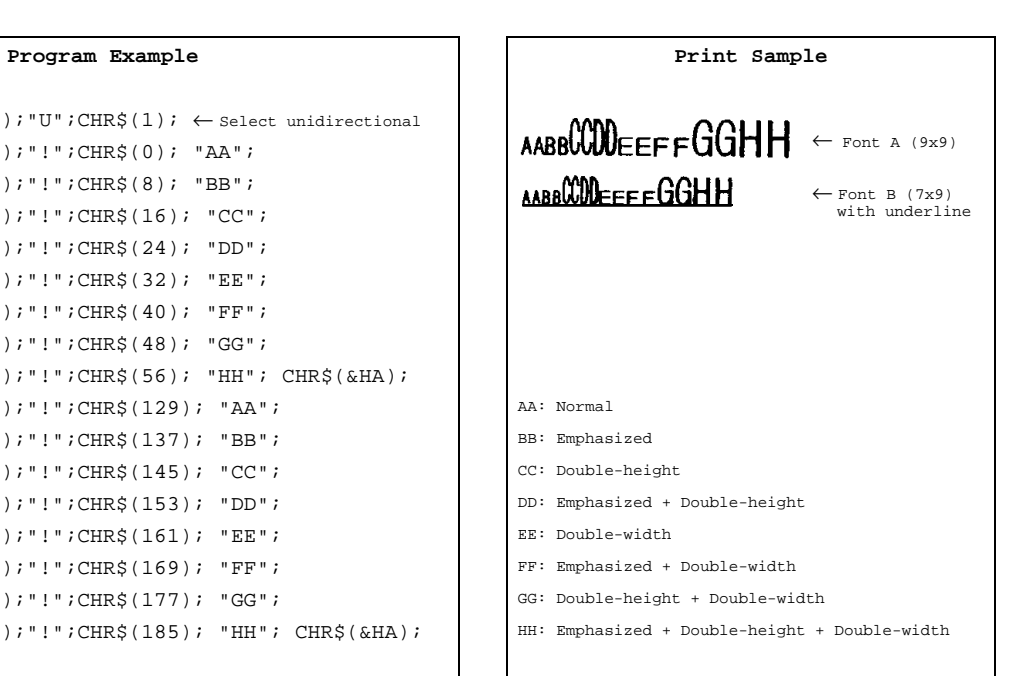

#### <span id="page-22-0"></span>**ESC –** *n*

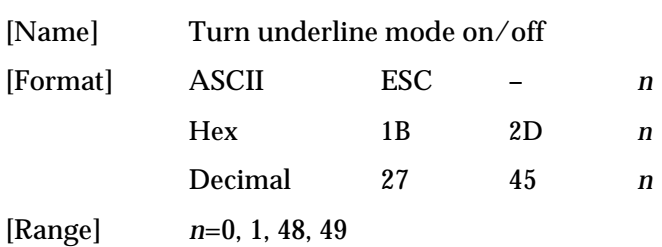

**ESC –** *n* turns underline mode on or off. When *n*=1 or 49, underline mode is turned on, and when *n*=0 or 48, underline mode is turned off. The default setting is *n*=0.

#### Program Example **Program Example Print Sample**

```
PRINT #1, CHR$(&H1B);"-";CHR$(1); ← Select AAAAA ← Underline turned on
PRINT #1, "AAAAA"; CHR$(&HA);<br>
BBBBB ← Underline turned off
PRINT #1, CHR$(&H1B); "-";CHR$(0); \leftarrow Cancel
PRINT #1, "BBBBB"; CHR$(&HA);
```
#### **ESC E** *n*

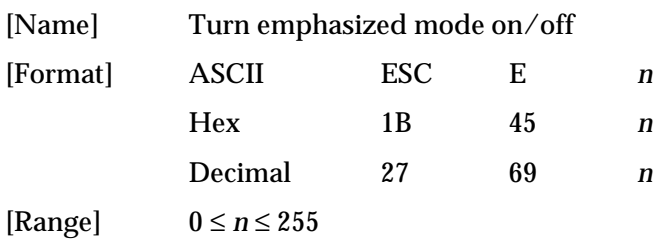

**ESC E** *n* turns emphasized mode on or off. When the LSB (least significant bit) of *n* is 1, emphasized mode is turned on; when it is 0, emphasized mode is turned off. The default setting is *n*=0.

#### Program Example

```
PRINT #1, CHR$(&H1B); "E";CHR$(1); \leftarrow Select \leftarrow AAAA \leftarrow Emphasized
PRINT #1, "AAAAA"; CHR$(&HA); \qquad \qquad BBBBB ← Normal
PRINT #1, CHR$(&H1B); "E"; CHR$(0); ← Cancel
PRINT #1, "BBBBB"; CHR$(&HA);
```
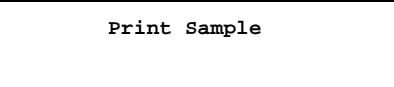

#### *TM–U590/U590P Information Manual*

<span id="page-23-0"></span>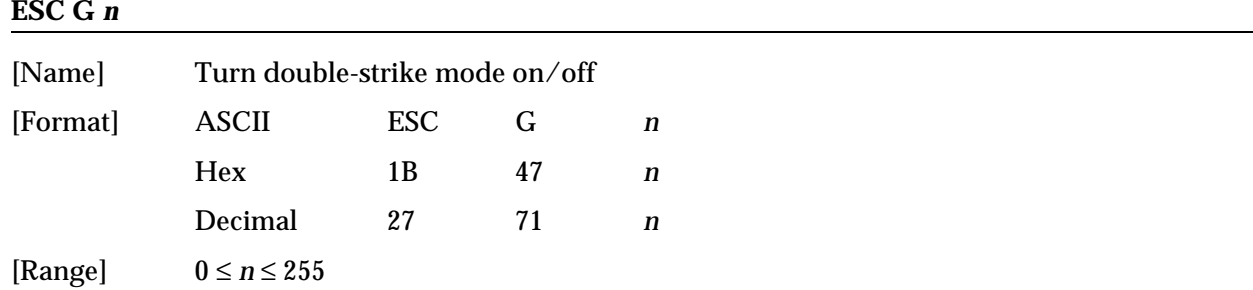

**ESC G** *n* turns double-strike mode on or off. When the LSB (least significant bit) of *n* is 1, doublestrike mode is turned on; when it is 0, double-strike mode is turned off. The default setting is *n*=0.

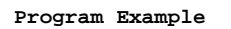

```
PRINT #1, CHR$(\&H1B)$; "G" \n<i>CHR$(1)$</i> <math>\leftarrow</math> SelectPRINT #1, "AAAAA"; CHR$(&HA);
PRINT #1, CHR$(&H1B); "G"; CHR$(0); \leftarrow Cancel
PRINT #1, "BBBBB"; CHR$(&HA);
```
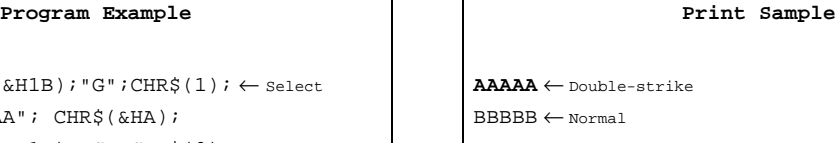

#### **GS !** *n*

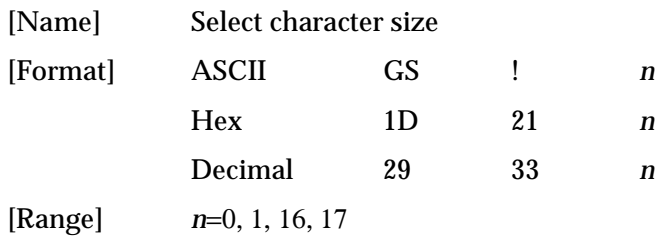

**GS !** *n* selects the character height (vertical number of times normal font size) and the character width (horizontal number of times normal font size) using *n*, as follows. The default setting is *n*=0.

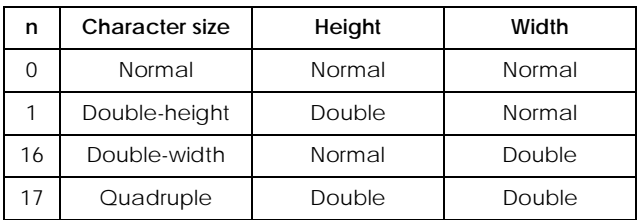

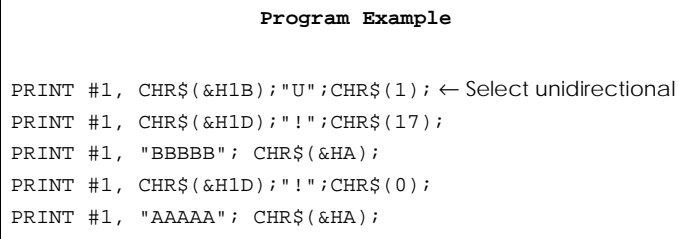

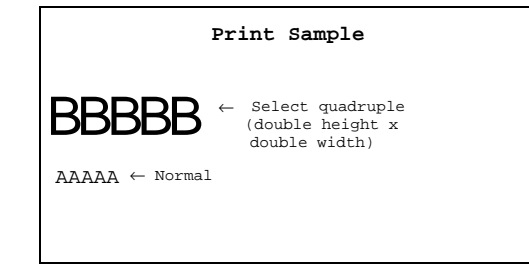

<span id="page-24-0"></span>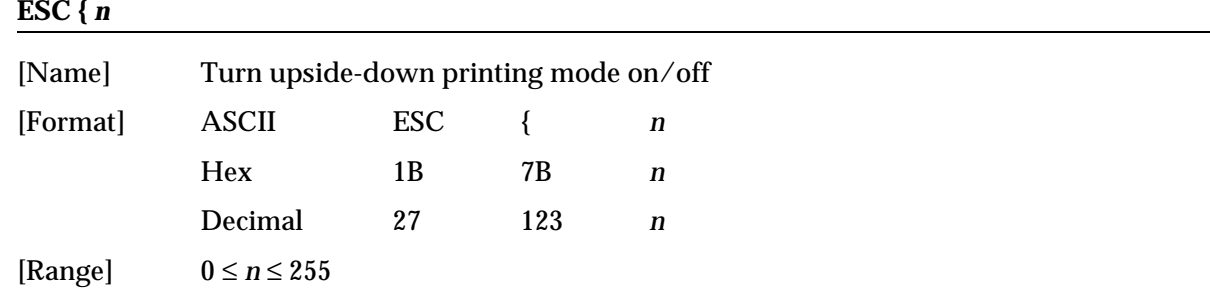

**ESC {** *n* turns upside-down printing mode on or off. When the LSB (least significant bit) of *n* is 1, upside-down printing mode is turned on; when it is 0, upside-down printing mode is turned off. The default setting is *n*=0. This command is enabled only when processed at the beginning of the line. When upside-down mode is turned on, the printer prints 180°-rotated characters from right to left. The line printing order is not reversed; therefore be careful of the order of the data transmitted.

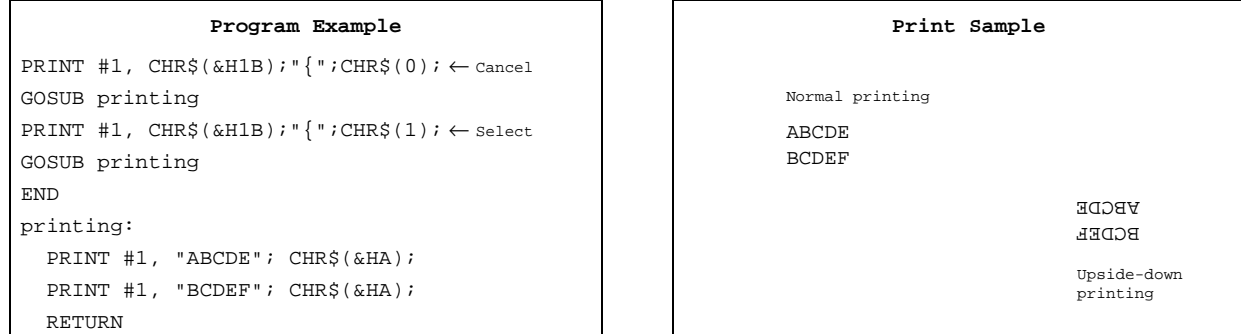

### *Printing Paper Command*

The TM-U590/U590P supports the following command for controlling printing paper.

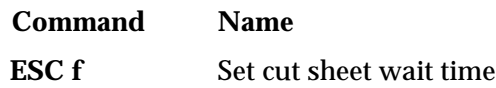

#### **ESC f** *t1 t2*

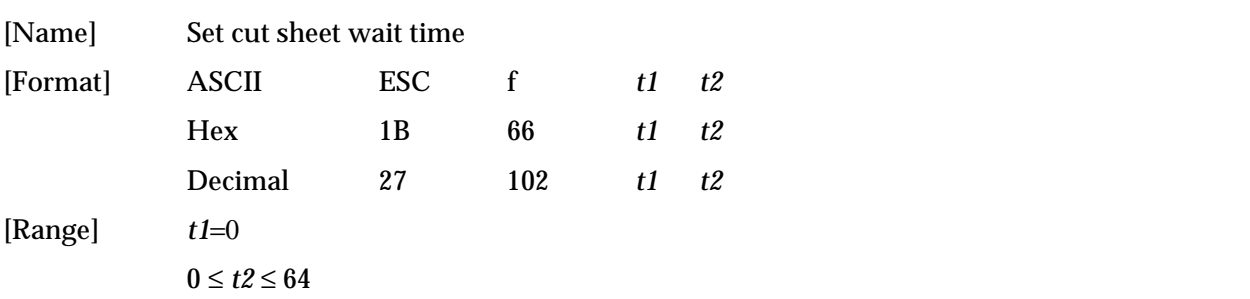

<span id="page-25-0"></span>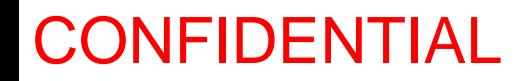

**ESC f** *t1**t2* sets the time from detection of the slip to the start of printing to  $t2 \times 0.1$  seconds. *t1* is always set to 0 second. When *t1*=0, the printer continues waiting for a slip to be inserted. The defaults are *t1*=0, *t2*=5. This setting alone, however, does not cause the printer to immediately start waiting for a slip to be inserted. The setting becomes effective when slip, check paper (only with the MICR reader), or cleaning sheet (only with the MICR reader) is used. **DLE ENQ** is used to cancel the check paper or cleaning sheet waiting state.

#### **Program Example**

PRINT #1, CHR\$(&H1B);"f";CHR\$(0);CHR\$(20);

#### *Panel Button Command*

The TM-U590/U590P supports the following command for enabling and disabling the panel buttons. (FORWARD, REVERSE, and RELEASE).

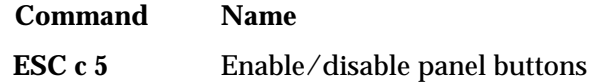

**ESC c 5** *n*

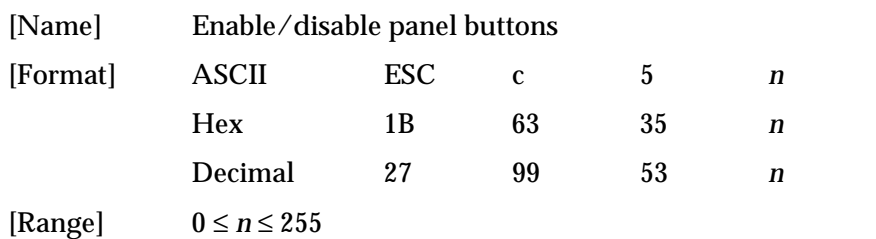

**ESC c 5** *n* enables or disables the panel buttons. When the LSB (least significant bit) of *n* is 1, all buttons are disabled; when it is 0, all buttons are enabled. The default is *n*=0. To prevent problems caused by accidentally pressing the buttons, use this command to disable the buttons. When the panel buttons are enabled by this command, if the cover is open, paper cannot be fed or released.

#### **Program Example**

PRINT #1, CHR\$(&H1B); "c5"; CHR\$(1);  $\leftarrow$  Disable panel buttons

#### *Paper Sensor Commands*

The TM-U590/U590P supports the following commands for controlling the paper sensor(s) that stop printing and output paper-end signals:

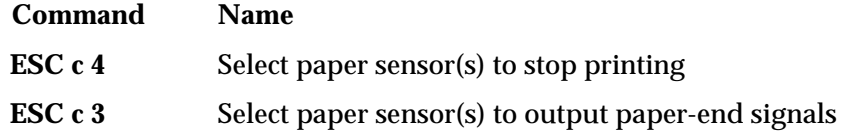

#### <span id="page-26-0"></span>**ESC c 4** *n*

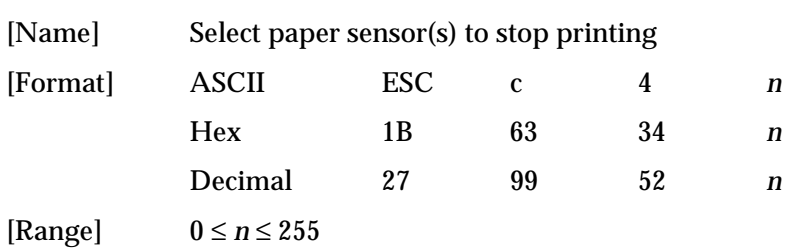

**ESC c 4** *n* selects whether to stop printing or not when the paper runs out. The default setting is *n*=0.

When the TOF sensor or the BOF sensor is enabled and a paper-end is detected, the printer ejects the paper after printing as much as possible and enters the paper waiting state. The printer is not off-line when printing stops due to a paper-end. When the TOF sensor or the BOF sensor is disabled and a paper-end is detected, the printer does not stop printing and eject the paper.

It is possible to select multiple sensors to stop printing. Then when any sensor detects a paper-end, printing stops.

The paper sensor(s) used to stop printing are selected by using *n* as follows:

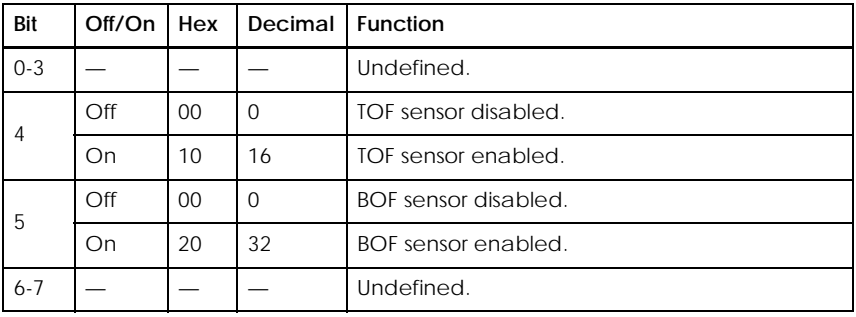

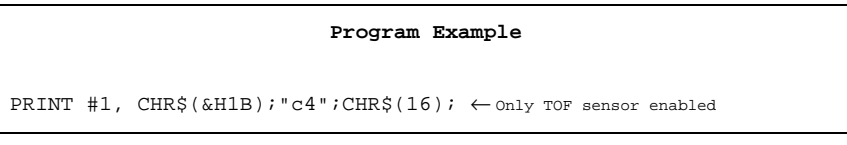

#### **ESC c 3** *n*

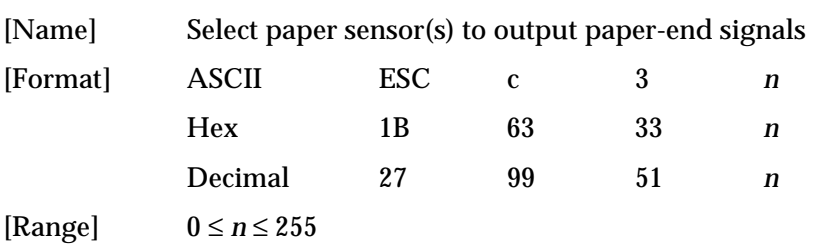

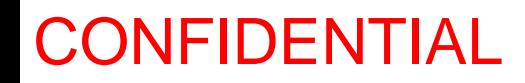

**ESC c 3** *n* selects whether to output paper-end signals or not to a parallel interface. When the TOF sensor or the BOF sensor is enabled and a paper-end is deleted, the paper-end signal is output. The default setting is (*n*=0).

When both of these sensors are selected to output signals and either one detects a paper-end, the paper-end signal is output. If both of these sensors are disabled, the paper-end signal is not output (always paper present status). This command is enabled only with a parallel interface and is ignored with a serial interface.

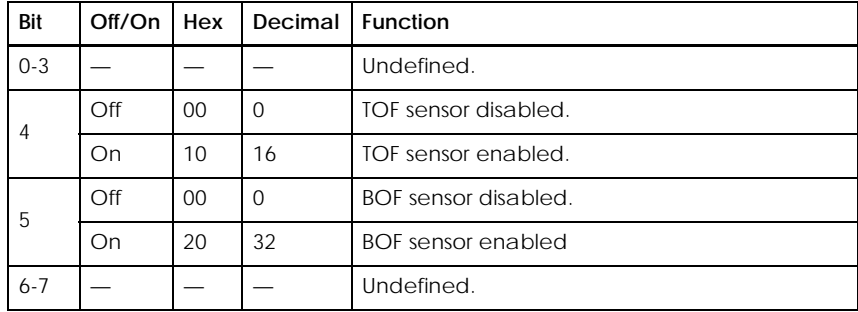

The paper sensor(s) used to output paper-end signals are selected by using *n* as follows:

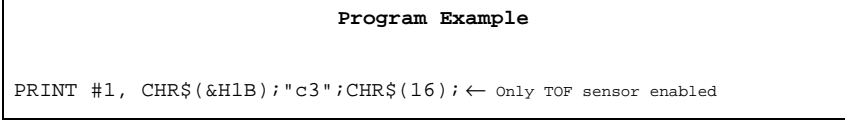

### *Print Position Commands*

The TM-U590/U590P supports the following commands for setting the print position:

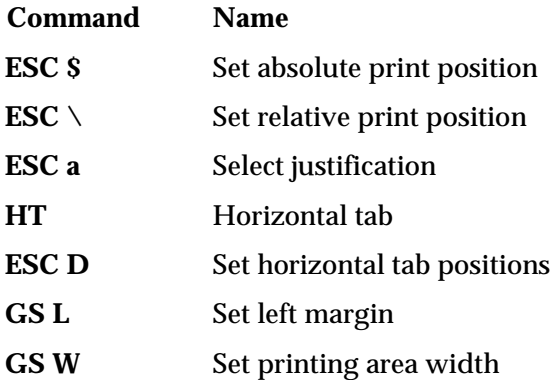

#### <span id="page-28-0"></span>**ESC \$** *nL nH*

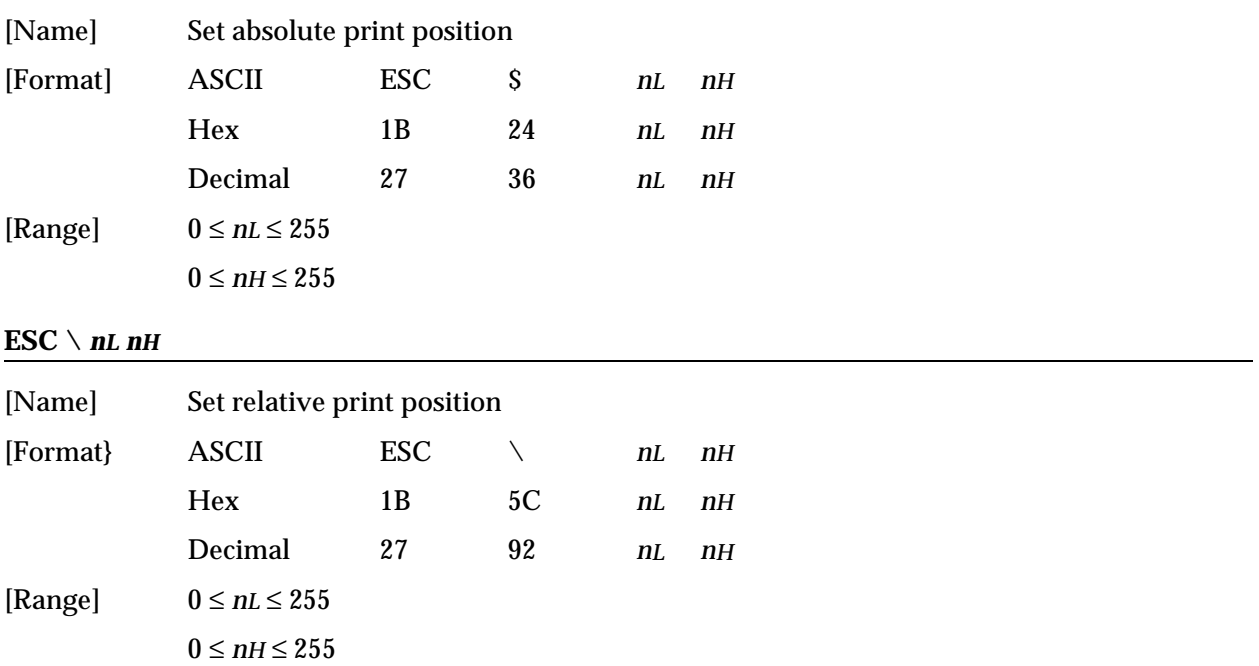

**ESC \$** *nL nH* sets the print starting position to  $(nL + nH \times 256) \times$  horizontal motion unit from the left margin.

**ESC** \*nL nH* moves the print starting position to  $(nL + nH \times 256) \times$  horizontal motion unit from the current position. Use the complement of N for setting N pitch movement to the left:  $(nL + nH \times 256) = 65536$ -N.

The horizontal motion unit set by **GS P** is used. The default setting of the horizontal motion unit is 1/150 inch.

```
PRINT #1, CHR$(&H1D);"P";CHR$(150);CHR$(144);
PRINT #1, "ABCD";
PRINT #1, CHR$(&H1B);"$";CHR$(90);CHR$(0);
PRINT #1, "EFGH"; CHR$(&HA);
PRINT #1, "ABCD";
PRINT #1, CHR$(&H1B);"\";CHR$(90);CHR$(0);
PRINT #1, "EFGH"; CHR$(&HA);
```
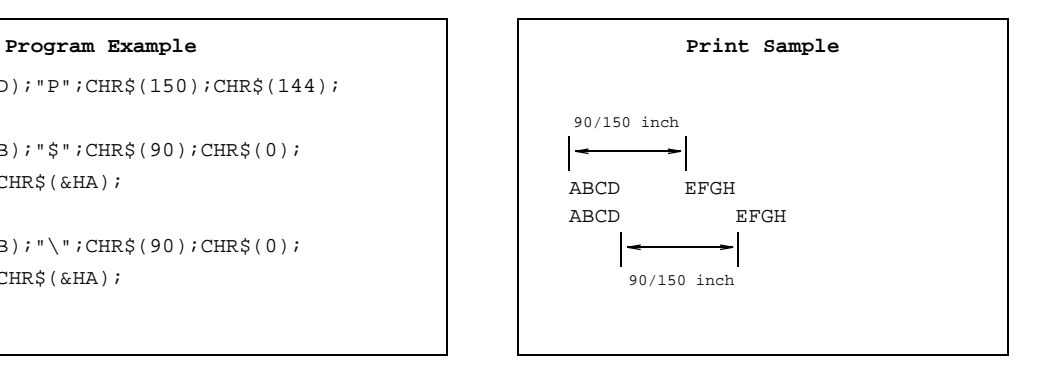

### *TM–U590/U590P Information Manual*

<span id="page-29-0"></span>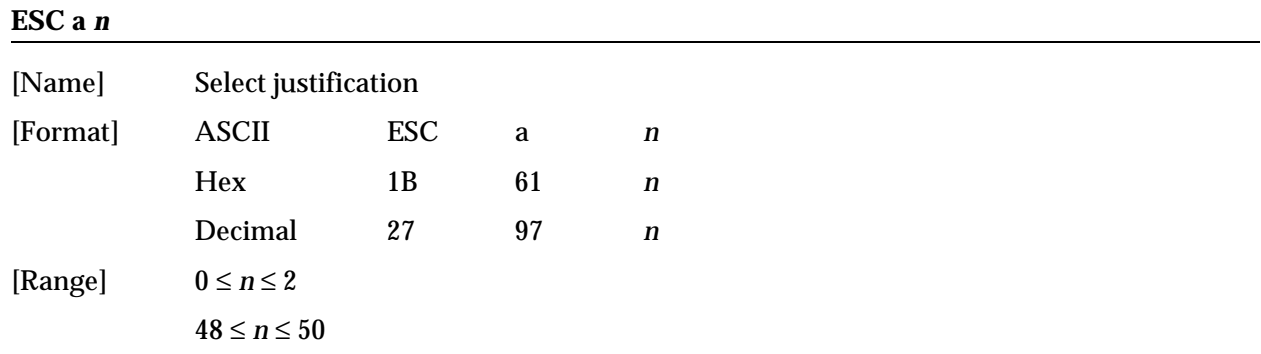

**ESC a** *n* aligns all the data in one line to a specified position. Left justification is selected when *n*=0 or 48, centering is selected when *n*=1 or 49, and right justification is selected when *n*=2 or 50. The default setting is left justification (*n*=0). This command is enabled only when processed at the beginning of a line.

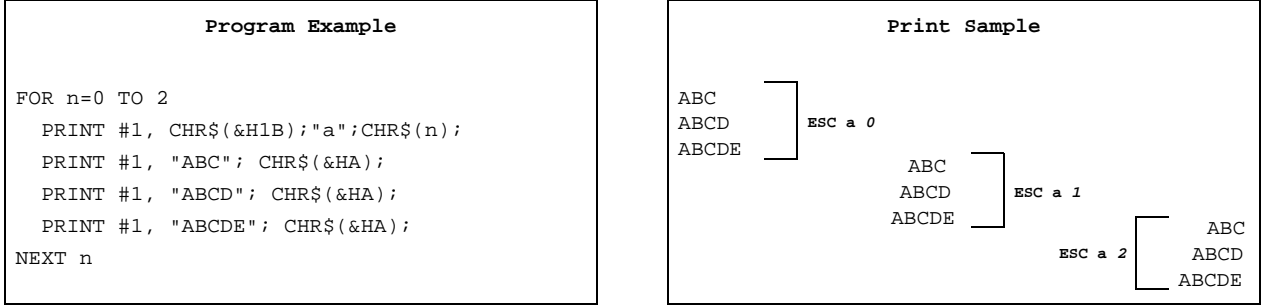

#### **HT**

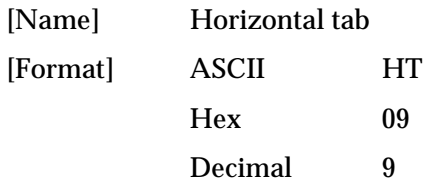

#### **ESC D** *n1 ... nk NUL*

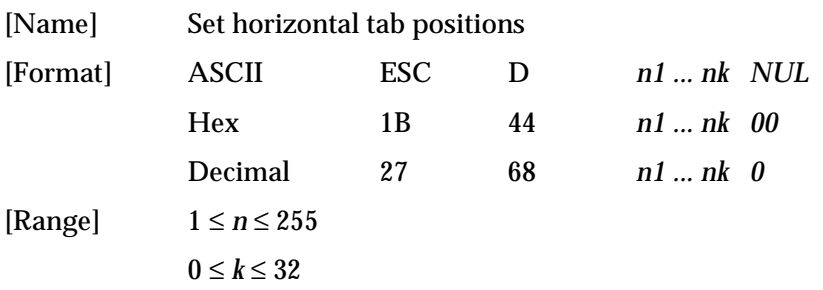

**HT** moves the print start position to the next horizontal tab. This command is ignored unless the next horizontal tab position has been set.

<span id="page-30-0"></span>**ESC D** *n1 ... nk NUL* sets a horizontal tab to *n* × character width to have been set columns from the left margin, with *k* indicating the total number of horizontal tab positions to be set. A maximum of 32 tab positions can be set. This command cancels any previous horizontal tab settings. The default tab positions are every eight characters for the font A (9x9).

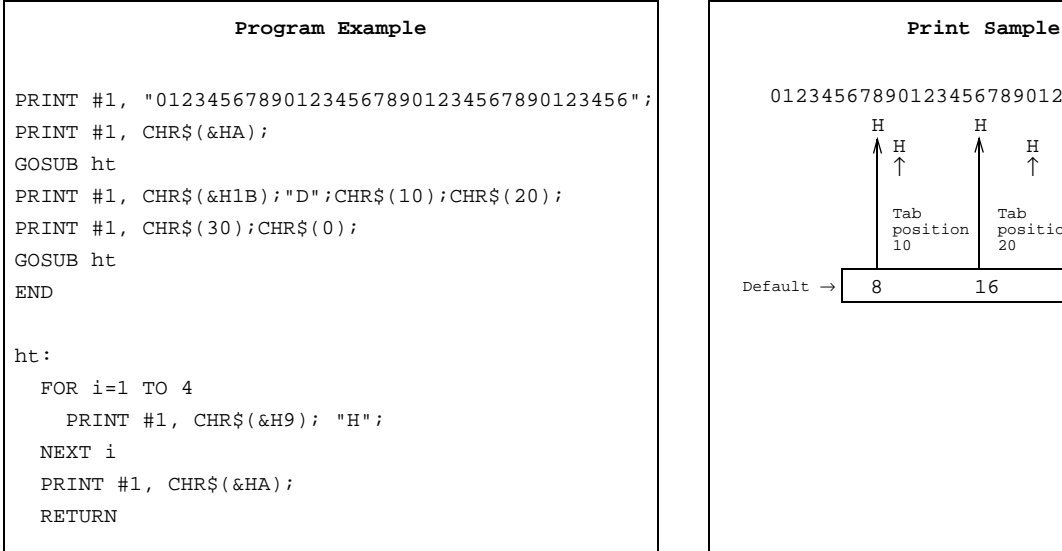

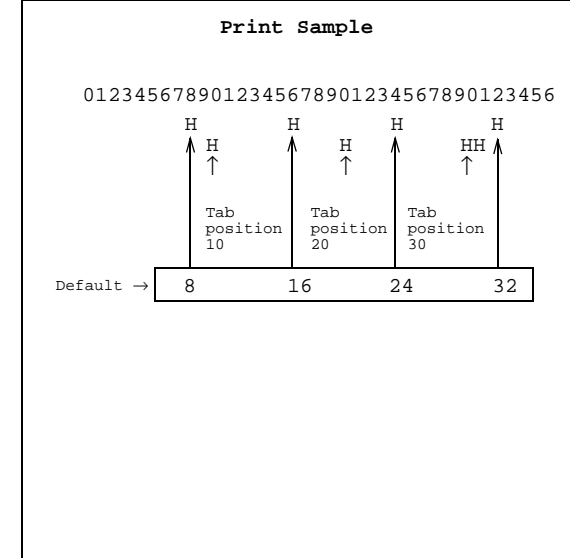

#### **GS L** *nL nH*

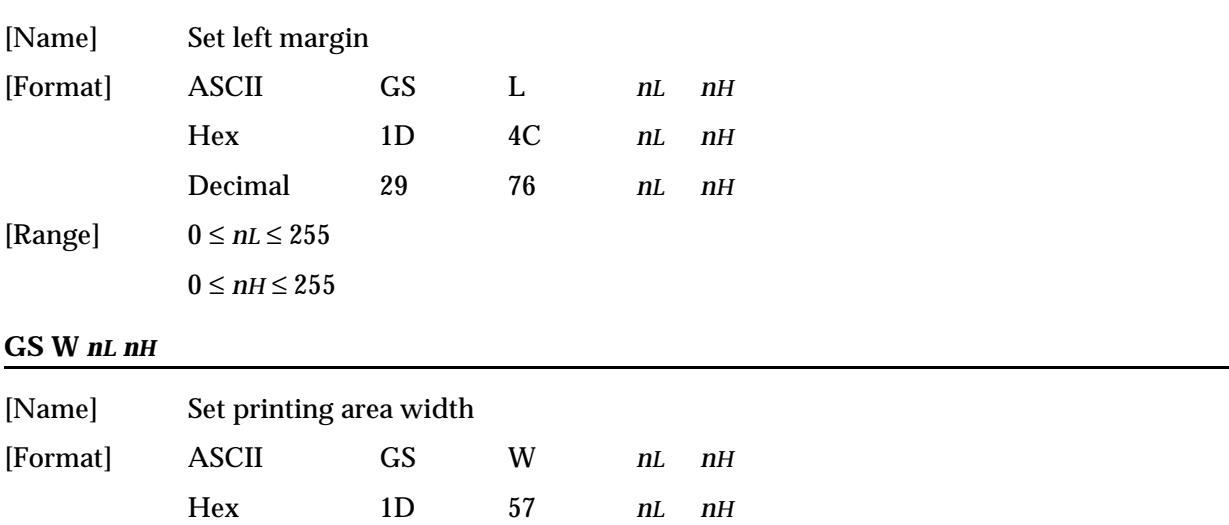

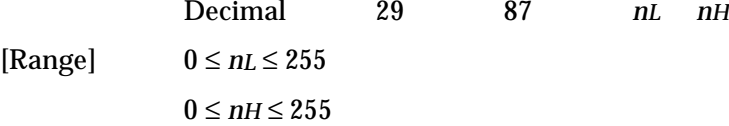

**GS L** *nL* nH sets the left margin to  $(nL + nH \times 256) \times$  horizontal motion unit from the beginning of a line. The default setting is *nL*=0, *nH*=0.

**GS W** *nL* nH sets the printing area width to  $(nL + nH \times 256) \times$  horizontal motion unit. The default settings are *nL*=32, *nH*=3 (printable area).

<span id="page-31-0"></span>The above commands are enabled only when processed at the beginning of a line.

If the above commands set the printing area width to less than the width of a left margin or one character, the printing area width is extended to accommodate one character for the line.

The horizontal motion units set by **GS P** is used. The default setting of the horizontal motion unit is 1/150 inch.

```
Program Example
PRINT #1, CHR$(&H1D);"P";CHR$(150);CHR$(144);
PRINT #1, "01234567890123456789"; CHR$(&HA);
PRINT #1, CHR$(&H1D);"L";CHR$(60);CHR$(0);
PRINT #1, CHR$(&H1D);"W";CHR$(120);CHR$(0);
PRINT #1, "01234567890123456789"; CHR$(&HA);
```
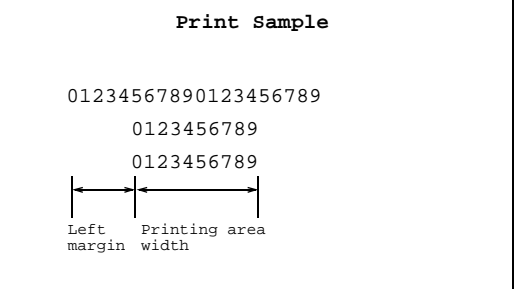

### *Bit-Image Commands*

The TM-U590/U590P supports the following bit-image commands:

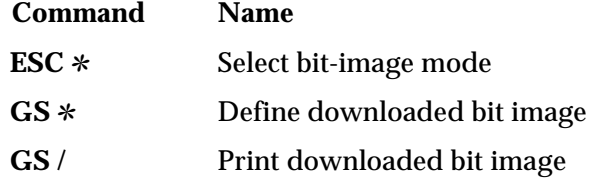

#### **ESC** ✻ *m nL nH d1 ... dk*

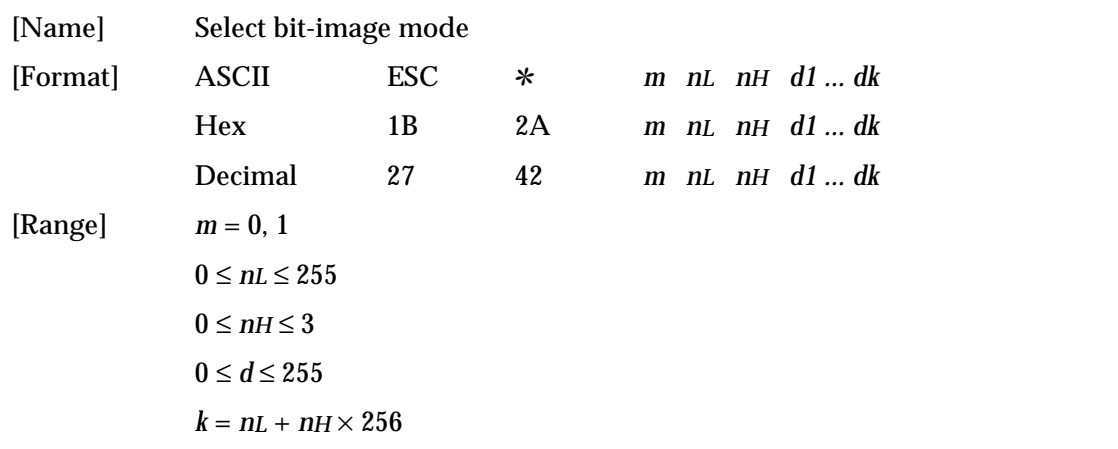

<span id="page-32-0"></span>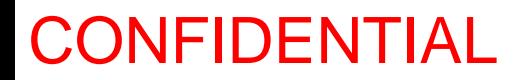

**ESC** ✻ *m nL nH d1 ... dk* selects a bit-image mode using *m* for the number of dots specified by  $(nL + nH \times 256)$ . *d* indicates the bit image data. Set a bit to 1 to print a dot, or set a bit to 0 to not print a dot. When 8-dot double-density bit image is selected, setting adjacent dots in horizontal is prohibited. This command is used to print a predefined picture or logo. The modes selectable by *m* are as follows:

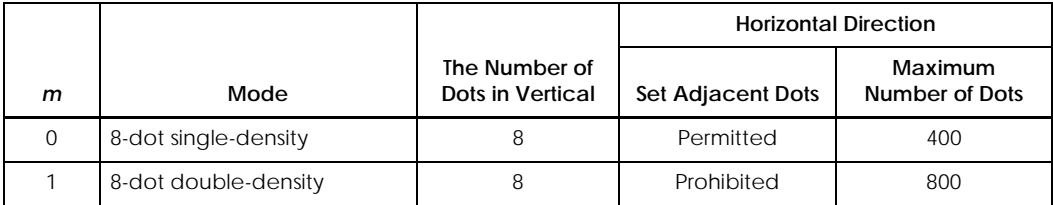

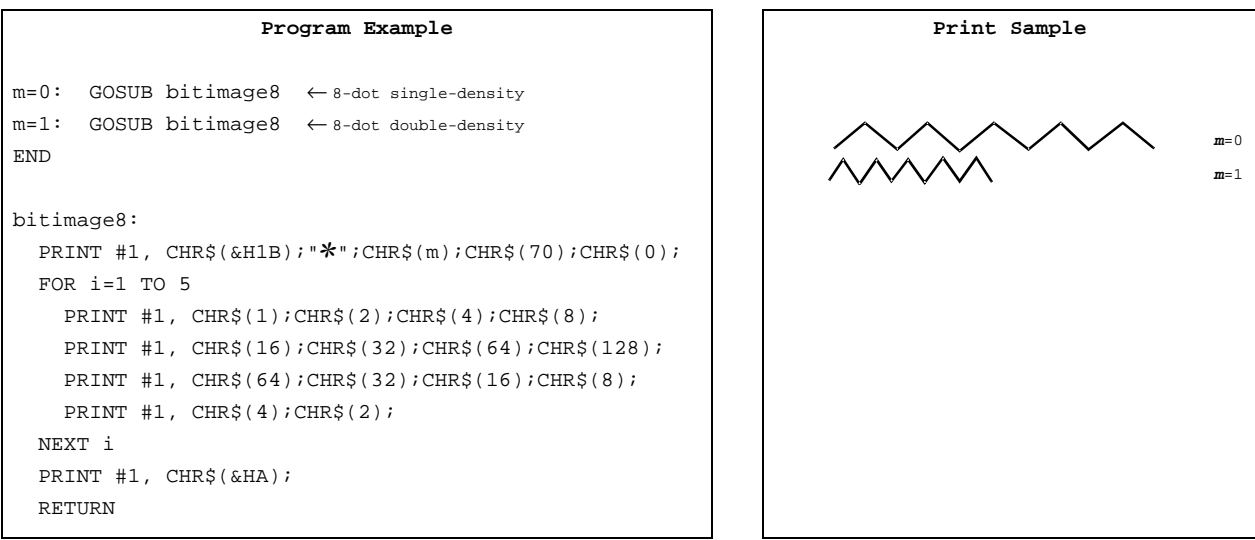

GS  $*$  *x y d1 ...*  $d(x \times y \times 8)$ 

| [Name]   | Define downloaded bit image |    |    |                                           |
|----------|-----------------------------|----|----|-------------------------------------------|
| [Format] | <b>ASCII</b>                | GS | ∗  | $x \ y \ d1 \dots d(x \times y \times 8)$ |
|          | Hex                         | 1D | 2A | $x \ y \ d1 \dots d(x \times y \times 8)$ |
|          | Decimal                     | 29 | 42 | $x \ y \ d1 \dots d(x \times y \times 8)$ |
| [Range]  | $1 \leq x \leq 255$         |    |    |                                           |
|          | $1 \le y \le 255$           |    |    |                                           |
|          | $x \times y \leq 404$       |    |    |                                           |
|          | $0 \leq d \leq 255$         |    |    |                                           |

#### *TM–U590/U590P Information Manual*

<span id="page-33-0"></span>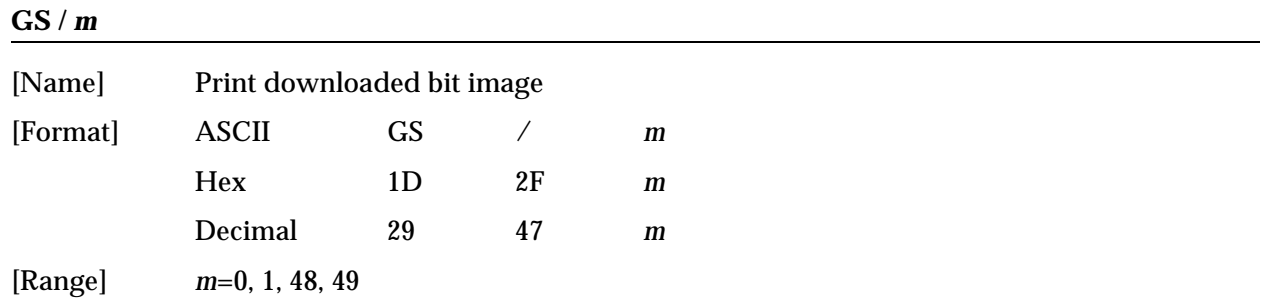

**GS**  $*$  *x y* **d1** ... *d***(***x*  $\times$  *y*  $\times$  *8*) defines a downloaded bit image using *x*  $\times$  8 dots in the horizontal direction and  $y \times 8$  dots in the vertical direction. *d* indicates the bit image data. Set a bit to 1 to print a dot, or set a bit to 0 to not print a dot. Once a downloaded bit image has been defined, it is available until another definition is made; **ESC &** or **ESC @** is executed; the printer is reset; or the power is turned off. When this command is executed, the user-defined characters are cleared. The default setting is no downloaded bit image defined.

**GS /** *m* prints a downloaded bit image using the mode specified by *m*, as follows. This command is available only when there is no data in the print buffer. When normal mode is selected, setting adjacent dots in horizontal direction is prohibited.

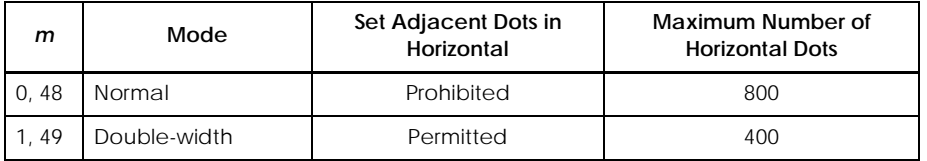

**Program Example 12 Continued** Program Example (continued) x=18: y=5 PRINT  $#1$ , CHR\$(&H1D); "\*";CHR\$(x);CHR\$(y); FOR  $i=1$  TO  $x*y*8$  READ a\$: d=VAL("&H"+a\$) PRINT  $#1$ , CHR $S(d)$ ; NEXT i PRINT #1, CHR\$(&H1B); "U";CHR\$(1);  $\leftarrow$  Select unidirectional printing PRINT  $#1$ , CHR\$(&H1D);"/";CHR\$(0);CHR\$(&HA);  $\leftarrow$  Normal PRINT  $#1$ , CHR\$(&H1D);"/";CHR\$(1);CHR\$(&HA);  $\leftarrow$  Double width DATA AA,AA,AA,AA,AA,55,55,55,55,54,80,00,00,00,02 DATA 40,00,00,00,04,80,00,00,00,02,40,00,00,00,04 DATA 8A,AA,AA,AA,A2,45,55,55,55,44,8A,AA,AA,AA,A2 DATA 45,55,55,55,44,8A,AA,AA,AA,A2,45,00,50,01,44 DATA 8A,80,A8,02,A2,45,00,50,01,44,8A,80,A8,02,A2 DATA 45,00,50,01,44,8A,80,A8,02,A2,45,00,50,01,44 DATA 8A,80,A8,02,A2,45,00,00,01,44,8A,80,00,02,A2 DATA 40,00,00,00,04,80,00,00,00,02,40,00,00,00,04 DATA 80,AA,00,02,A2,41,55,00,01,44,82,AA,80,02,A2 DATA 45,55,40,01,44,8A,AA,A0,02,A2,45,45,50,01,44 DATA 8A,82,A8,02,A2,45,01,54,01,44,8A,80,AA,02,A2 DATA 45,00,55,01,44,8A,80,2A,82,A2,45,00,15,55,44 DATA 8A,80,0A,AA,A2,45,00,05,55,44,8A,80,02,AA,82 DATA 40,00,01,55,04,80,00,00,00,02,40,00,00,00,04 DATA 80,00,00,00,02,40,15,55,50,04,80,2A,AA,A8,02 DATA 40,55,55,54,04,80,AA,AA,AA,02,41,55,55,55,04 DATA 82,A8,00,2A,82,45,50,00,15,44,8A,A0,00,0A,A2 DATA 45,40,00,05,44,8A,80,00,02,A2,45,00,00,01,44 DATA 8A,80,00,02,A2,45,00,00,01,44,8A,80,00,02,A2 DATA 45,00,00,01,44,8A,80,00,02,A2,40,00,00,00,04 DATA 80,00,00,00,02,40,00,00,00,04,80,00,00,00,62 DATA 40,00,00,03,84,80,00,00,1C,02,40,00,00,60,04 Define downloaded bit image

DATA 80,00,03,80,02,40,00,1C,00,04,80,00,60,00,02 DATA 40,03,80,00,04,80,0C,00,00,02,40,70,00,00,04 DATA 83,80,00,00,02,4C,00,00,00,04,80,00,00,00,02 DATA 40,00,00,00,04,80,00,00,00,02,4A,AA,AA,AA,A4 DATA 85,55,55,55,42,4A,AA,AA,AA,A4,85,55,55,55,42 DATA 4A,AA,AA,AA,A4,85,00,05,00,02,4A,08,0A,80,04 DATA 85,00,05,00,02,4A,80,0A,80,04,85,00,05,00,02 DATA 4A,80,0A,80,04,85,00,05,00,02,4A,80,0A,80,04 DATA 85,55,55,00,02,42,AA,AA,00,04,81,55,54,00,02 DATA 40,AA,A8,00,04,80,55,50,00,02,40,00,00,00,04 DATA 80,00,00,00,02,40,00,00,00,04,80,2A,AA,A8,02 DATA 40,55,55,54,04,80,AA,AA,AA,02,41,55,55,55,04 DATA 82,AA,AA,AA,82,45,40,00,05,44,8A,80,00,02,A2 DATA 45,00,00,01,44,8A,80,00,02,A2,45,00,00,01,44 DATA 8A,80,00,02,A2,45,00,00,01,44,8A,80,00,02,A2 DATA 45,00,00,01,44,8A,80,00,02,A2,45,40,00,05,44 DATA 82,AA,AA,AA,82,41,55,55,55,04,80,AA,AA,AA,02 DATA 40,55,55,54,04,80,2A,AA,A8,02,40,00,00,00,04 DATA 80,00,00,00,02,40,00,00,00,04,80,AA,00,02,A2 DATA 41,55,00,01,44,82,AA,80,02,A2,45,55,40,01,44 DATA 8A,AA,A0,02,A2,45,45,50,01,44,8A,82,A8,02,A2 DATA 45,01,54,01,44,8A,80,AA,02,A2,45,00,55,01,44 DATA 8A,80,2A,82,A2,45,00,15,55,44,8A,80,0A,AA,A2 DATA 45,00,05,55,44,8A,80,02,AA,82,40,00,01,55,04 DATA 80,00,00,00,02,40,00,00,00,04,80,00,00,00,02 DATA 40,00,00,00,04,AA,AA,AA,AA,AA,55,55,55,55,54

**Print Sample**

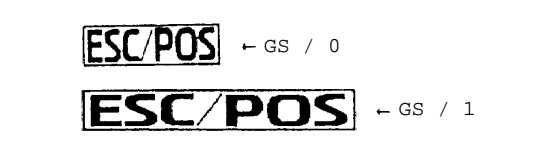

### <span id="page-35-0"></span>*Status Commands*

The TM-U590/U590P supports the following status transmission commands. These commands can be used to determine the status of the printer, paper sensors, and peripheral devices connected to the printer. MICR status can be confirmed by the **DLE EOT BS** command (only with MICR reader).

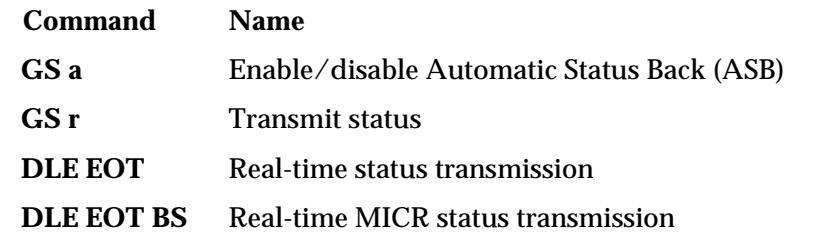

#### **GS a** *n*

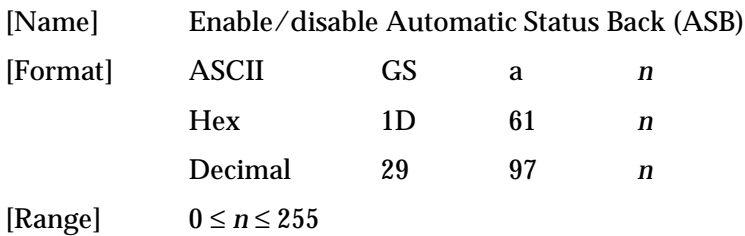

**GS a** *n* selects a status for ASB transmission. ASB is enabled if any status item is selected. The printer automatically transmits a 4-byte status message whenever the status changes. Multiple status items can be selected. When *n*=0, ASB is disabled. The default (*n*=0 or 2) depends on the DIP switch 2-1 settings. If ASB is enabled when the printer is disabled by the **ESC =** command, the printer transmits a 4-byte status message whenever the status changes. The status items are selected using *n* as follows:

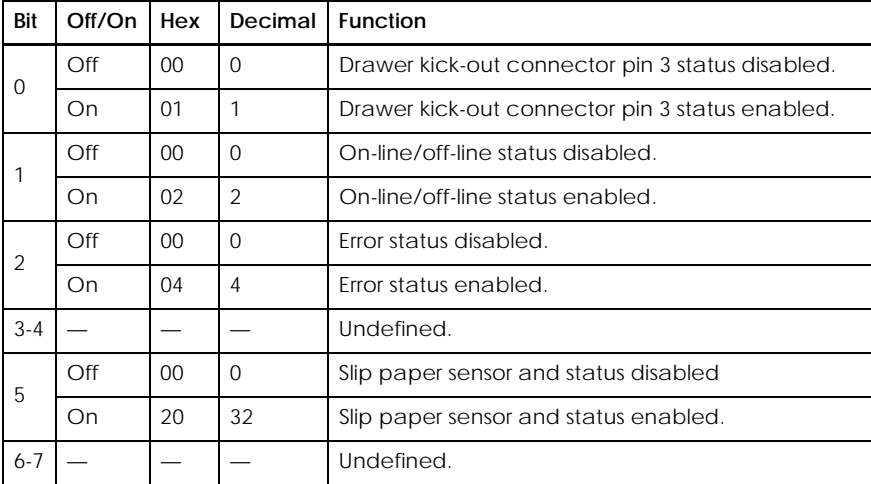

#### **Program Example**

PRINT #1, CHR\$(&H1D);"a";CHR\$(4); ← Enable "Error" status
## First byte (printer information)

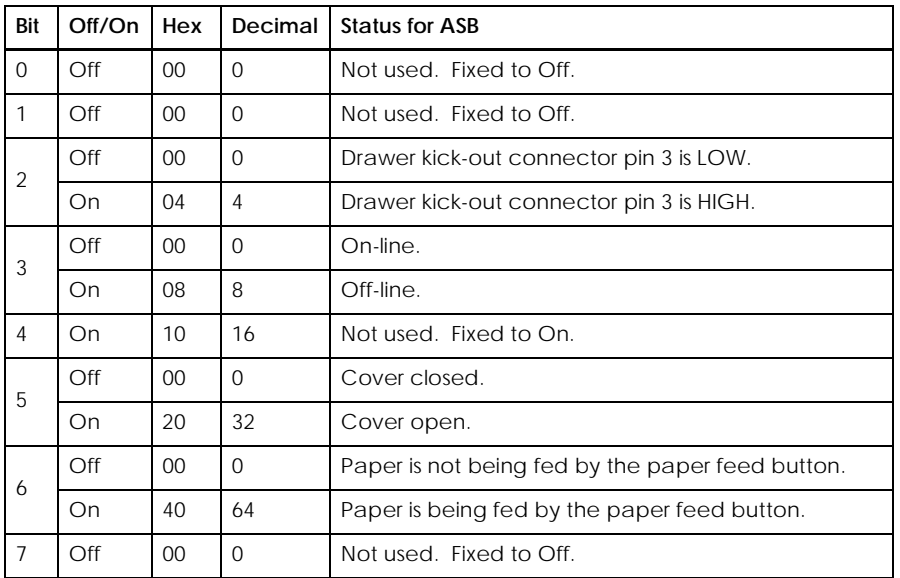

## Second byte (printer information)

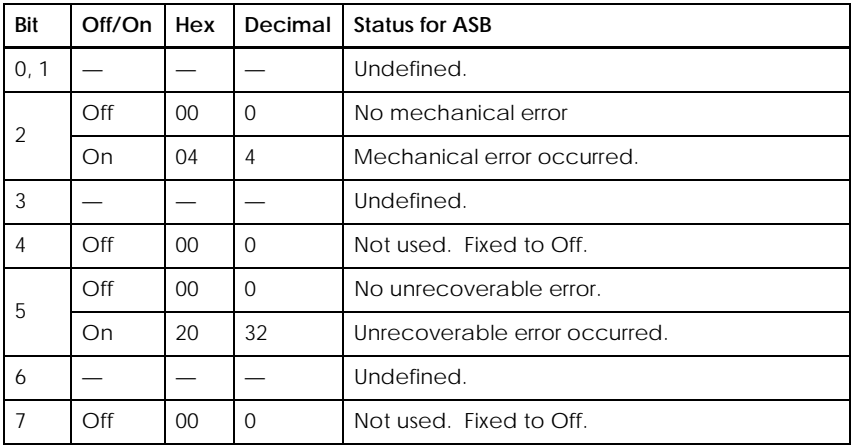

## Third byte (paper sensor information)

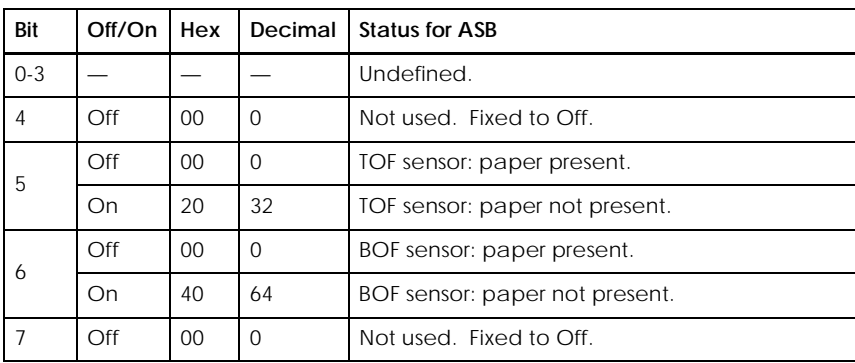

## *TM–U590/U590P Information Manual*

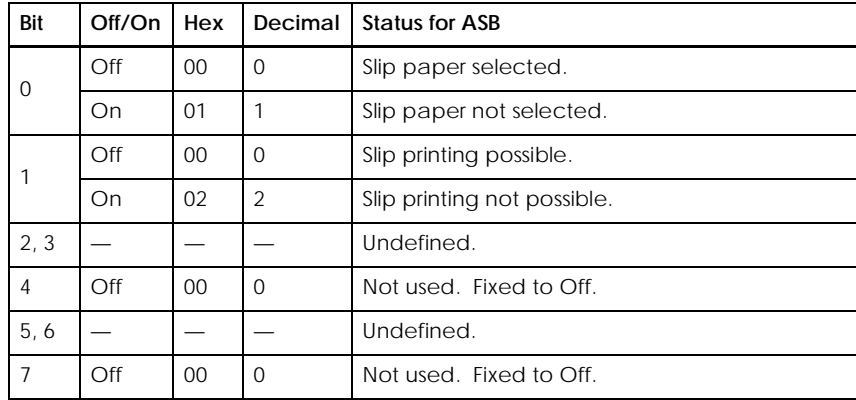

### Fourth byte (paper sensor information)

### **GS r** *n*

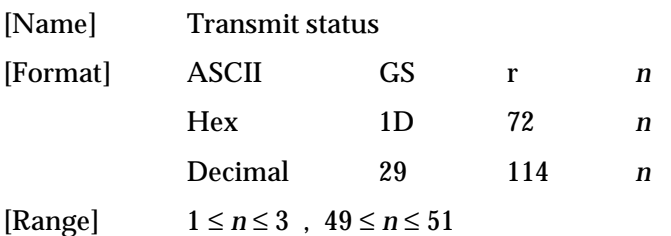

**GS r** *n* transmits 1 byte of status data specified by *n* as follows: paper sensor status when *n*=1 or 49, drawer kick-out connector status when *n*=2 or 50 and slip status when *n*=3 or *n*=51.

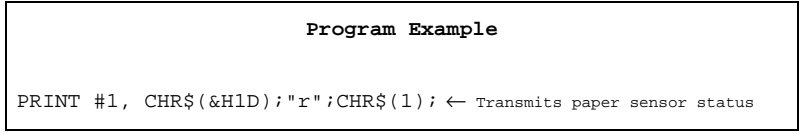

Paper sensor status (*n*=1, 49)

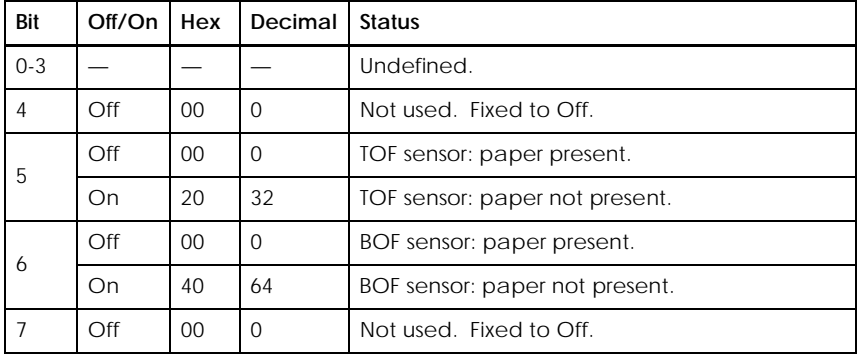

### Drawer kick-out connector status (*n*=2, 50)

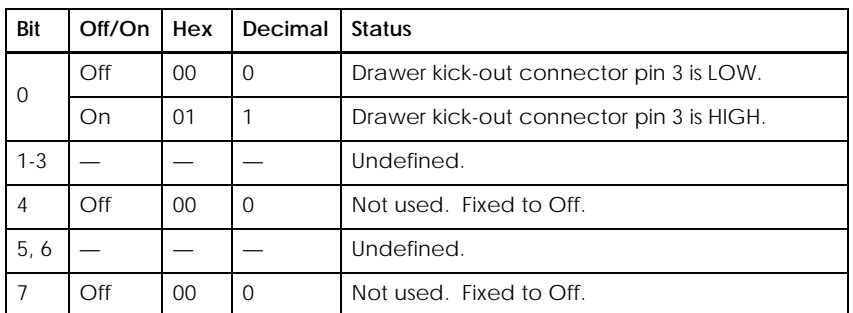

Slip status (*n*=3, 51)

This command transmits the remaining printing area (times the number of dots for the internal characters in vertical (9 dots)) by using the values from 00H to 06H. With the MICR reader model, the status is 00H when the slip paper is not selected.

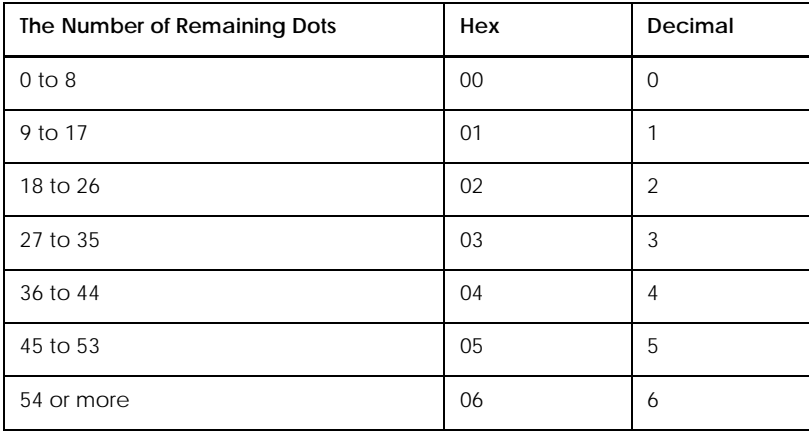

### **DLE EOT** *n*

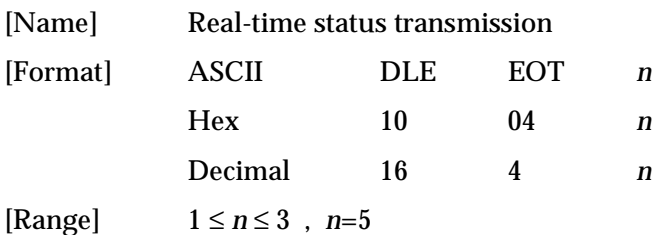

**DLE EOT** *n* transmits the specified status in real time. This command is ignored during a process of transmitting the check paper reading result (only with the MICR reader). With a serial interface model, this command is executed even when the printer is off-line, the receive buffer is full, or an error occurs. With a parallel interface model, this command is not executed in the following status, because the printer is busy and unable to receive data from the host computer:

❏ Receive buffer is full when DIP switch 2-1 is set to ON.

❏ Printer is off-line, an error occurs, or receive buffer is full when DIP switch 2-1 is set to OFF.

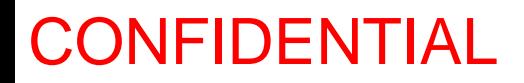

## *TM–U590/U590P Information Manual*

### *n* indicates the status function as follows:

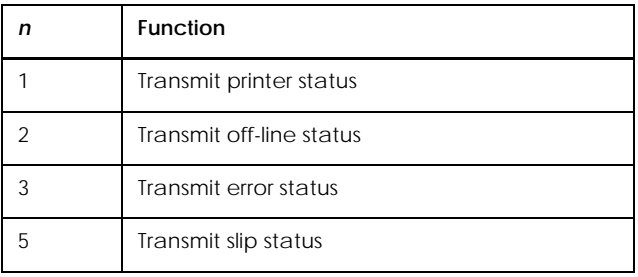

### **Program Example**

PRINT #1, CHR\$(&H10);CHR\$(&H4);CHR\$(2); ← Transmits off-line status

### Printer status (*n*=1)

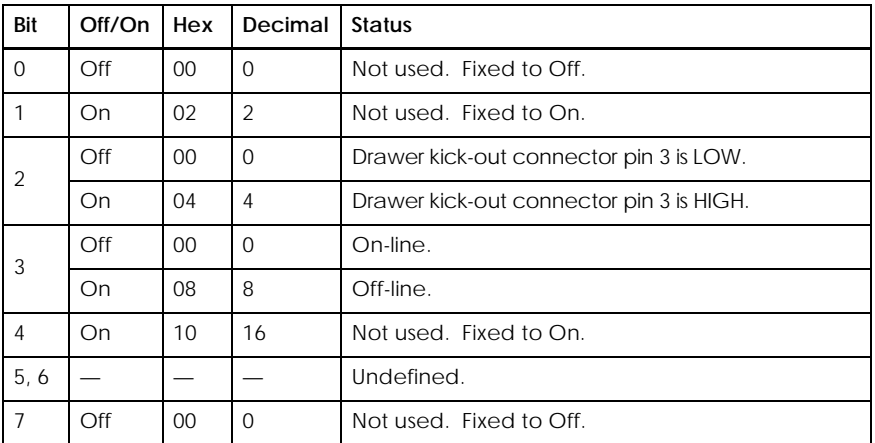

## Off-line status (*n*=2)

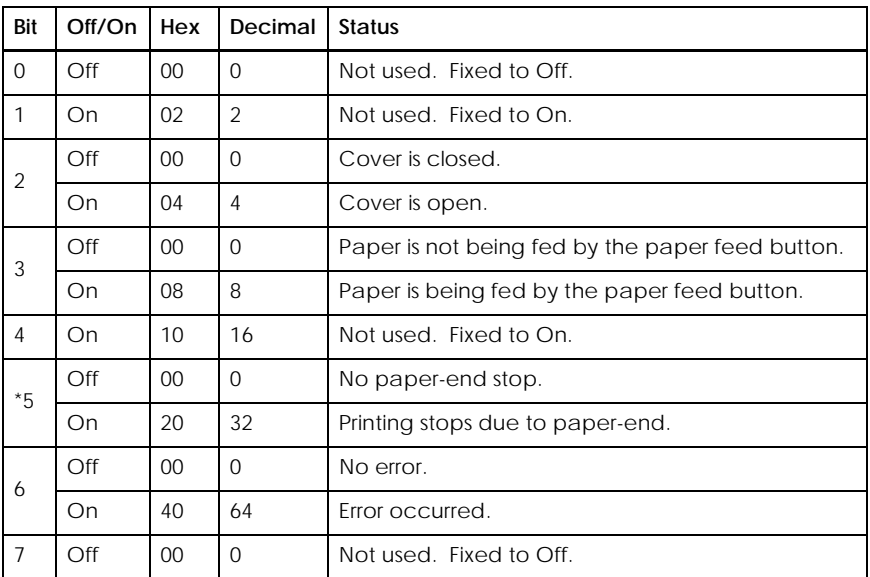

\*The printer is not off-line when printing stops due to a paper-end.

## Error status (*n*=3)

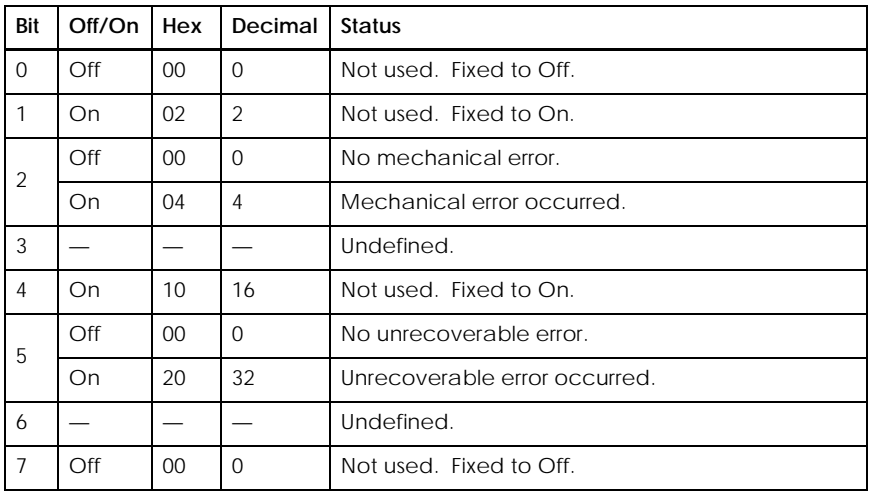

## Slip status (*n*=5)

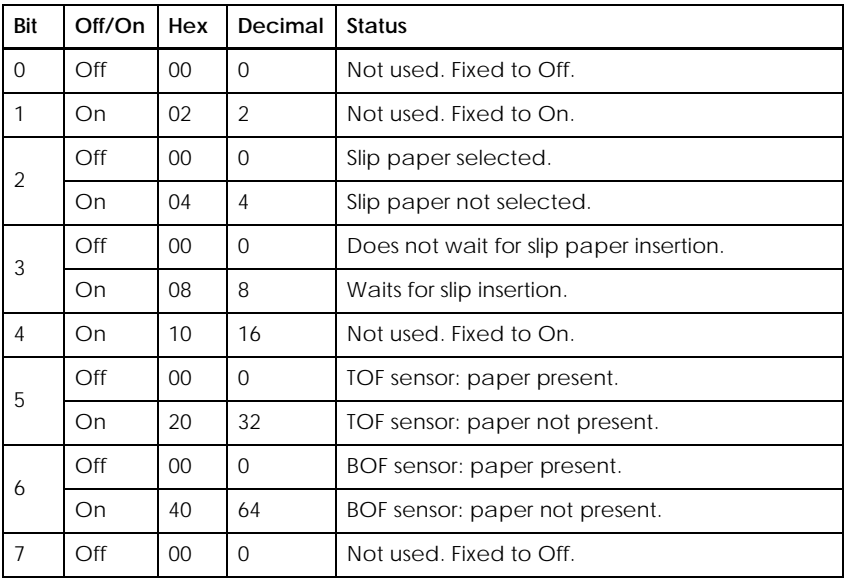

## *TM–U590/U590P Information Manual*

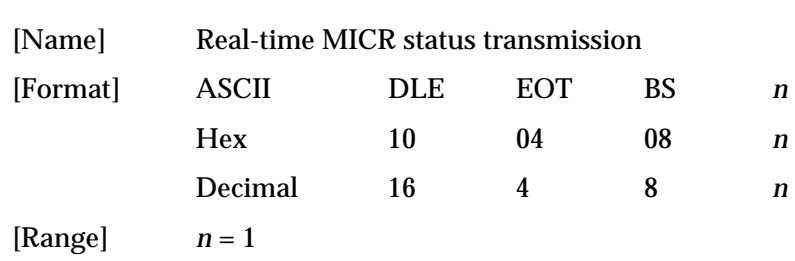

### **DLE EOT BS** *n*

**DLE EOT BS** *n* transmits MICR status in real time when *n*=1.

This command supports the TM-U590/U590P with the MICR option. This command is ignored during a process of transmitting the check paper reading result. With a serial interface model, this command is executed even when the printer is off-line, the receive buffer is full, or an error occurs. With a parallel interface model, this command is not executed in the following status, because the printer is busy and unable to receive data from the host computer:

- ❏ Receive buffer is full when DIP switch 2-1 is set to ON.
- ❏ Printer is off-line, an error occurs, or receive buffer is full when DIP switch 2-1 is set to OFF.

**Program Example** PRINT #1, CHR\$(&H10);CHR\$(&H4);CHR\$(&H8);CHR\$(1);  $\leftarrow$  Transmits MICR status

**Bit Off/On Hex Decimal Function** 0 Off 00 0 Not used. Fixed to Off. 1 On 02 2 Not used. Fixed to On. 2 Off 00 0 MICR function selected. On 04 4 MICR function not selected. 3 Off  $\begin{bmatrix} 00 \\ 00 \end{bmatrix}$  Does not wait for check paper or cleaning sheet insertion. On  $\begin{array}{|l|l|} 08 & 8 & \text{Waits for check paper or cleaning sheet insertion.} \end{array}$ 4 On 10 16 Not used. Fixed to On. 5 Off 00 0 TOF sensor: paper present. On 20 32 TOF sensor: paper not present. 6 Off 00 0 BOF sensor: paper present. On 40 64 BOF sensor: paper not present. 7 Off 00 0 Not used. Fixed to Off.

The status information to be transmitted is shown in the table below.

## *Mechanism Control Commands*

The TM-U590/U590P supports the following mechanism control commands:

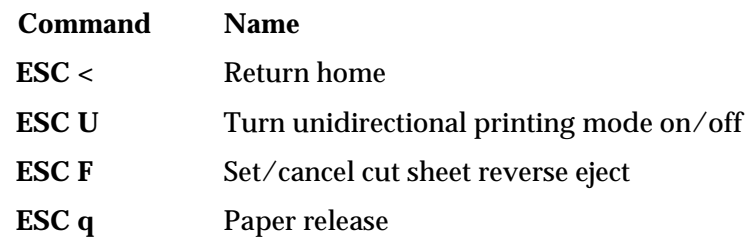

### **ESC <**

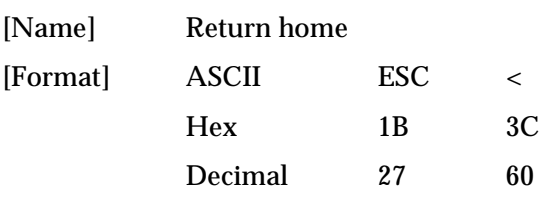

**ESC <** moves the print head to the home position.

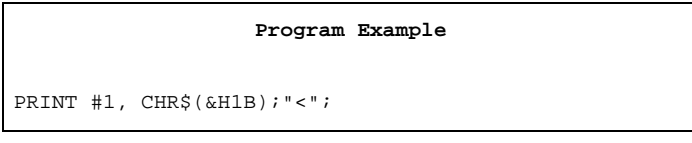

### **ESC U** *n*

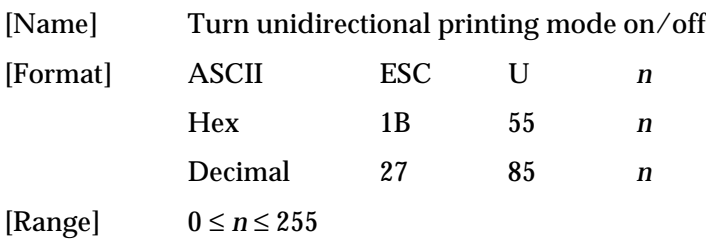

**ESC U** *n* turns unidirectional printing mode on or off. When the LSB (least significant bit) of *n* is 1, unidirectional printing is turned on; when it is 0, unidirectional printing is turned off and bidirectional printing mode is turned on. Unidirectional printing can be turned on when printing double-height characters or downloaded bit image to ensure that the top and bottom of the characters are aligned. The default setting is *n*=0.

#### Program Example

```
PRINT #1, CHR$(&H1B);"U";CHR$(1); ← Select unidirectional
PRINT #1, CHR$(&H1D);"!";CHR$(17);← Set quadruple \begin{array}{|c|c|}\n\hline\n\text{P RINT #1, "AAAAA": CHR$(&\text{HA}$)};\n\end{array}
```
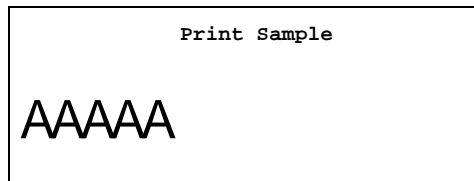

## *TM–U590/U590P Information Manual*

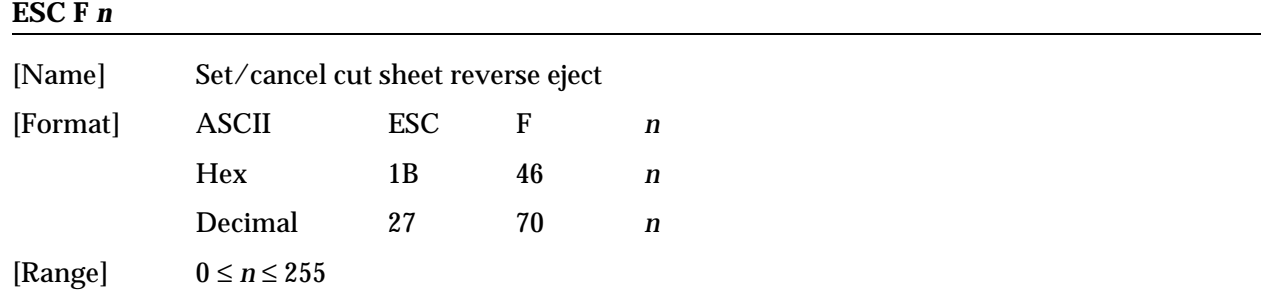

**ESC F** *n* sets or cancels the slip paper reverse eject. When the LSB (least significant bit) of *n* is 1, the command sets the slip paper reverse eject. When it is 0, the command cancels the slip paper reverse eject. After canceling the slip paper reverse eject, the forward eject is set automatically. The default is *n*=1.

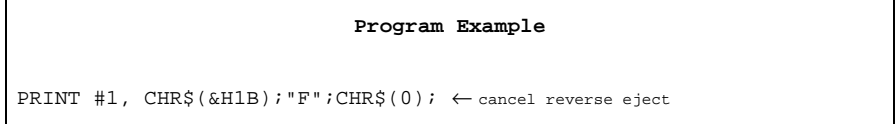

**ESC q**

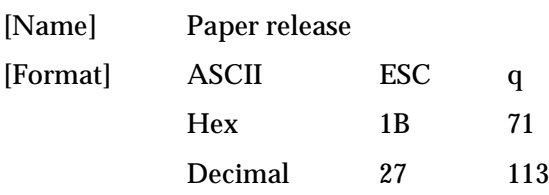

**ESC q** releases the paper. The printer waits for the paper to be removed after executing a release.

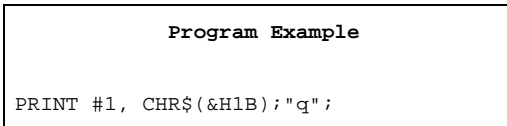

## *MICR Commands*

The TM-U590/U590P (with the MICR reader) supports the following MICR function commands. MICR status can be confirmed by the **DLE EOT BS** command. Refer to the Status Commands section for details.

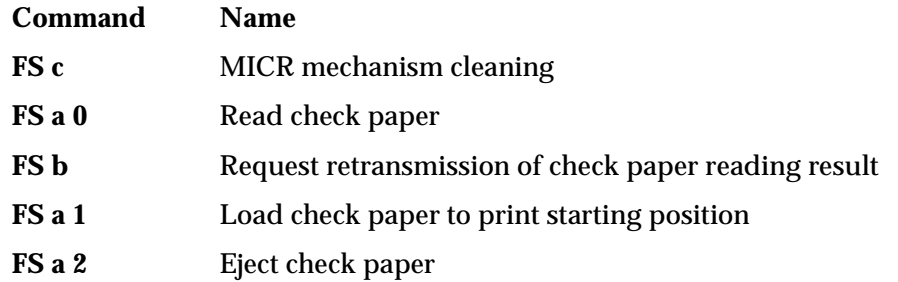

### **FS c**

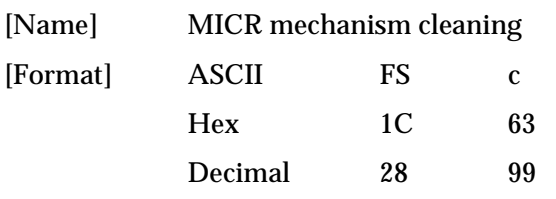

**FS c** cleans the MICR mechanism. When this command is executed, the printer enters cleaning sheet wait status. Insert the cleaning sheet into the check paper entrance. After cleaning, the printer ejects the cleaning sheet. This command is enabled only when processed at the beginning of a line.

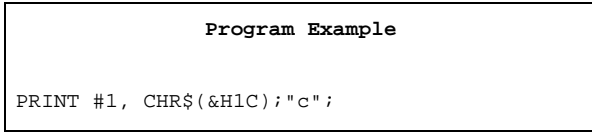

### **FS a 0** *n*

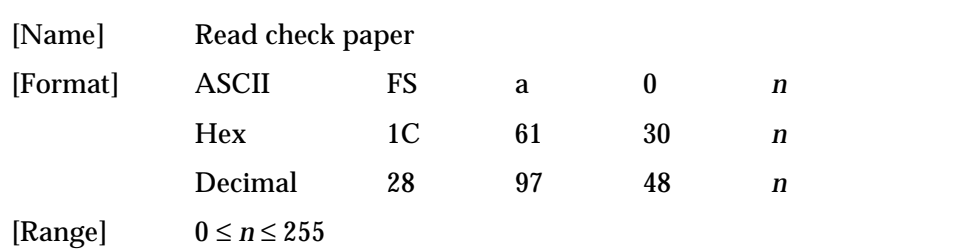

**FS a 0** *n* selects the MICR function and reads the check paper. When changing readable waveforms to character data, *n*=0 specifies a readable font as E13B and *n*=1 specifies a readable font as CMC7. After ending MICR reading normally, the printer transmits "header + reading status + identified

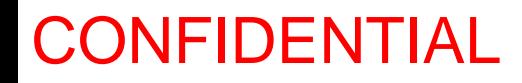

character strings + NULL" to the host computer. In other cases, the printer transmits "header + reading status + NULL" to the host computer. This command is enabled only when processed at the beginning of a line.

### **Program Example**

PRINT #1, CHR\$(&H1C); "a0";CHR\$(0);  $\leftarrow$  Specifies readable font as E13B

### Header : 5FH (decimal 95) NULL : 00H (decimal 0)

Reading status:

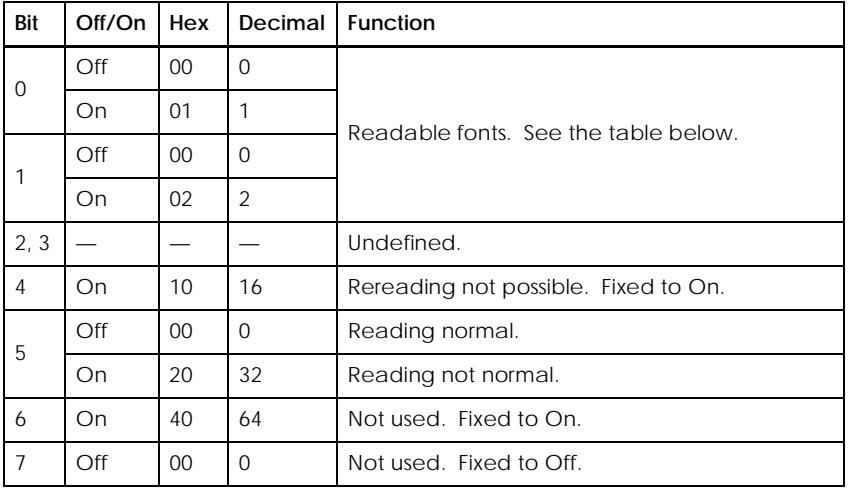

### Readable fonts:

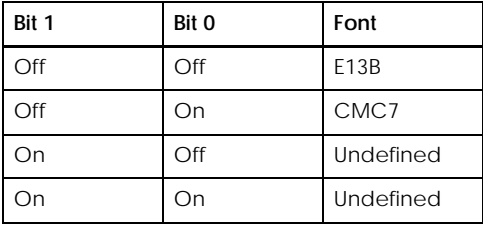

### **FS b**

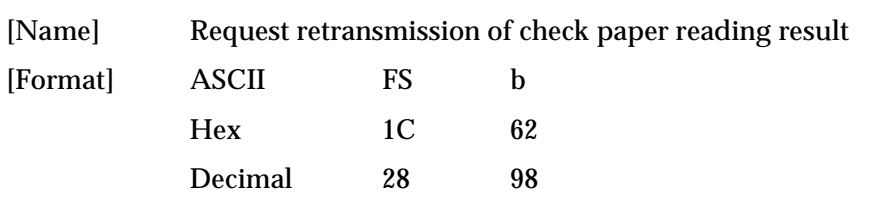

**FS b** retransmits the previous check paper reading results. The transmitted information is the same as that previously sent by **FS a 0**. If **FS a 0** is not executed before **FS b**, the printer transmits the reading status as "not normal".

#### **Program Example**

```
PRINT #1, CHR$(&H1C);"b";
```
### **FS a 1**

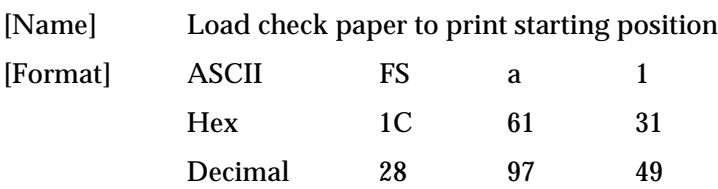

**FS a 1** loads check paper to the print starting position. After loading the check paper, the printer cancels the MICR function and automatically selects slip paper as the print sheet. This command is ignored unless the MICR function is selected.

```
Program Example
PRINT #1, CHR$(&H1C);"a1";
PRINT #1, "AAAAA"; CHR$(&HA);
```
### **FS a 2**

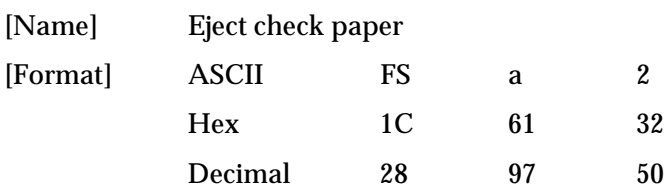

**FS a 2** ejects the check paper. After ejecting the check, the printer cancels the MICR function and automatically selects the slip paper as the print sheet. This command is ignored unless the MICR function is selected.

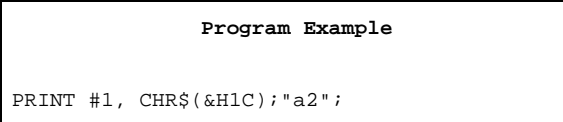

## *TM–U590/U590P Information Manual*

# *Miscellaneous Function Commands*

The TM-U590/U590P supports the following miscellaneous function commands:

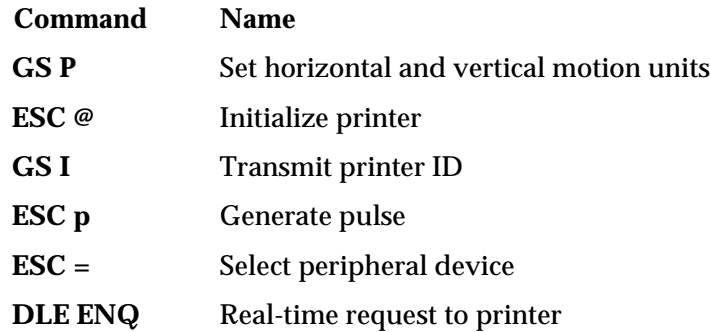

### **GS P** *x y*

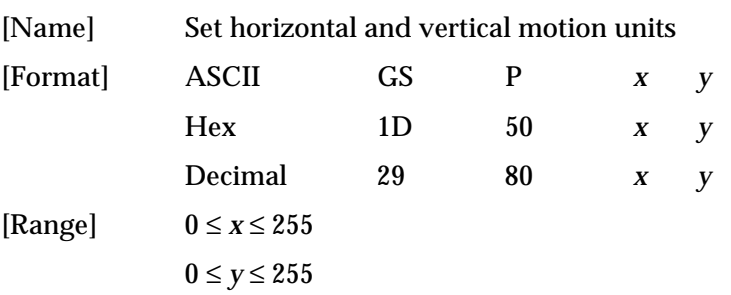

**GS P** *x y* sets the horizontal (perpendicular to the paper feed direction) and vertical (the paper feed direction) motion units to 1/*x* and 1/*y* inches, respectively. The horizontal and vertical motion units indicate the minimum pitch used for calculating the values of related commands (shown below). The default values are *x*=150 and *y*=144. These value equal a half dot pitch in horizontal and 1/2 dot pitch in vertical.

When *x* and *y* are set to 0, the default setting of each value is used.

Commands used with the horizontal motion unit  $(1/x)$ : **ESC SP, ESC**  $\Diamond$ **, ESC**  $\Diamond$ , **GS L**, and **GS W**.

Commands used with the vertical motion unit (1/*y*) : **ESC 3**, **ESC J**, and **ESC K**.

```
PRINT #1, CHR$(&H1D);"P";CHR$(150);CHR$(144);
PRINT #1, CHR$(&H1B); "3";CHR$(24); \leftarrow Set line spacing
PRINT #1, "AAAAA"; CHR$(&HA);
PRINT #1, "BBBBB"; CHR$(&HA);
PRINT #1, CHR$(&H1D);"P";CHR$(150);CHR$(72);
PRINT #1, CHR$(&H1B);"3";CHR$(24); ← Set line spacing
PRINT #1, "CCCCC"; CHR$(&HA);
PRINT #1, "DDDDD"; CHR$(&HA);
PRINT #1, "EEEEE"; CHR$(&HA);
```
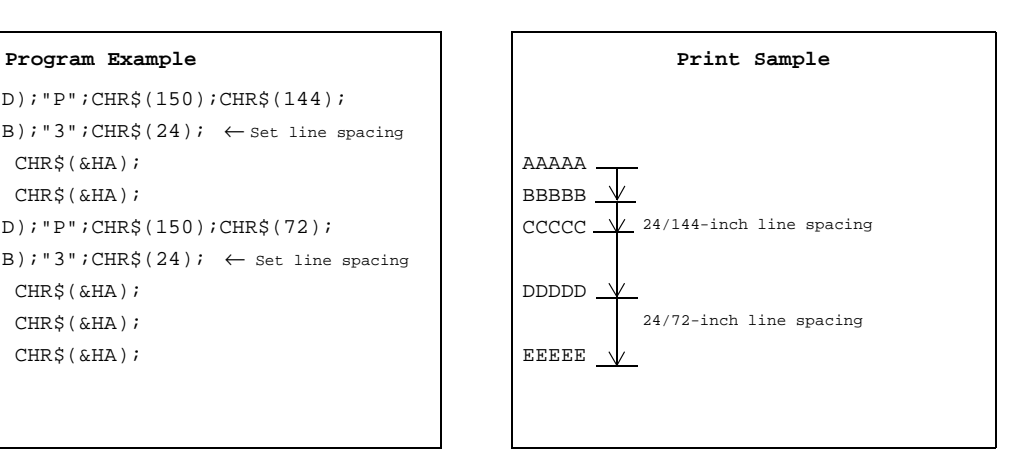

### **ESC @**

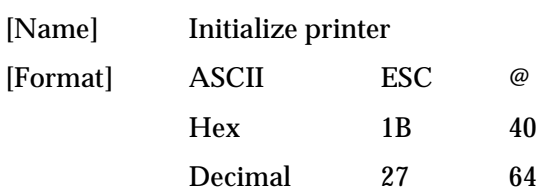

**ESC @** initializes the printer. All settings, including character font and line spacing settings, are canceled.

#### Program Example **Print Sample** Print Sample

PRINT #1, CHR\$(&H1B);"U";CHR\$(1); PRINT #1, CHR\$(&H1D);"!";CHR\$(17); PRINT #1, CHR\$(&H1D);"!";CHR\$(17);  $\mathsf{P}\left[\mathsf{P}\right]$ PRINT #1, "AAAAA"; CHR\$(&HA); BBBBB ← All settings are canceled after **ESC @** is executed PRINT #1, CHR\$(&H1B);"@"; ← Initialize printer PRINT #1, "BBBBB"; CHR\$(&HA);

# *TM–U590/U590P Information Manual*

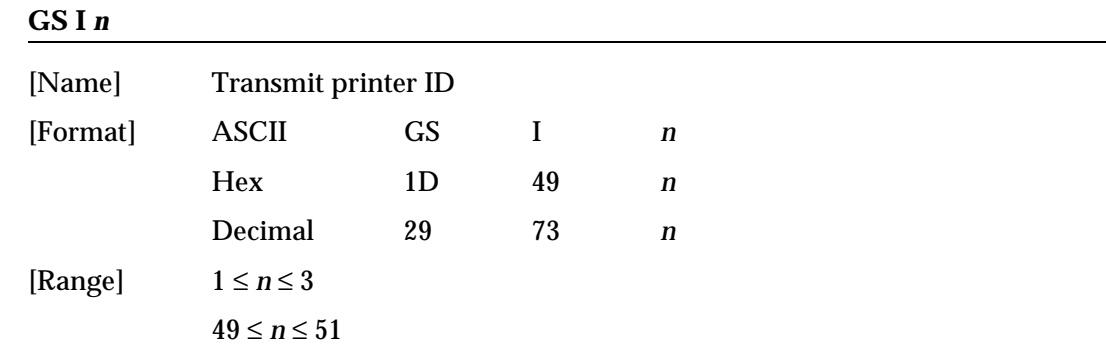

**GS I** *n* transmits the printer ID specified by *n* as follows. Each printer ID consists of 1 byte of data.

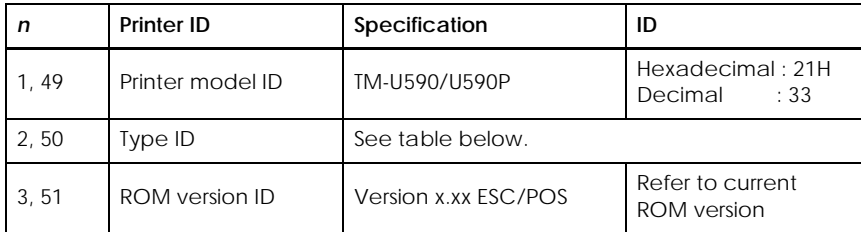

## Type ID (*n*=2 or 50)

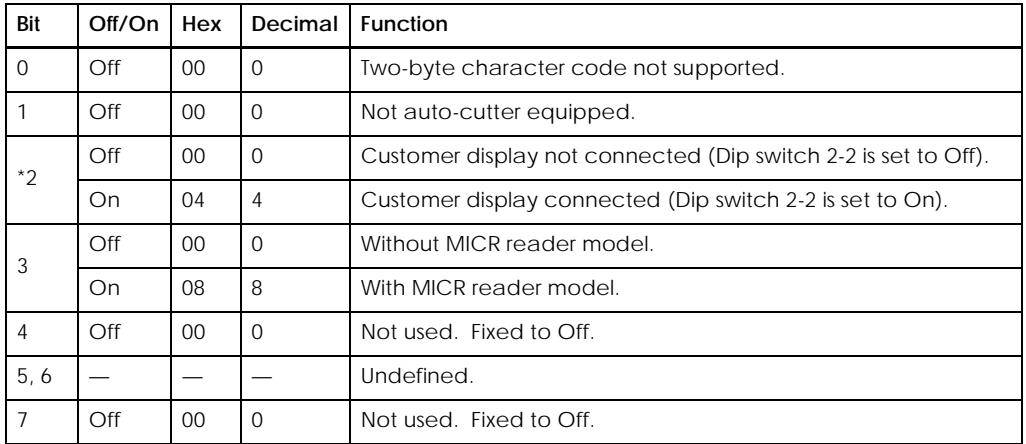

\* With a parallel interface model, bit 2 is fixed to Off.

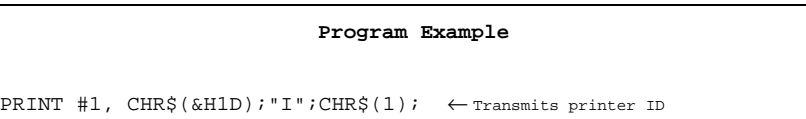

### **ESC p** *m t1 t2*

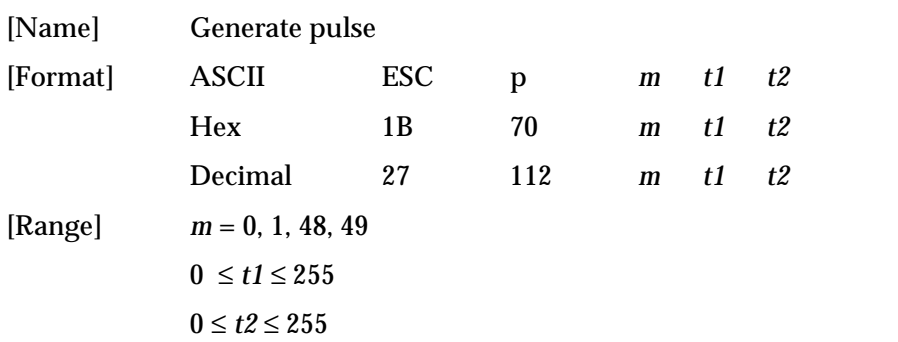

**ESC p** *m t1 t2* sends a pulse (on time=  $t1 \times 2$  msec / off time=  $t2 \times 2$  msec) to the specified connector pin. When *m*=0 or 48, the pulse is sent to drawer kick-out connector pin 2; when *m*=1 or 49, the pulse is sent to drawer kick-out connector pin 5.

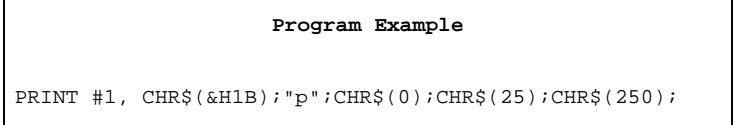

### $\mathbf{ESC} = \mathbf{n}$

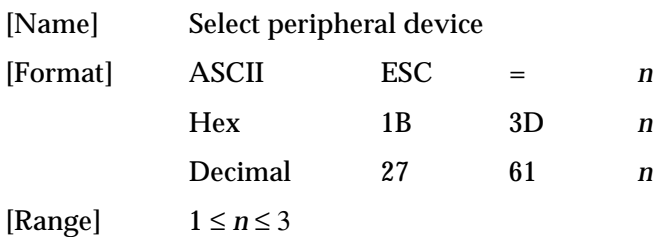

**ESC =** *n* selects the device to which the host computer sends data, based on the value of *n* as follows**:** 

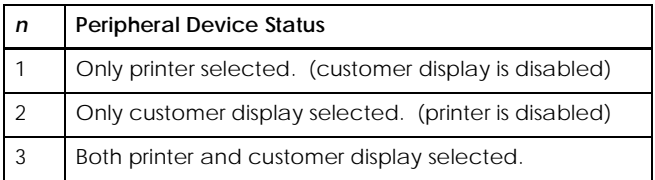

When the printer is disabled (*n*=2), it ignores all received data with the exception of the **DLE ENQ** *1* and **DLE ENQ** *2* commands. If ASB is enabled when the printer is disabled by the **ESC =** command, the printer transmits a 4-byte status message whenever the status changes.

With a serial interface model, the default setting is *n*=1 when DIP switch 2-2 is off and *n*=2 when DIP switch 2-2 is on.

With a parallel interface model, the default setting is *n*=1.

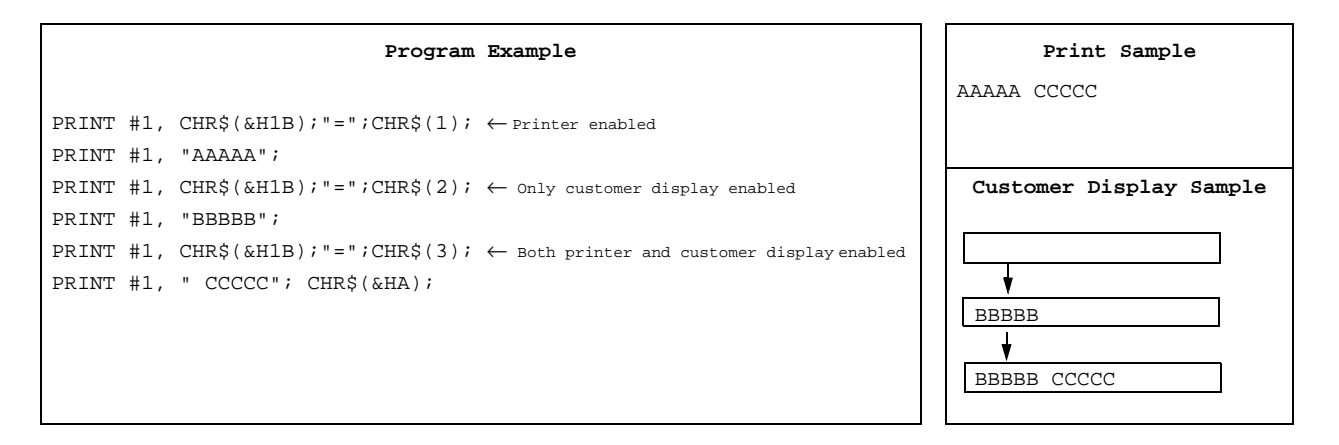

### **DLE ENQ** *n*

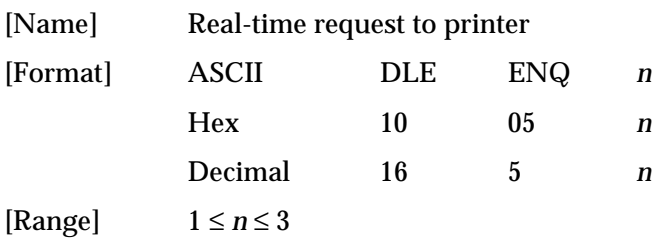

**DLE ENQ** *n* responds to a request in real time from the host computer, specified by *n* as shown below. *n* can be set to 1 or 2 only when a recoverable error occurs. This command is also executed to recover from a recoverable error when the printer is disabled by **ESC =**.

For the TM-U590/U590P with the MICR reader, *n* can be set to 3 only when the printer is in the check paper or cleaning sheet insertion waiting status. The check paper or cleaning sheet insertion waiting status can be confirmed by the **DLE EOT BS** command. During transmitting check paper reading result, this command is ignored.

When a recoverable error occurs, after removing a cause of an error, the printer can recover from an error without turning off the power.

With a serial interface model, this command is executed even when the printer is off-line, the receive buffer is full, or an error occurs.

With a parallel interface model, this command is not executed in the following status because the printer is busy and unable to receive data from the host computer:

❏ Receive buffer is full when DIP switch 2-1 is set to On.

❏ Printer is off-line, an error occurs, or receive buffer is full when the DIP switch 2-1 is set to Off.

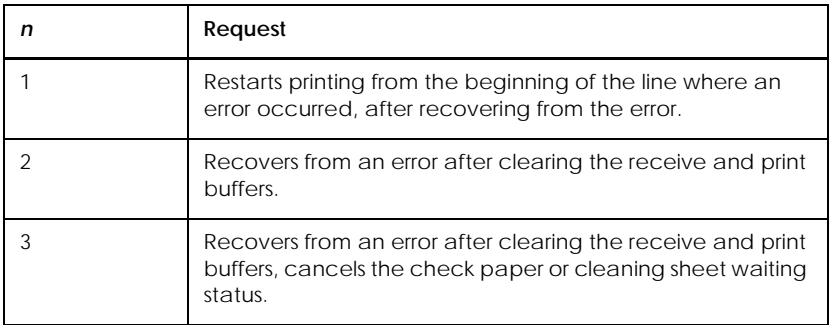

### **Program Example**

PRINT #1, CHR\$(&H10);CHR\$(&H5);CHR\$(2);

## *TM–U590/U590P Information Manual*

# *Character Code Tables*

**SP** in a table represents space. Refer to page 1-50 for information on how to read these tables.

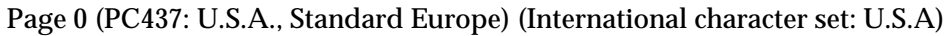

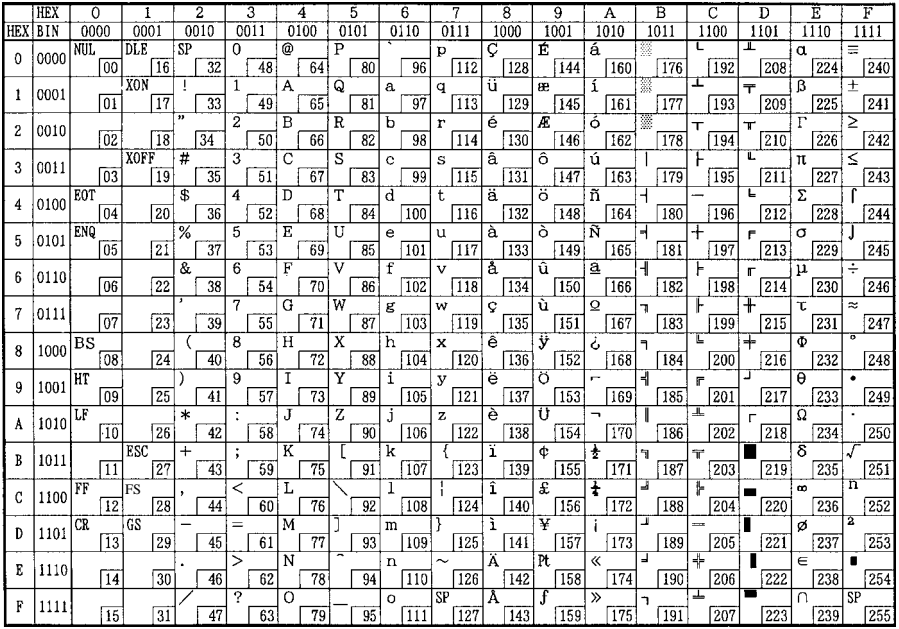

## Page 1 (Katakana)

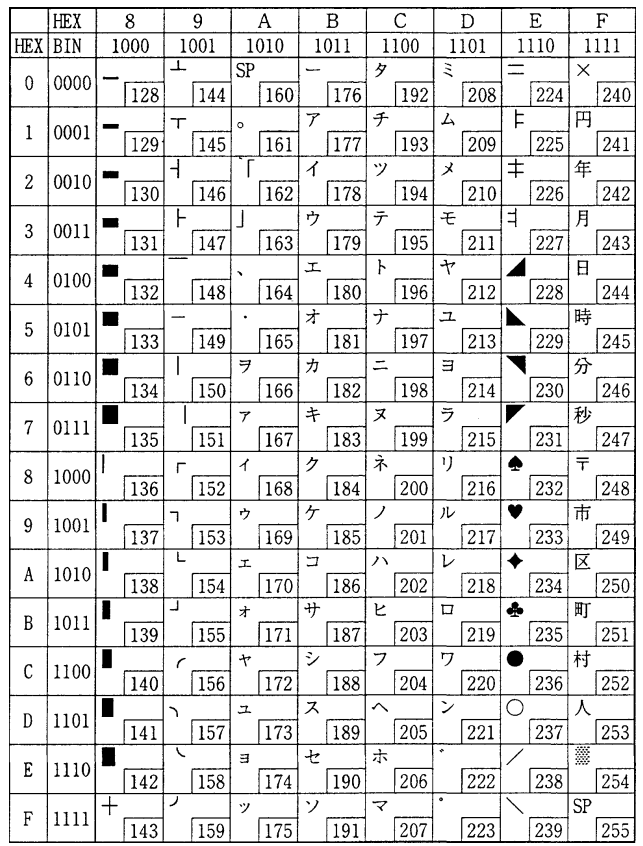

## Page 2 (PC850: Multilingual)

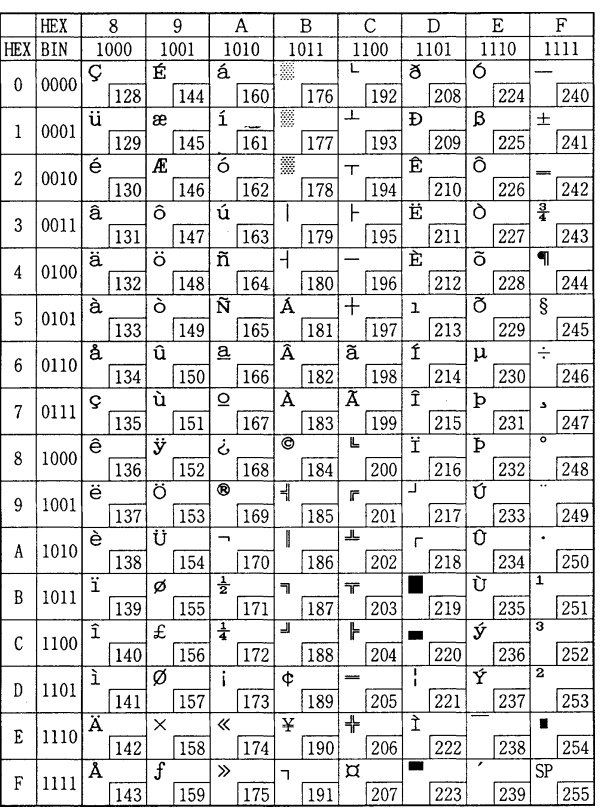

Page 3 (PC860: Portuguese)

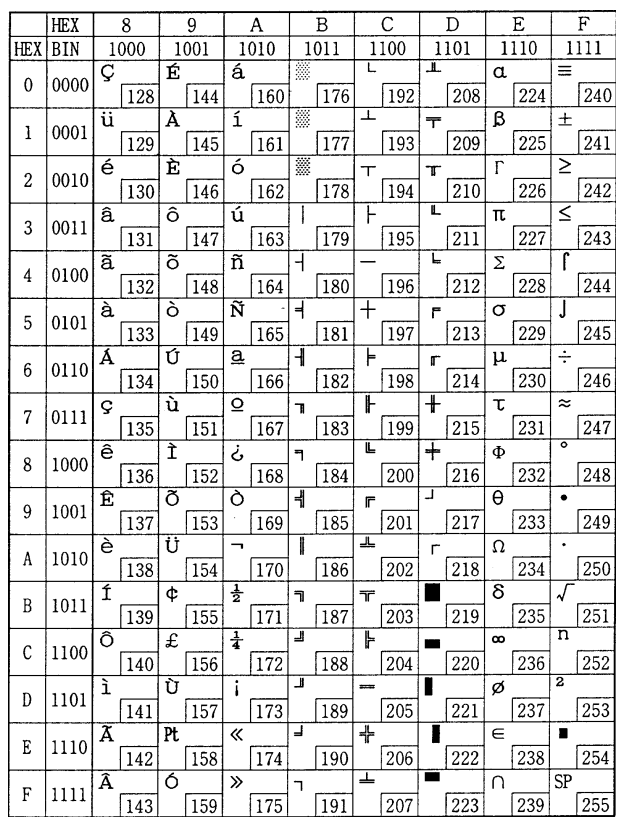

# *TM–U590/U590P Information Manual*

## Page 4 (PC863: Canadian-French)

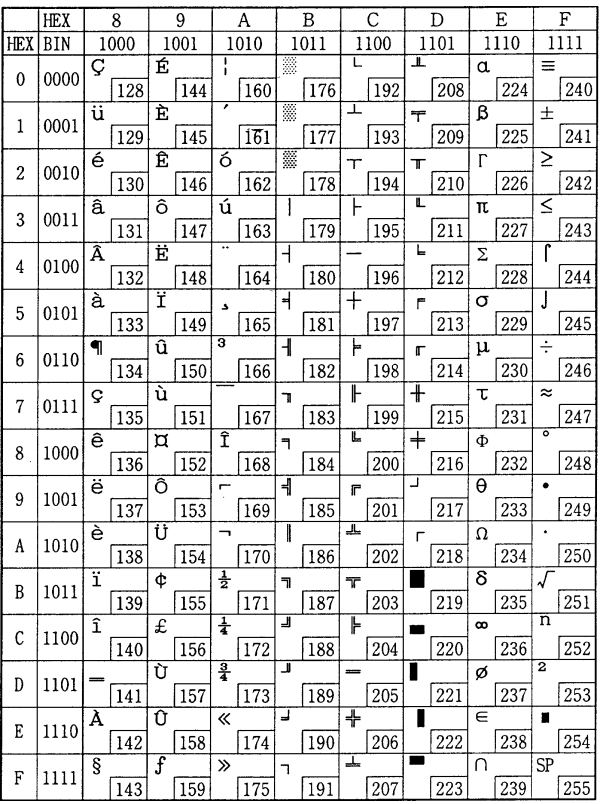

## Page 5 (PC865: Nordic)

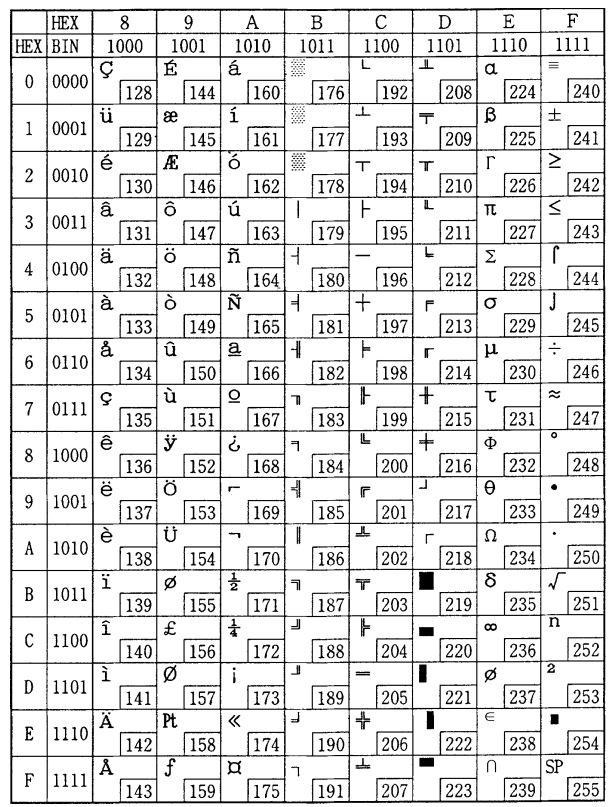

## *Using the Character Code Tables*

The example below uses Page 0 (PC437) (see page 1-47) to illustrate the use of the character code tables.

You can find the character "A" in Page 0 as follows:

The decimal value for the character "A" is 65. Follow its column straight up to find the digits. Hexadecimal .....4 Binary .................0100 These numbers are the most significant bits of the ASCII code. Follow its row to the left to find the digits.

Hexadecimal .....1

Binary .................0001

These numbers are the least significant bits of the ASCII code.

The combination of the numbers above is the ASCII code for character "A".

Decimal ..............65

Hexadecimal .....41

Binary .................01000001

# *Chapter 2 Application*

This chapter presents an example illustrating ESC/POS command functions and printing results. The example shows a receipt issuing procedure and its programs for a pre-printed form.

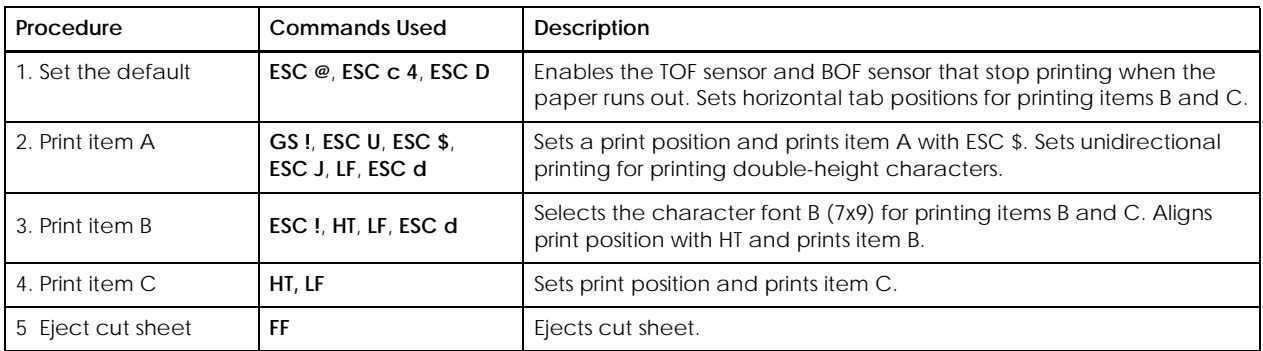

## **Receipt Issuing Procedure**

# **Print Sample**

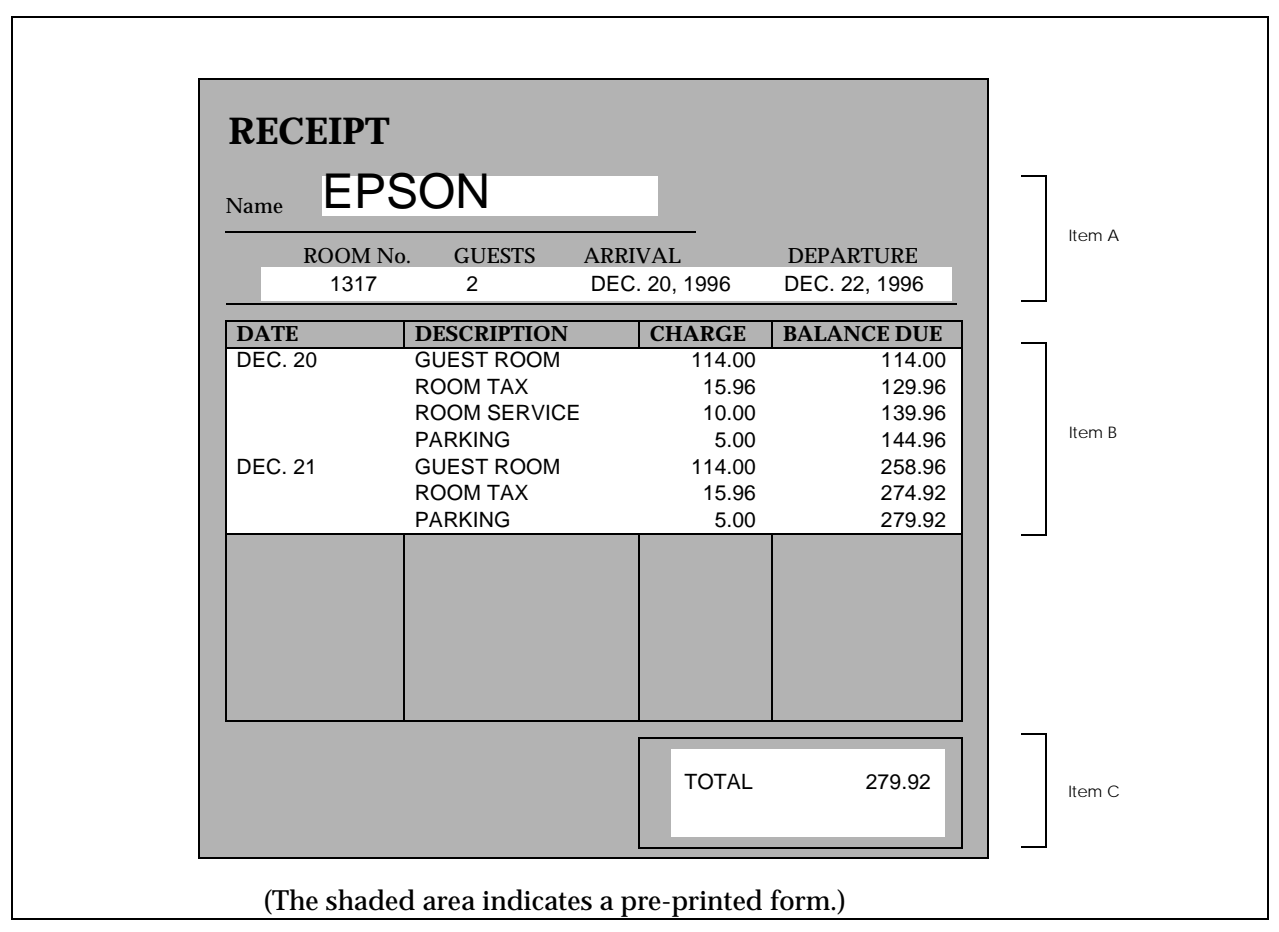

## **Program Example**

```
PRINT #1, CHR$(&H1B); "@"; \leftarrow Initialize the device
PRINT #1, CHR$(&H1B); "c4"; CHR$(48); \leftarrow Enable a sensor to stop printing
PRINT #1, CHR$(&H1B); "D";CHR$(10);CHR$(40);CHR$(55);CHR$(0); ← Set horizontal tab position
PRINT #1, CHR$(&H1D);"!";CHR$(17); \leftarrow Select character size (double-height x double-width)
PRINT #1, CHR$(&H1B);"U";CHR$(1); ← Select unidirectional printing
PRINT #1, CHR$(&H1B);"$";CHR$(60);CHR$(0) ←Set print position
PRINT #1, "EPSON";CHR$(&H1B);"J";CHR$(68); ← Print and paper feed
PRINT #1, CHR$(&H1B);"U";CHR$(0); ← Cancel unidirectional printing
PRINT #1, CHR$(&H1D);"!";CHR$(0); ← Select character size (normal)
PRINT #1, CHR$(&H1B); "\frac{1}{2}"; CHR$(60); CHR$(0); \leftarrow Set print position
PRINT #1, "1317 2 DEC.20,1996 DEC.22,1996";
PRINT #1, CHR$(&H1B);"d";CHR$(3); \leftarrow Print and 3-line paper feed
PRINT #1, CHR$(&H1B);"!";CHR$(1); ← Select character font B (7x9)
PRINT #1, "DEC. 20";CHR$(&H9); "GUEST ROOM";CHR$(&H9);
PRINT #1, "114.00";CHR$(&H9);"114.00";CHR$(&HA);
PRINT #1, CHR$(&H9);"ROOM TAX";CHR$(&H9);
PRINT #1, " 15.96";CHR$(&H9);"129.96";CHR$(&HA);
PRINT #1, CHR$(&H9); "ROOM SERVICE"; CHR$(&H9);
PRINT #1, " 10.00";CHR$(&H9);"139.96";CHR$(&HA);
PRINT #1, CHR$(&H9); "PARKING"; CHR$(&H9);
PRINT #1, " 5.00";CHR$(&H9);"144.96";CHR$(&HA);
PRINT #1, "DEC. 21";CHR$(&H9); "GUEST ROOM";CHR$(&H9);
PRINT #1, "114.00";CHR$(&H9);"258.96";CHR$(&HA);
PRINT #1, CHR$(&H9); "ROOM TAX"; CHR$(&H9);
PRINT #1, " 15.96";CHR$(&H9);"274.92";CHR$(&HA);
PRINT #1, CHR$(&H9); "PARKING"; CHR$(&H9);
PRINT #1, " 5.00";CHR$(&H9);"279.92";
PRINT #1, CHR$(&H1B);"d";CHR$(8); \leftarrow Print and 8-line paper feed
PRINT #1, CHR$(&H9);CHR$(&H9);"TOTAL";CHR$(&H9);"279.92";CHR$(&HA);
PRINT #1, CHR$(&HCHC); \leftarrow Eject the cut sheet
                                                                                                    Print 
                                                                                                    Item A
                                                                                                    Print 
                                                                                                    Item B
                                                                                                    Print 
                                                                                                    Item C
```
# *Chapter 3 Command Reference*

# *Command Classification*

ESC/POS printer commands in this chapter are classified by function and by *sheet* and *grade*. The sheet and grade classification is called *matrix classification*.

The *sheet* classification is divided into *single sheet commands* and *multiple sheet commands*. The *grade* classification is separated into *basic commands* and *extension commands*.

*Basic commands* are defined as fundamental printer controls, including print commands and character type selection commands. *Extension commands* are defined as control codes for functions specific to individual printers. These commands are further divided into *mechanical extension commands* that relate to additional mechanical functions such as stamp and auto-cutter units, *hardware extension commands* that relate to additional hardware functions such as panel button control, and *software extension commands* that relate to additional software functions such as user-defined and Bar code control.

The commands can also be classified by function, which is how they are presented in Chapter 1 and the Function Type table in this chapter. The function types, such as Print Commands and Line Spacing Commands, are briefly explained in the corresponding sections of Chapter 1.

The illustration below shows the ESC/POS command overview diagram for printers.

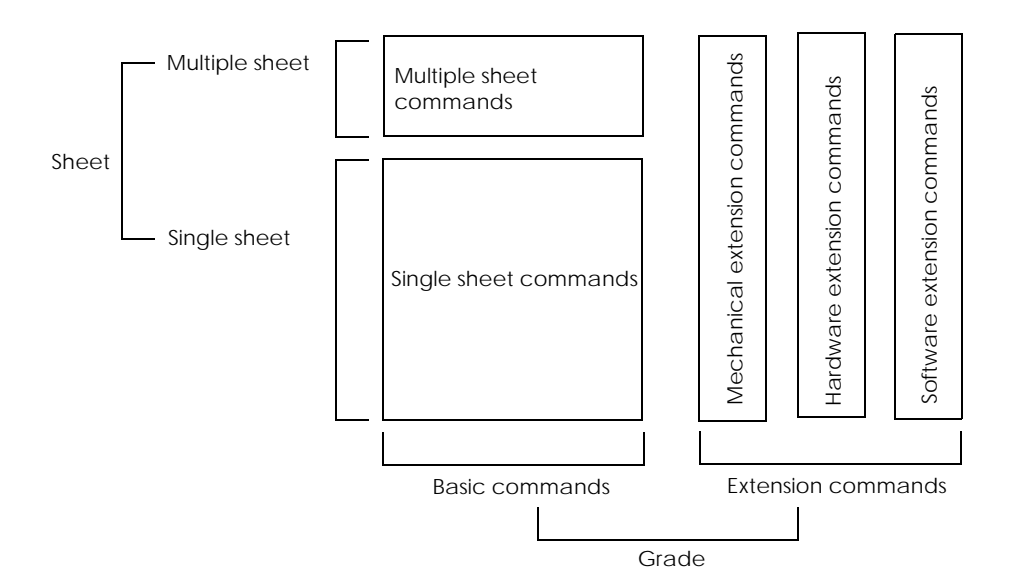

# **Function Type**

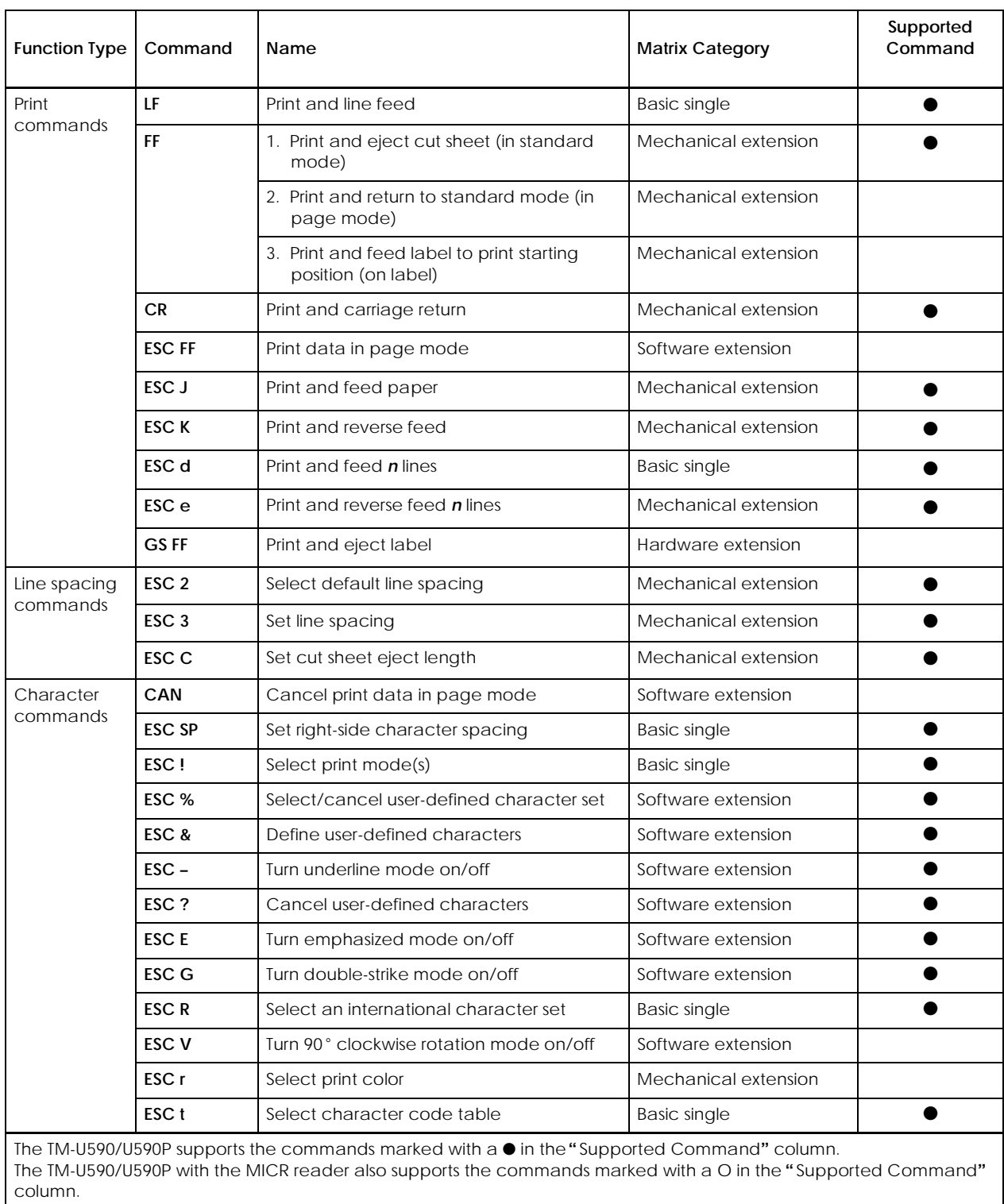

# *TM–U590/U590P Information Manual*

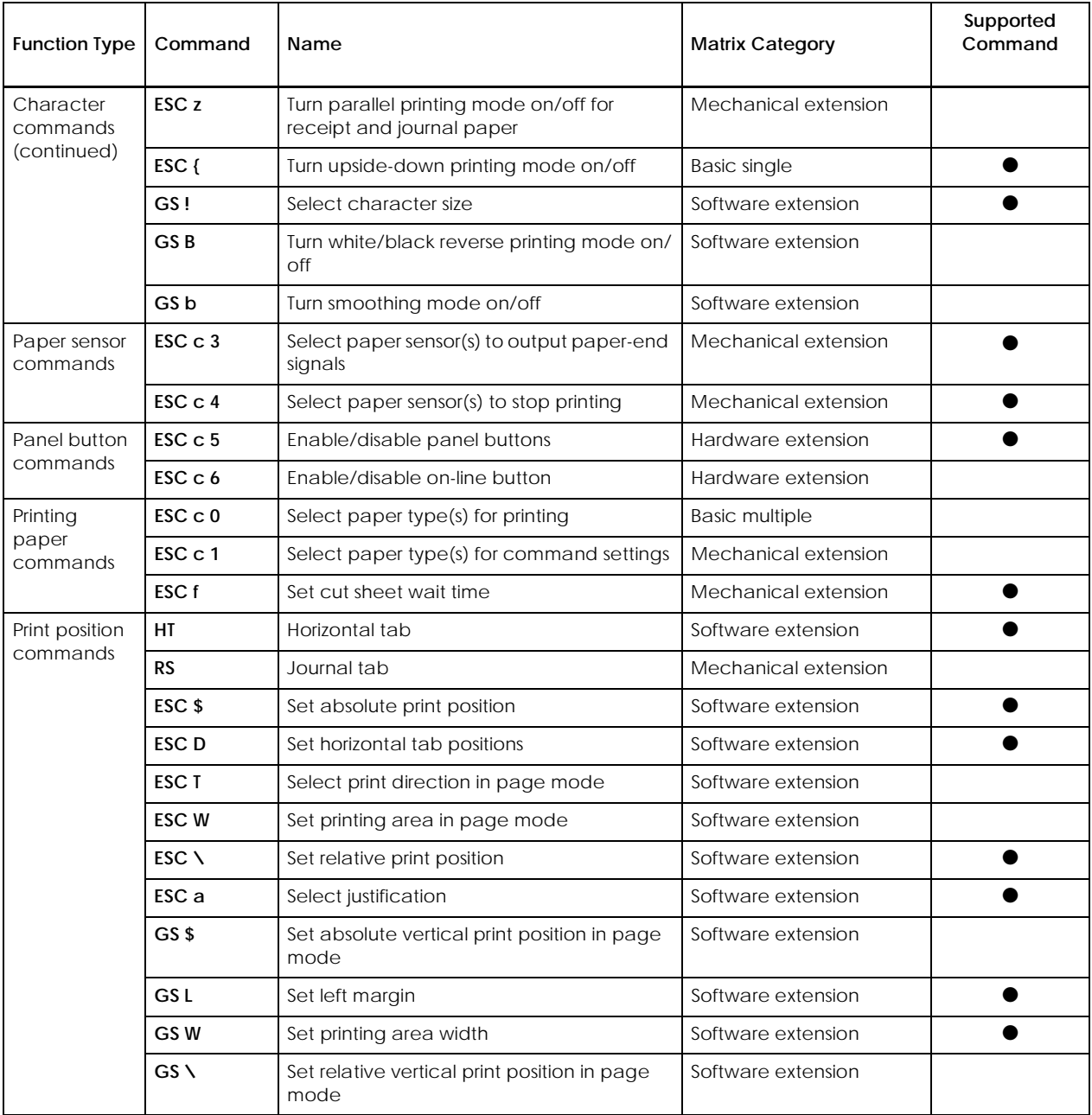

The TM-U590/U590P supports the commands marked with a ● in the **"** Supported Command**"** column. The TM-U590/U590P with the MICR reader also supports the commands marked with a O in the **"** Supported Command**"**

column.

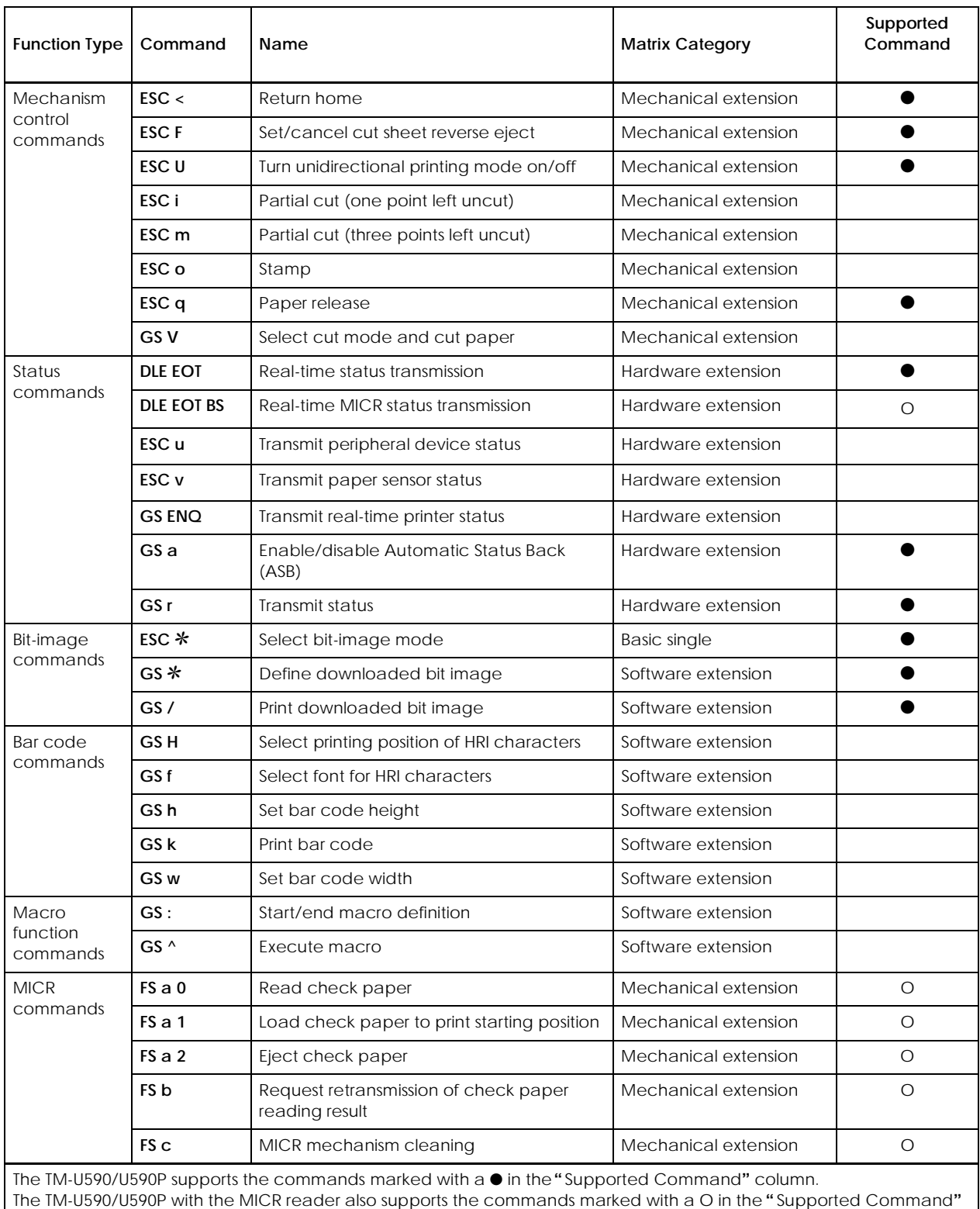

column.

# *TM–U590/U590P Information Manual*

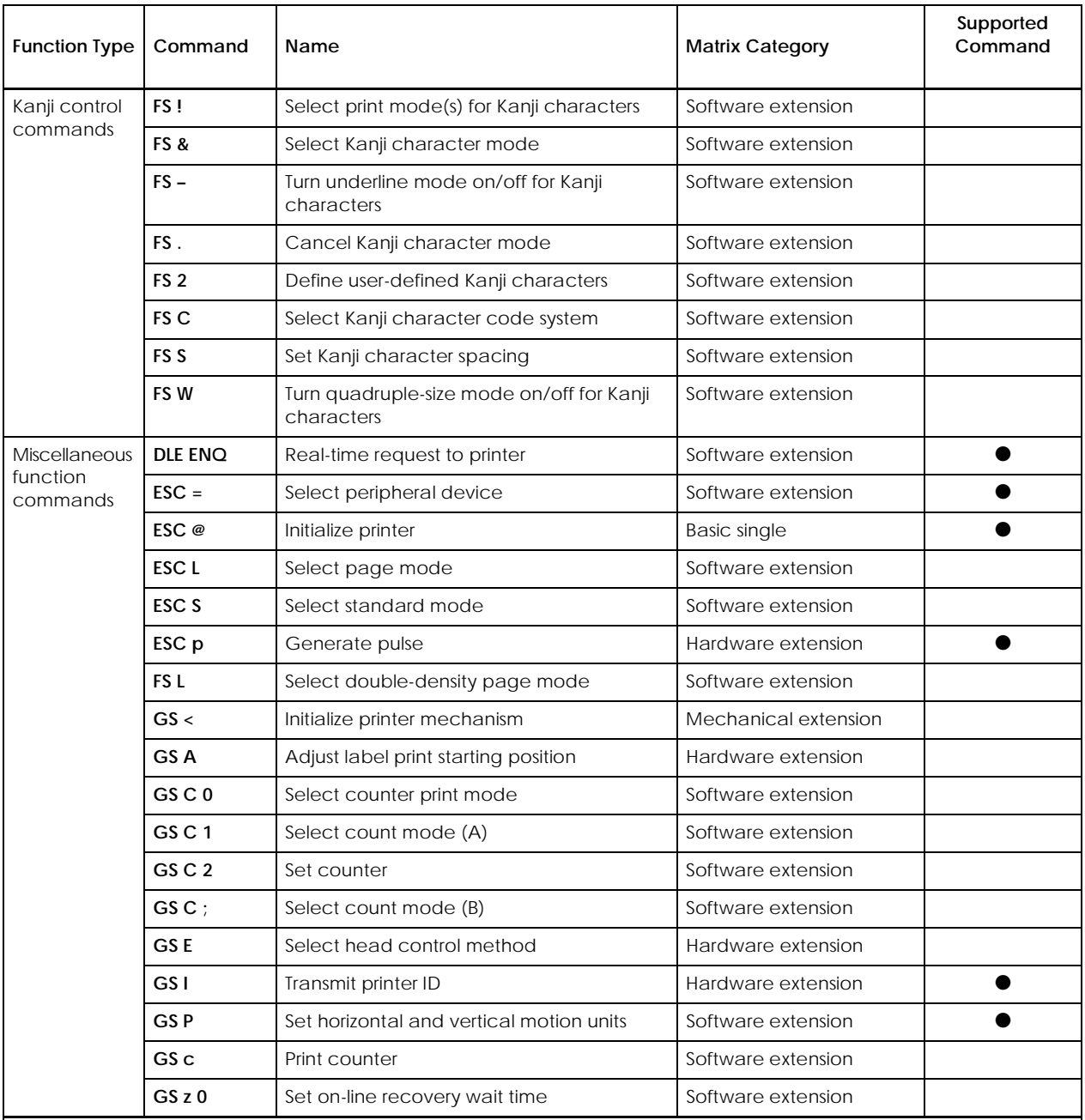

The TM-U590/U590P supports the commands marked with a ● in the **"** Supported Command**"** column. The TM-U590/U590P with the MICR reader also supports the commands marked with a O in the **"** Supported Command**"** column.

# *3-6Reference Table*

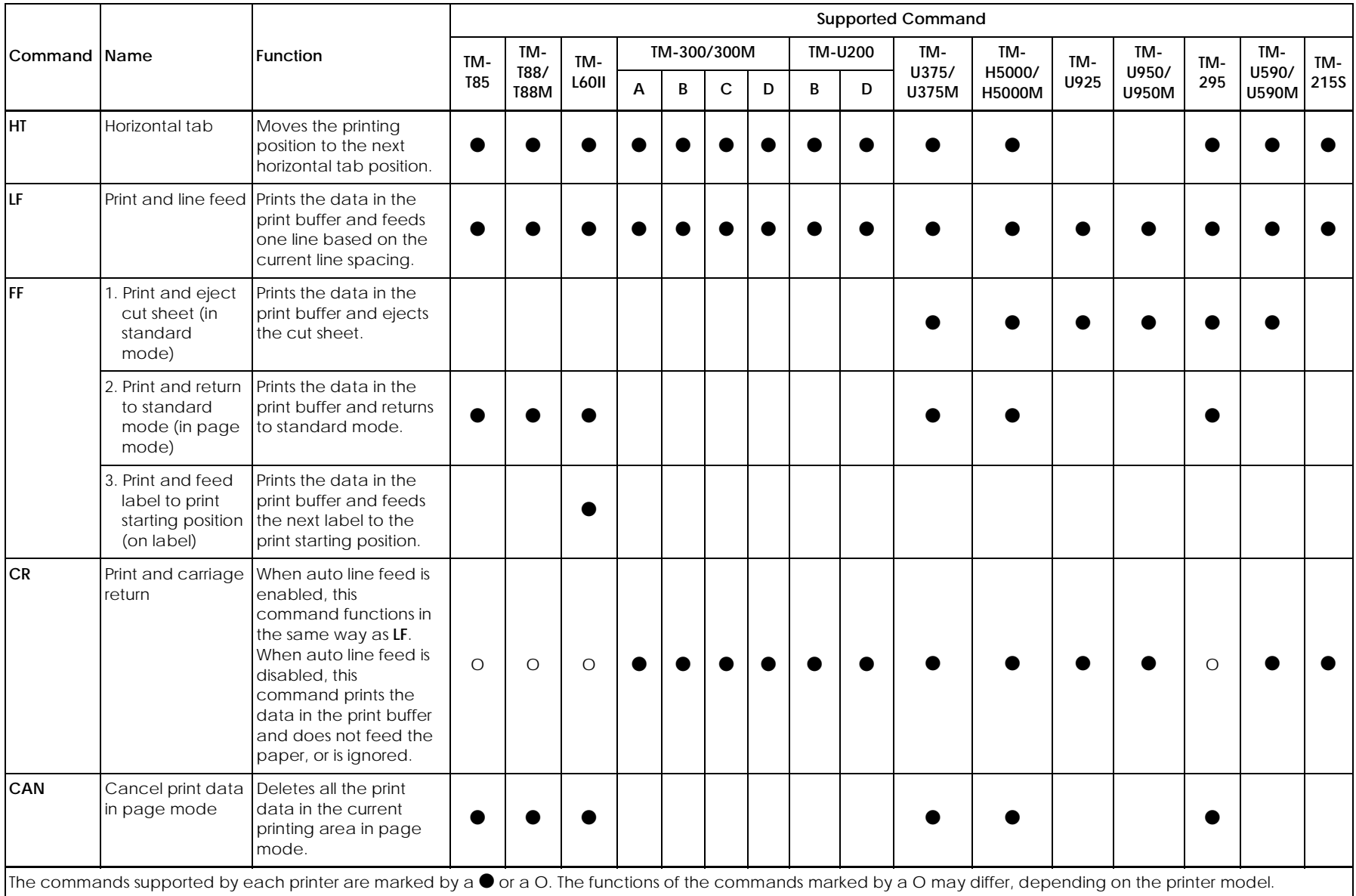

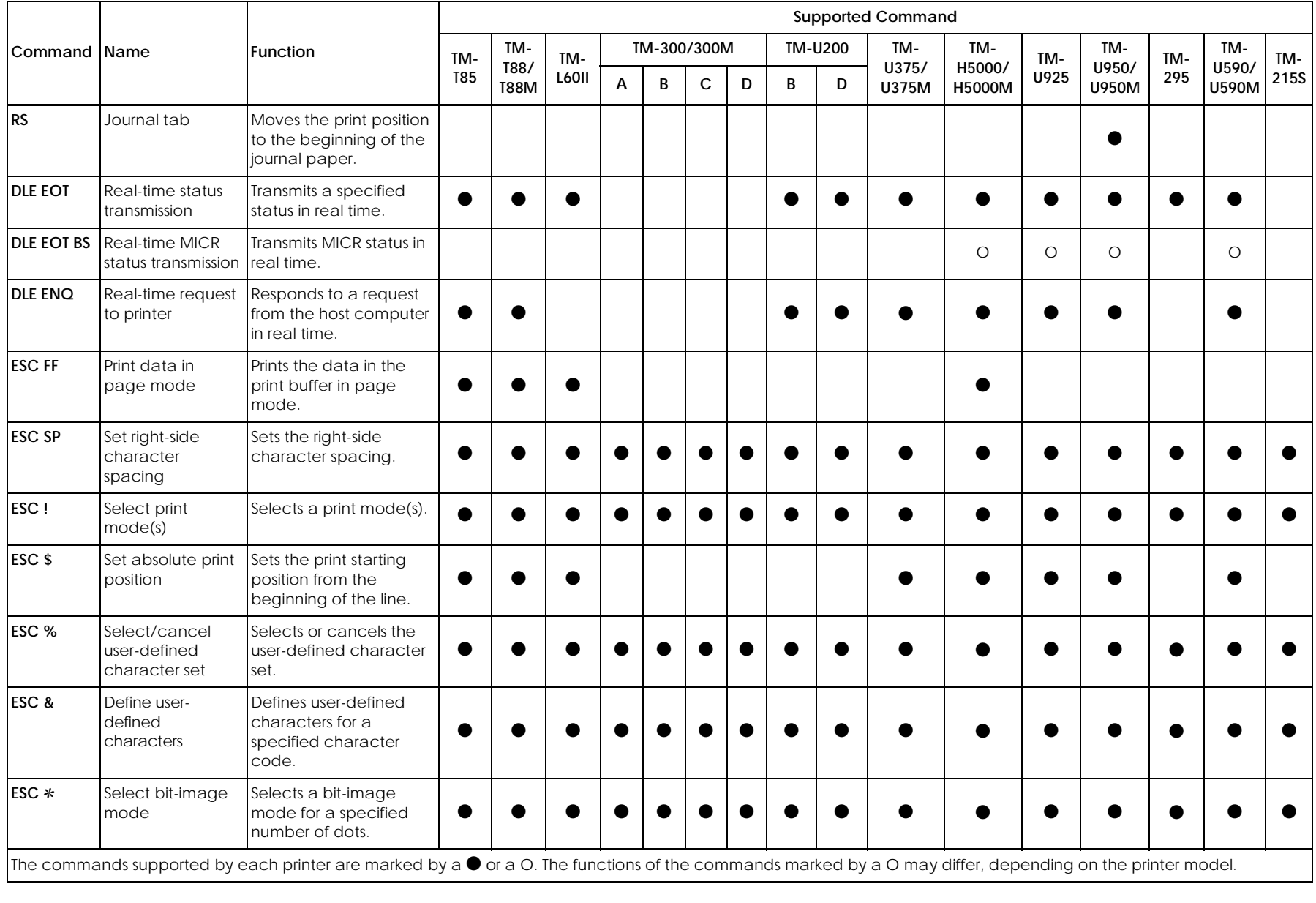

CONFIDENTIAL CONFIDENTIAL

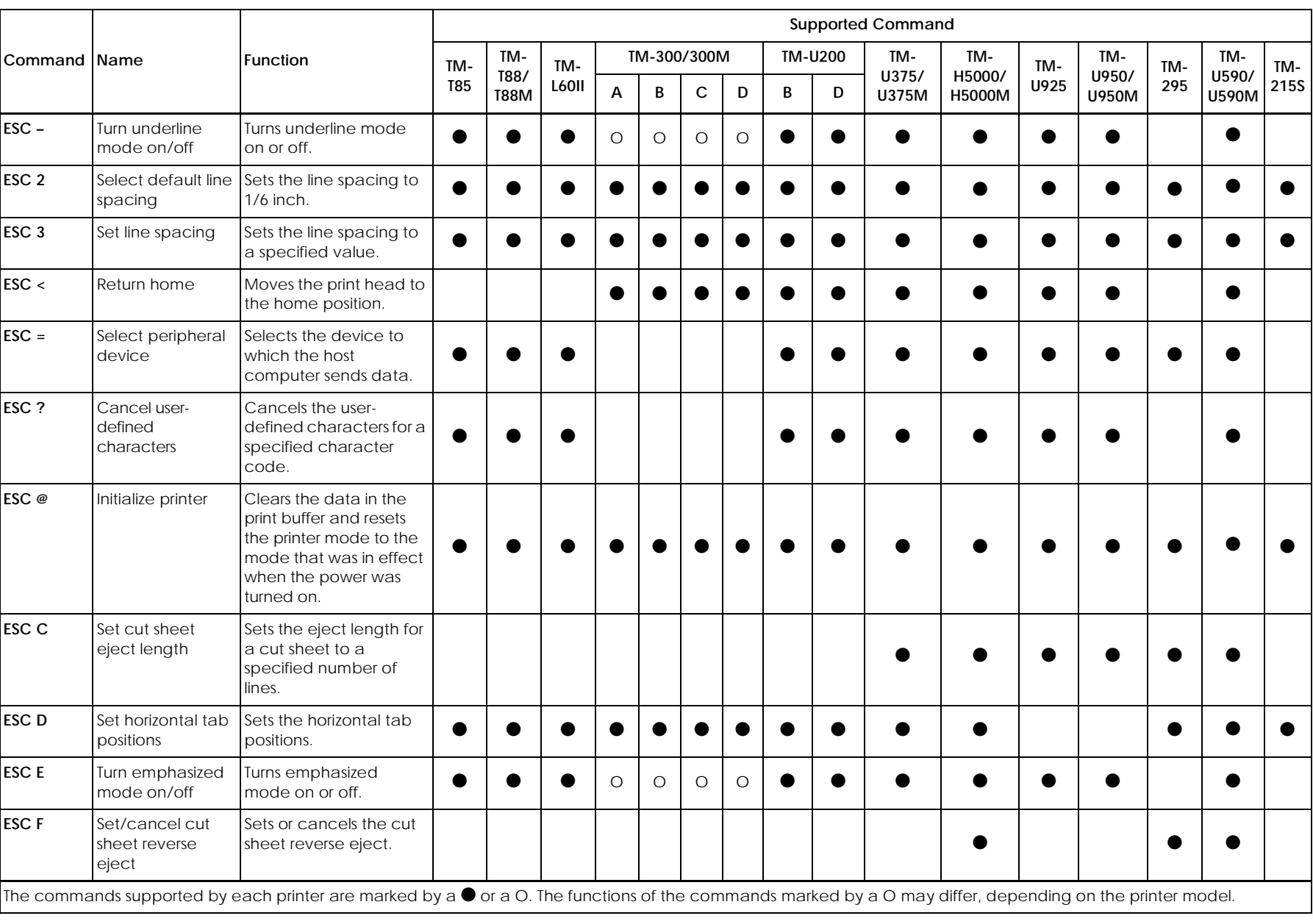

*3-8*

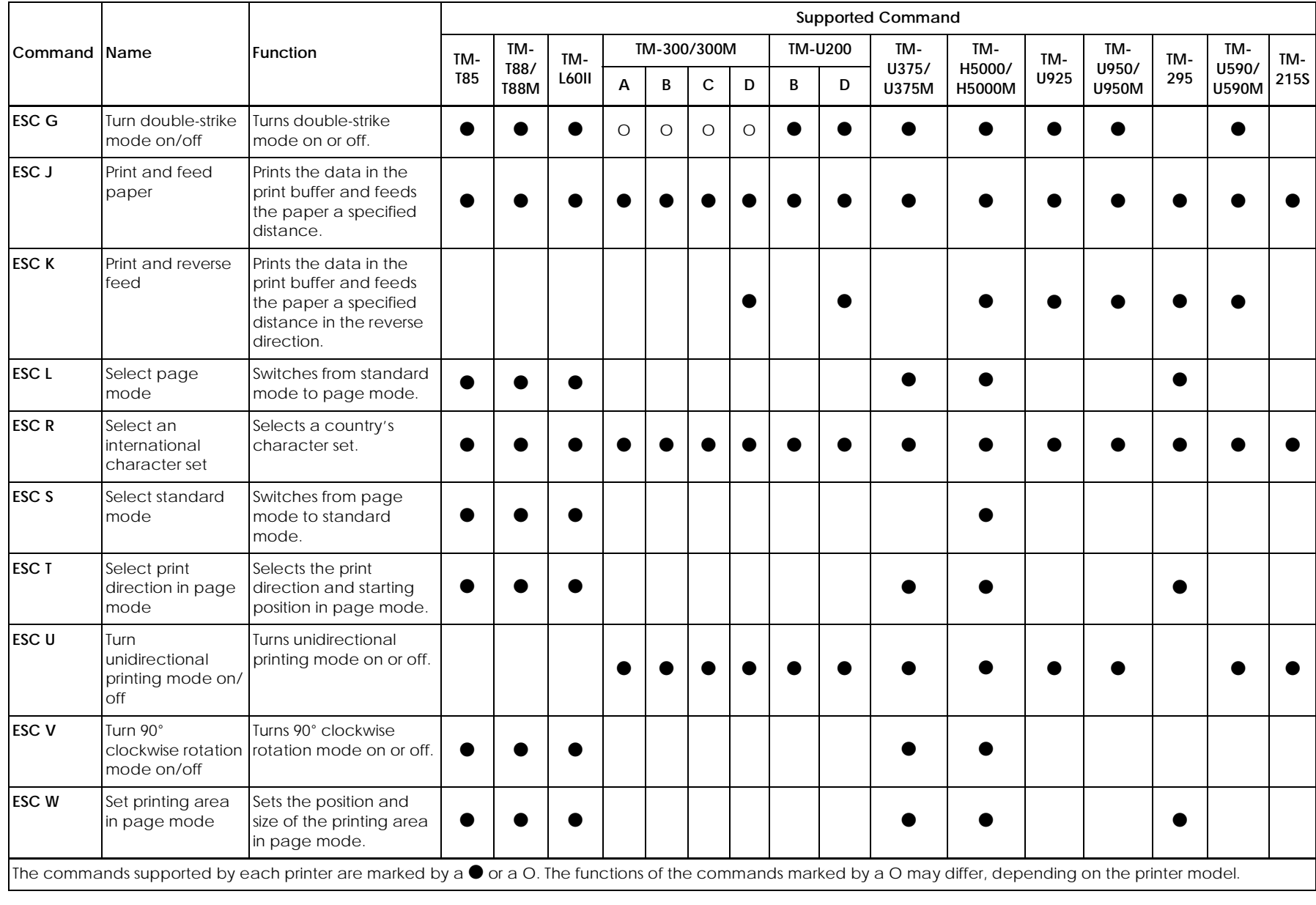

CONFIDENTIAL CONFIDENTIAL

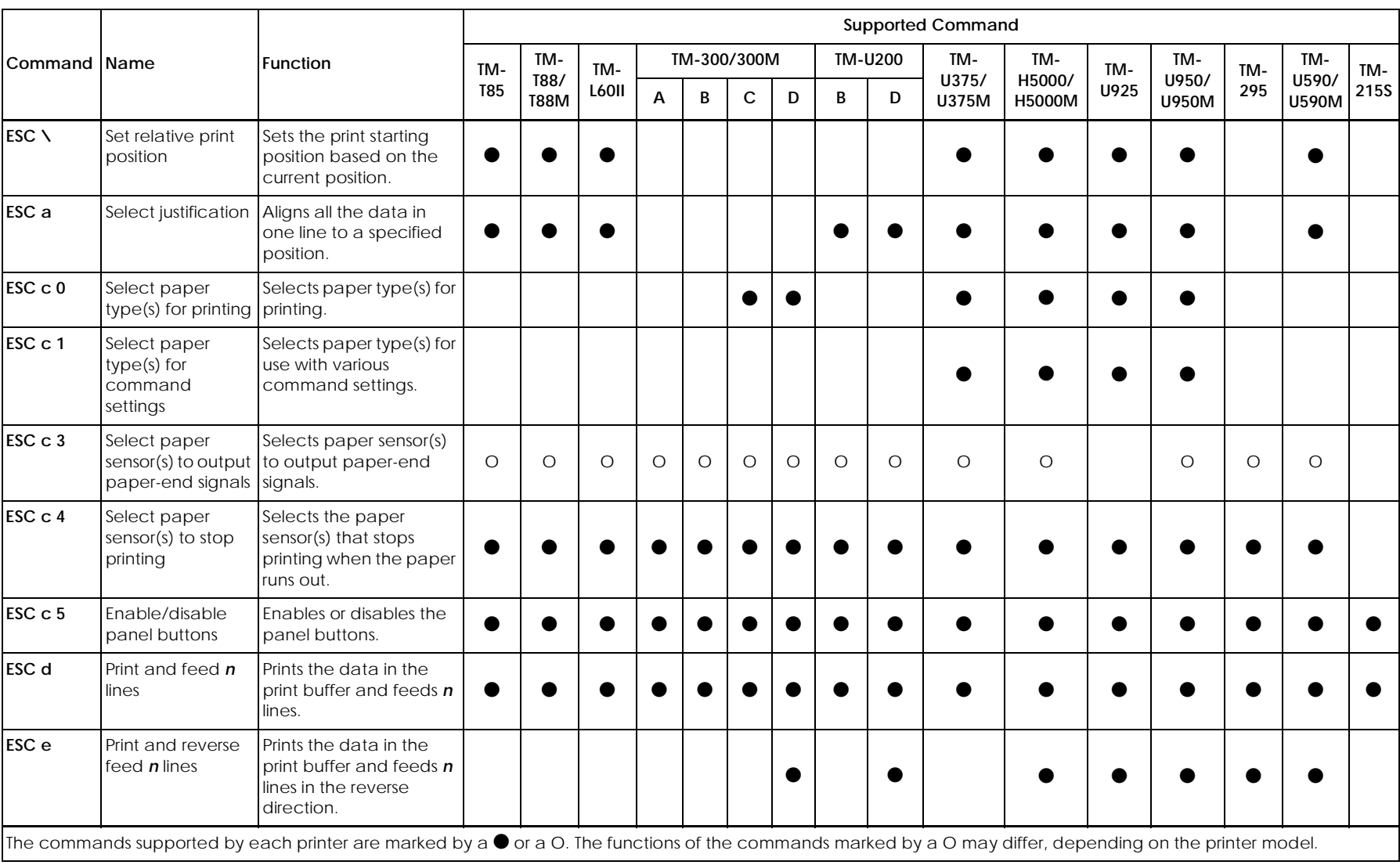

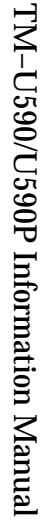

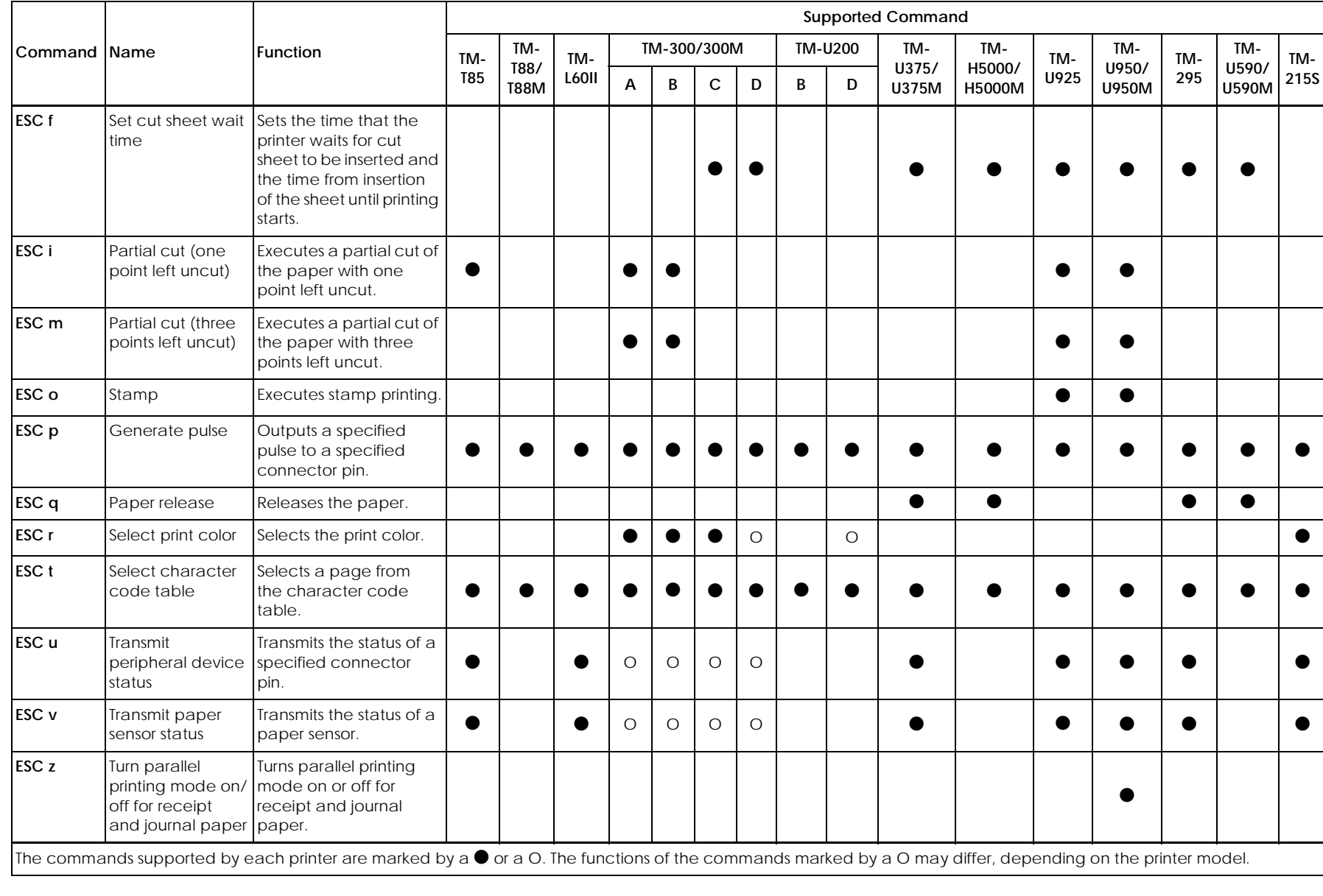

**CONFIDENTIAL** CONFIDENTIAL

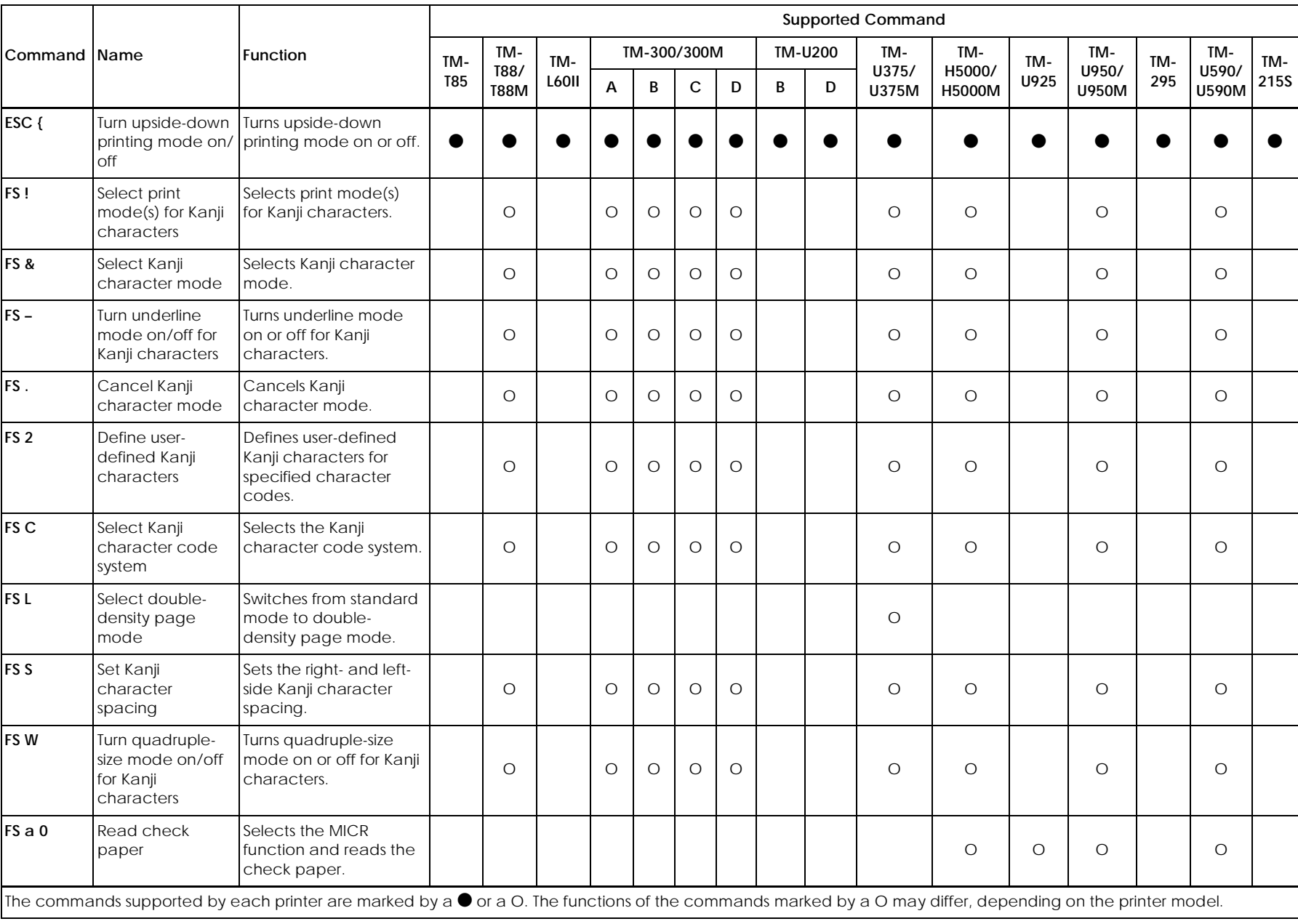

*3-12*

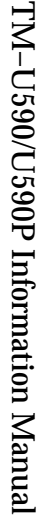

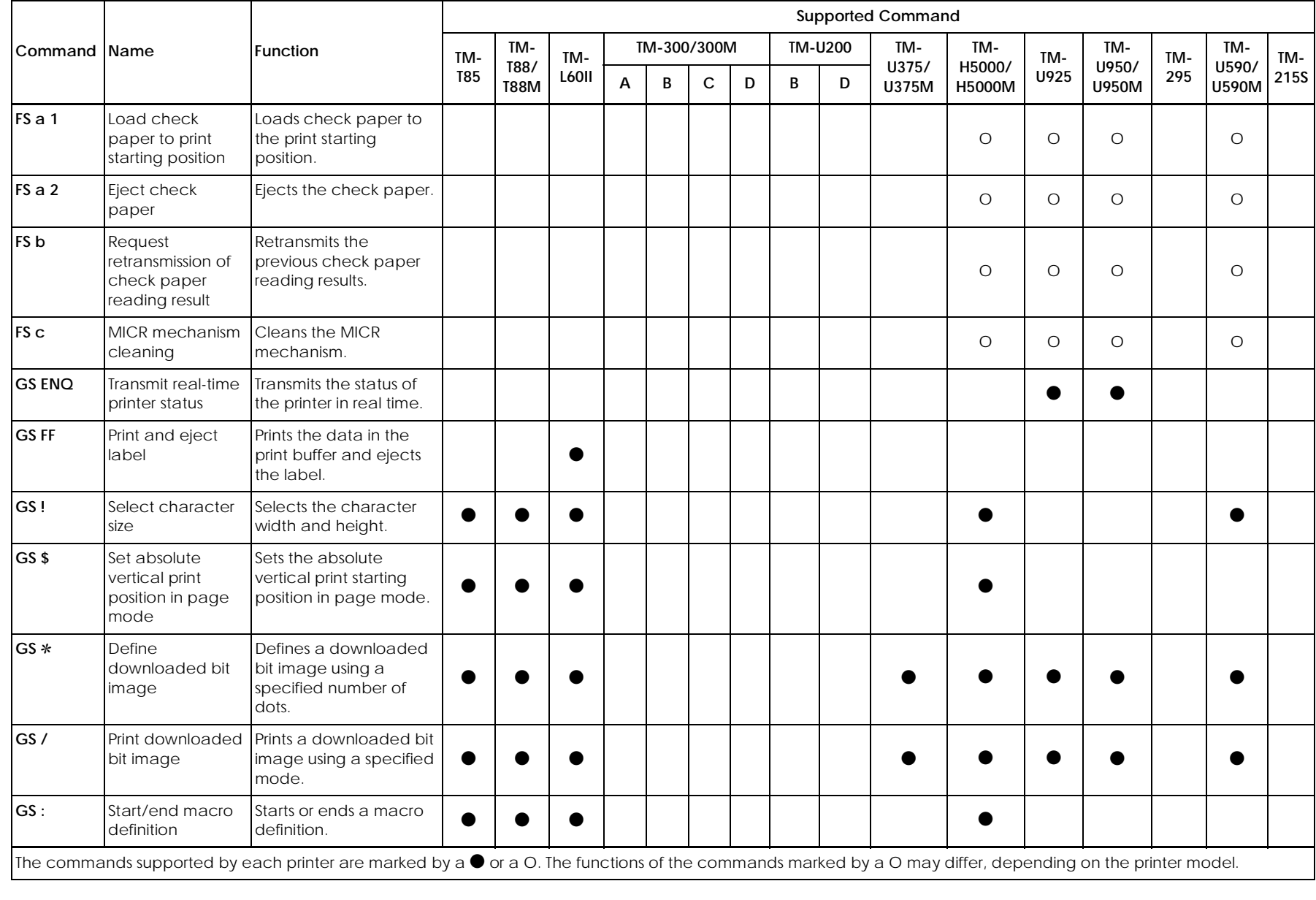
CONFIDENTIAL CONFIDENTIAL

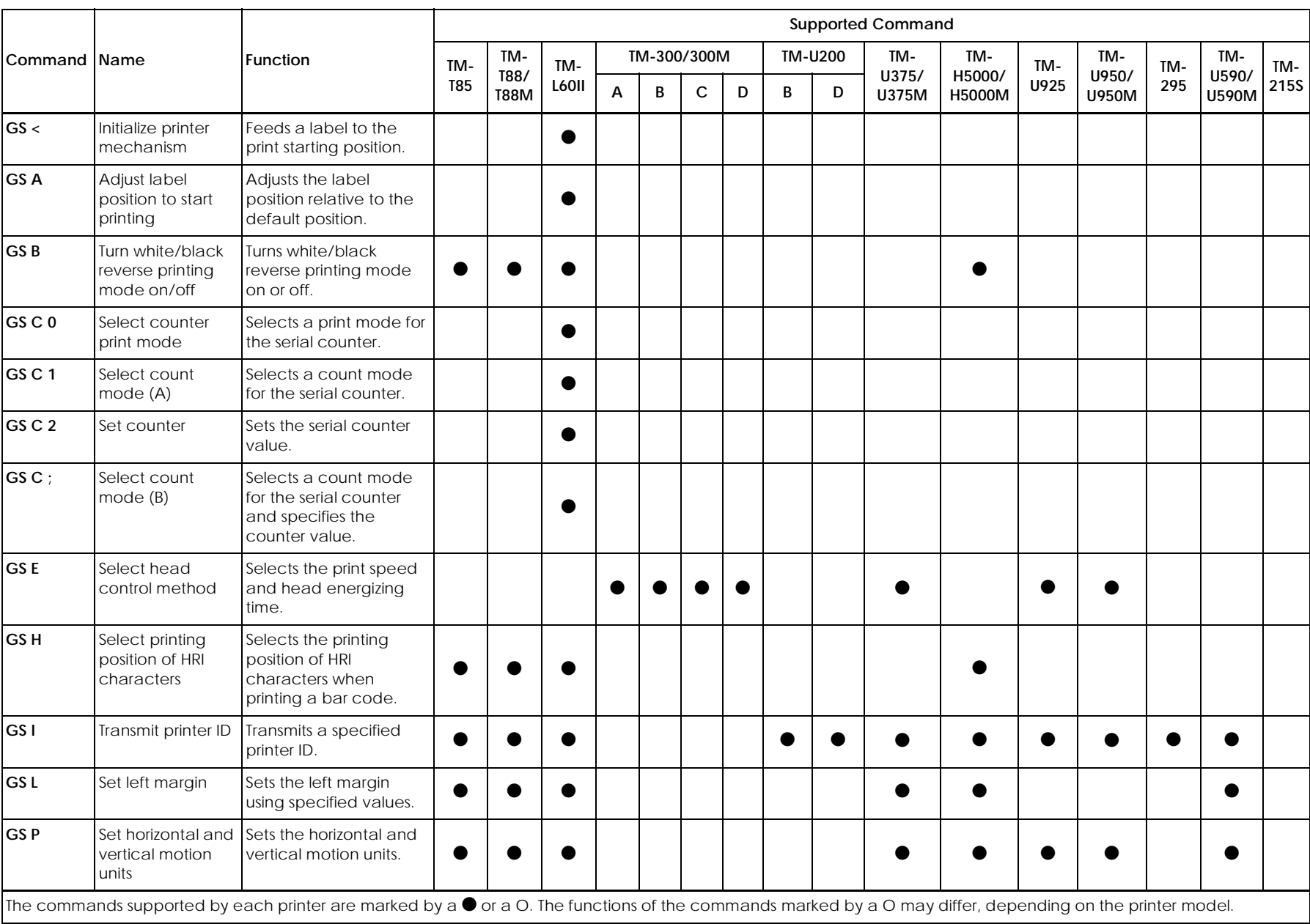

*3-14*

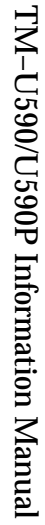

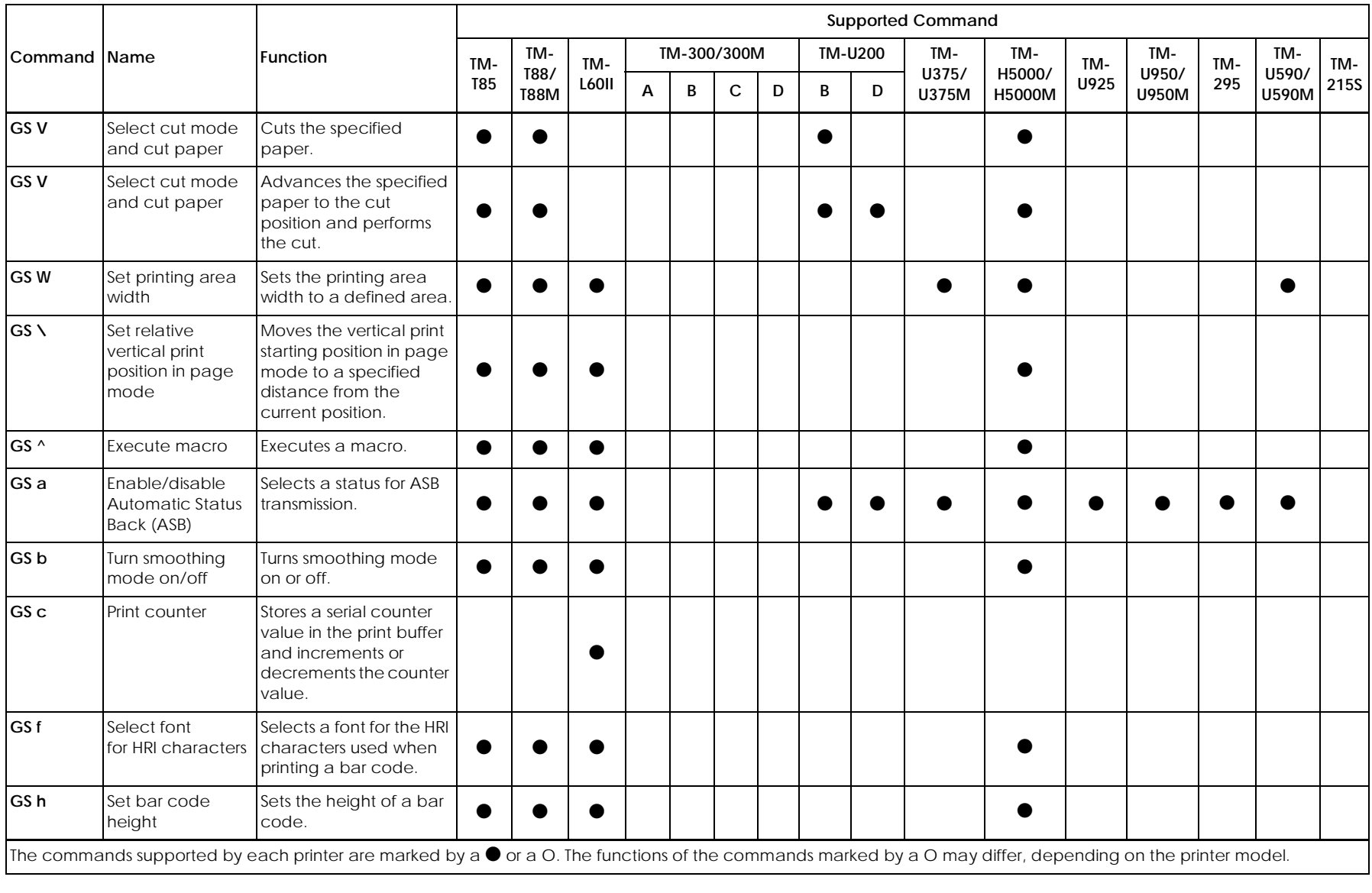

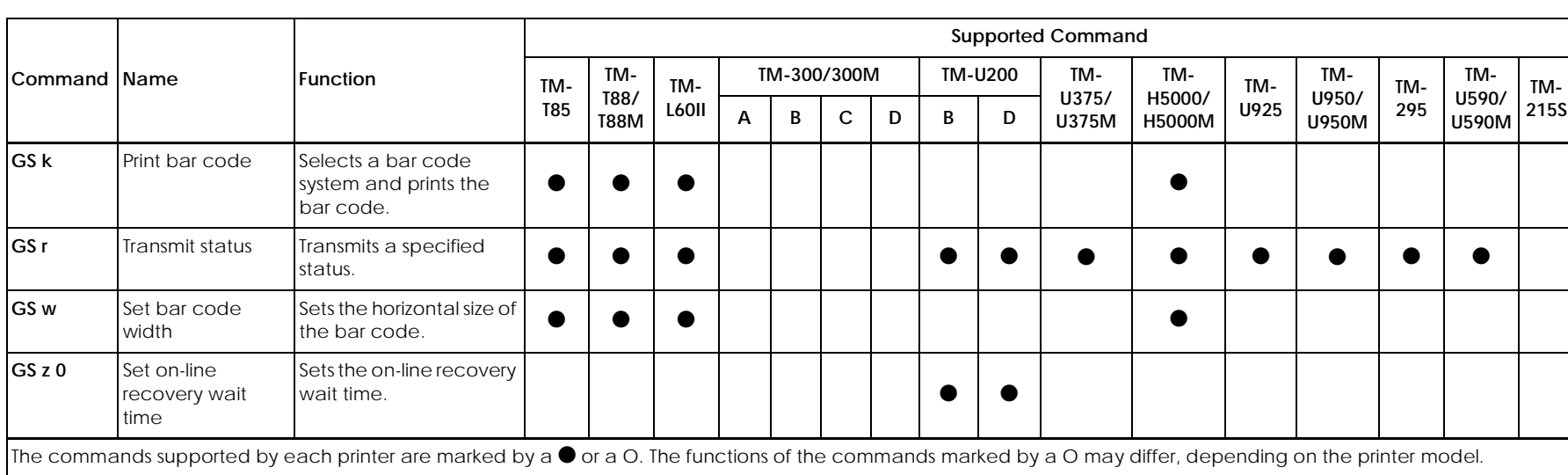

*3-16*